Kilometerangabe erscheint im Display das Symbol eines Schraubenschlüssels und erinnert Sie an die Inspektion Ihres Fahrrades. Durch Drücken der RECHTEN Taste wird dieser Hinweis ausgeschaltet. Nach dem Einstellen des Inspektionsintervalls schaltet die Anzeige auf den Modus zum Einstellen der Uhrzeit.

# 5.5 Einstellen der 12/24 H-Anzeige

Drücken und halten Sie die LINKE Taste und die Anzeige 24 H blinkt. Wählen Sie mit der RECHTEN Taste zwischen der 12 H- und der 24 H-Anzeige der UHR aus und bestätigen Sie mit der LINKEN Taste.

# 5.6 Einstellen der Uhr

Unverzüglich nach Auswahl der 12/24 H-Anzeige gelangen Sie zur Einstellung der Uhrzeit. Die Stundenanzeige blinkt. Drücken Sie die RECHTE Taste: Die Stundenanzeige wird um eine Zahl erhöht. Drücken Sie die LINKE Taste: die Minutenanzeige blinkt. Drücken Sie die RECHTE Taste: Die Minutenanzeige wird um eine Zahl erhöht. Drücken Sie die LINKE Taste, um die Eingabe der Uhrzeit zu bestätigen. Die Einstellungen sind nun beendet und der Fahrradcomputer ist einsatzbereit. 5.7 Fahrradcomputerüberprüfung

Um die richtige Installation von Fahrradcomputer und Sensor zu prüfen, drücken

Sie die LINKE Taste, um die Anzeige zu aktivieren. Befestigen Sie den Computer in der Computerhalterung und drehen Sie am Vorderrad Ihres Fahrrads und die Geschwindigkeit wird angezeigt.

#### 5.8 Neustart/Reset

Maximaler Messbereich: 9 Std. 59 Min. 59 Sek. **Temperatur** 

Um eingegebene und gespeicherte Daten zurückzusetzen, drücken Sie ca. 3 Sekunden lang gleichzeitig die LINKE und RECHTE Taste. Nach dem Neustart/Reset müssen alle Einstellungen erneut eingegeben werden (siehe Punkt 5.2 Einstellen des Reifenumfangs – 5.6 Einstellen der Uhr).

# 5.9 Automatischer Start/Stopp

Der Fahrradcomputer muss vor jedem neuen Einsatz (am Display keine Anzeige) durch Druck auf eine Taste wieder eingeschaltet werden. Wenn Sie losfahren, beginnen automatisch alle Messungen, bis das Fahrrad stoppt. Beim Anfahren starten die Messungen automatisch wieder. Der Fahrradcomputer schaltet

Rechts neben der Geschwindigkeitsanzeige erscheint "+" oder "-". Damit wird angezeigt, dass Sie schneller oder langsamer als die bisher gefahrene Durchschnittsgeschwindigkeit fahren. (AVS)

sich automatisch aus, um die Batterie zu schonen, wenn das Rad länger als 5 Minuten nicht bewegt wird.

# 6. MODI/FUNKTIONEN

Nach Inbetriebnahme des Fahrradcomputers erscheint die Anzeige der Geschwindigkeit und der Uhrzeit.

Geschwindigkeit: Wird laufend berechnet und aktualisiert und IMMER rechts oben im Display angezeigt. Messbereich: 0,1 – 99,9 Drücken Sie die RECHTE Taste, um zwischen folgenden Modi zu wechseln:

- ODO (Gesamtkilometer) Alle gefahrenen Kilometer (Meilen) werden gespeichert. Maximaler Speicherbereich: 9999,9
- DST (Tageskilometer) Automatischer Start bei Fahrtbeginn. Maximaler Messbereich 999,9
- MXS (Höchstgeschwindigkeit)

Die maximal erreichte Geschwindigkeit wird gespeichert. Maximaler Messbereich: 99,9

- AVS (Durchschnittsgeschwindigkeit) Maximaler Messbereich: 99,9
- TM (Fahrtdauer/Tourenzeitmesser) Automatischer Start bei Fahrtbeginn.

Drücken und halten Sie die LINKE Taste im Modus Temperatur: C (Celsius) blinkt, mit der RECHTEN Taste können Sie nun auf F (Fahrenheit) wechseln. Die gewünschte Einstellung mit der LINKEN Taste bestätigen.

an folgende Adresse: Prophete GmbH u. Co. KG

• SCAN (Scan-Funktion)

Rollende Anzeige der Funktionen: Drücken Sie die RECHTE Taste so oft, bis sie zum SCAN-Modus gelangen. SCAN erscheint im Display. In diesem Modus werden die Funktionen (DST, MXS, AVS, TM) automatisch in einem Intervall

von ca. 4 Sekunden nacheinander angezeigt. • Einmaliger Scanning-Schnelldurchlauf

Wenn sie die RECHTE Taste ca. 2 Sekunden lang gedrückt halten, erfolgt ein einmaliger Scanning-Schnelldurchlauf.

#### • Uhrzeit

Geschwindigkeitstendenz und Vergleich werden während der Fahrt immer angezeigt: • Geschwindigkeitstendenz

Darstellung der aktuellen Geschwindigkeit: Räder des Fahrrad-Symbols drehen sich schneller oder langsamer.

• Geschwindigkeitsvergleich

### • Momentanspeicher

Der Fahrradcomputer besitzt einen einzigartigen Momentanspeicher, mit dem am Ende einer Fahrstrecke die Werte für Tageskilometer (DST), Durchschnittsgeschwindigkeit (AVS) und Fahrtdauer (TM) festgehalten werden können. Drücken Sie am Ende einer Etappe die LINKE Taste. Die Werte für DST, AVS und TM werden gespeichert und können zu einem späteren Zeitpunkt angesehen werden. Durch mehrmaliges Drücken der RECHTEN Taste können sie nun die gesicherten Werte ansehen. Um diesen Modus wieder zu verlassen, drücken Sie die LINKE Taste. Der Momentanspeicher eignet sich z. B. für die Datenerfassung nach einem Rennen, um beim Zieldurchlauf die Werte schnell zu speichern.

#### 6.1 Zurücksetzen/Reset der Streckendaten (DST, TM, AVS) auf Null

Drücken Sie die RECHTE Taste, um (DST) anzuzeigen, und halten Sie die LINKE Taste ca. 3 Sekunden gedrückt, die drei Streckendaten (Tageskilometerzähler – DST, Fahrzeit – TM, Durchschnittsgeschwindigkeit – AS) werden auf Null zurückgestellt. 6.2 Zurücksetzen/Reset der maximalen Geschwindigkeit (MXS) auf Null Drücken Sie die RECHTE Taste so oft, bis die maximale Geschwindigkeit (MXS)

siert sich bei Abkühlung.

- - - -

Display zeigt unregelmäßige Zahlen an: Fahrradcomputerbatterie entnehmen und nochmals einlegen.

Keine Displayanzeige: • Batterie überprüfen • Batterie richtig eingelegt? +/- beachten. 10. GARANTIEBESTIMMUNGEN SI-Zweirad-Fahrradcomputer Art.-Nr: 0511

Für diesen Fahrradcomputer leisten wir 2 Jahre Garantie. Die Garantiezeit beginnt ab dem Kaufdatum (Kassenbon, Kaufbeleg). Während der Garantiezeit können defekte Fahrradcomputer bei Ihrem Händler oder bei der unten angegebenen Service-Adresse reklamiert werden. In dieser Zeit beheben wir sämtliche Mängel, die auf Material – oder Funktionsfehler zurückzuführen sind, kostenlos. Von der Garantie ausgenommen sind die Batterien und Mängel, die durch unsachgemäße Behandlungen, Sturz, Stoß udgl. entstanden sind. Mit Reparatur oder Austausch des Gerätes beginnt kein neuer Garantiezeitraum. Maßgeblich bleibt der Garantiezeitraum von 2 Jahren ab Kaufdatum.

Senden Sie Ihren sorgfältig verpackten Fahrradcomputer inkl. Kassenbon bitte

Lindenstrasse 50 33378 Rheda-Wiedenbrück Tel: +49 (0) 5242 41 08-930 Fax: +49 (0) 5242 41 08-272 E-Mail-Adresse: service@prophete.de

Website: www.prophete.de

#### 5.2 Einstellen des Reifenumfangs

Nach Neueinlegen der Batterie (7.1). Neustart oder Reifenumfang ändern.

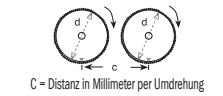

Ermitteln des Reifenumfangs: Markieren Sie den Vorderreifen und den Boden an derselben Stelle bzw. orientieren Sie sich am Ventil. Bewegen Sie das Rad eine Reifenumdrehung nach vorne und messen Sie die zurückgelegte Strecke in mm. Dies ist ihr Eingabewert.

Anzeige der Grundeinstellung: 2124 (=mm), Die Einer-Zahl 4 blinkt. Drücken Sie die RECHTE Taste: Die Einer-Zahl wird um eine Zahl erhöht.

Bei allen Einstellungen: RECHTE Taste gedrückt halten – jeweilige Zahlt läuft schneller weiter. Bestätigen Sie ihre Auswahl durch Drücken der LINKEN Taste. Die Zehner-Zahl blinkt nun. Drücken Sie die RECHTE Taste: Die Zehner-Zahl wird um eine Zahl erhöht. Die folgenden Ziffern stellen Sie bitte auf die gleiche Weise ein. Die Tausender-Zahl kann nur von 0 bis 5 eingestellt werden. Zum Abschluss drücken Sie nochmals die LINKE Taste, um die Einstellung zu bestätigen.

#### 5.3 Auswahl KM/H Meilen

Die Auswahl der Maßeinheit erfolgt unverzüglich nach der Eingabe des Reifenumfanges. Drücken Sie die RECHTE Taste, um zwischen KILOMETER (KM) und MEILEN (M) zu wählen und bestätigen Sie mit der LINKEN Taste. Hierauf schaltet das System in den Modus zum Einstellen des Inspektionsintervalls.

# 5.4 Einstellen des Inspektionsintervalls

Es blinkt die Anzeige 600 KM. Diese Funktion ermöglicht Ihnen die Einstellung der Kilometer bis zur nächsten Fahrradinspektion. Durch Drücken der RECHTEN Taste können Einstellungen von 200/400/600 oder 800 Kilometern eingestellt werden. Mit der LINKEN Taste bestätigen Sie den eingestellten Wert. Nach Erreichen der

#### angezeigt wird, und halten Sie die LINKE Taste für 3 Sekunden gedrückt. Die maximale Geschwindigkeit (MXS) wird auf Null zurückgestellt.

# 6.3 Manuelle Eingabe der Gesamtkilometer

Zur Eingabe der Gesamtkilometer (ODO) nach einem Batteriewechsel oder Neustart/Reset müssen zuerst alle Einstellungen von Punkt 5.2 Einstellen des Reifenumfangs bis Punkt 5.6 Einstellen der Uhr erneut eingegeben werden. Drücken Sie anschließend die RECHTE Taste bis zum Modus (ODO). Halten Sie nun die LINKE Taste ca. 3 Sekunden gedrückt, die letzte Stelle der Gesamtkilometer beginnt zu blinken. Drücken Sie die RECHTE Taste, um die Zahl einzustellen und bestätigen Sie die Eingabe durch Drücken der LINKEN Taste. Wählen Sie anschließend die nächste Stelle für die Eingabe aus. Wiederholen Sie diesen Vorgang, bis der gewünschte Wert für den Gesamtkilometerzähler eingestellt ist. Drücken Sie ein weiteres Mal die LINKE Taste, um in den normalen (ODO) Modus zurückzukehren.

#### **RATTERIEWECHSEL**

# 7.1 Fahrradcomputer

Batteriefachdeckel an der Unterseite des Fahrradcomputers mit einer Münze aufschrauben. Die 3V-Batterie so einlegen, dass der Pluspol (+) sichtbar ist. Deckel wieder aufsetzen und zudrehen. Nach dem Einlegen der Batterien müssen alle Einstellungen erneut eingegeben werden (siehe Punkt 5.2 Einstellen des Reifenumfangs).

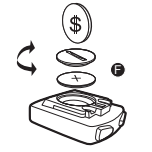

#### 8. KONFORMITÄTSERKLÄRUNG

Für das bezeichnete Produkt wird bestätigt, dass es den wesentlichen Anforderungen der folgenden Europäischen Richtlinien entspricht: Die Übereinstimmung des Produktes mit den Richtlinien wird nachgewiesen durch die vollständige Einhaltung der angeführten harmonisierten und nicht harmonisierten Normen: 2004/108/EG EMV-Richtlinie • EN 61000-6-3:2001 (2007+A1:2011) EN 61000-6-1 (2007)

### 9. FEHLERBESCHREIBUNG

Wenn ein Fehler auftritt, zuerst die nachstehenden Punkte überprüfen bevor Sie den Fahrradcomputer reklamieren.

#### Keine Geschwindigkeitsanzeige

- Richtige Magnet/Sensor-Ausrichtung überprüfen
- Batterie überprüfen
- Wenn die Batterie zu schwach ist, erfolgt keine Anzeige

Falsche Geschwindigkeitsmessung oder Geschwindigkeitsanzeige bei Stillstand bzw. hohe falsche maximale Geschwindigkeitsanzeige

- Überprüfen, ob Reifenumfang richtig eingestellt.
- Überprüfen, ob KM/Meilen-Einstellung richtig ausgewählt ist. • Überprüfen, ob Magnet und Sensor richtig positioniert sind.
- RF (Radiofrequenz)-Störung von einem Brustgurt. Mit Brustgurt nicht zu nah
- an den Fahrradcomputer gelangen, da sonst die Geschwindigkeitsanzeige zu "laufen" beginnt.
- Unbekannte atmosphärische oder RF-Störungen, atmosphärische oder Funk-Interferenzen, Hochspannungsleitungen, Bahntrassen etc. können ebenfalls zu einer falschen Geschwindigkeit anzeige führen.

# Display ist schwarz:

Zu hohe Temperatur oder Display ist direktem Sonnenlicht ausgesetzt, normali-

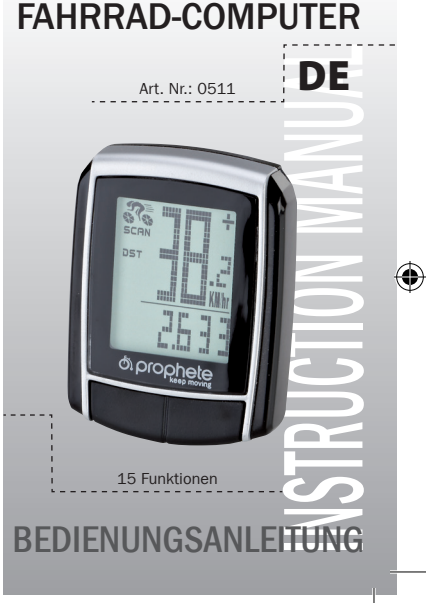

#### 1. ANWENDUNGSBEREICH

#### 2. SICHERHEIT UND WARTUNG

- 2.1 Sicherheitshinweise
- 2.2 Reparatur
- 2.3 Bedingungen der Betriebsumgebung
- 2.4 Umgebungstemperatur
- 2.5 Elektromagnetische Verträglichkeit
- 2.6 Batteriebetrieb
- 2.7 Entsorgung
- 2.7.1 Entsorgung der Batterien
- 2.7.2 Entsorgung des Fahrradcomputers
- 2.7.3 Entsorgung der Verpackung
- 
- 2.8 Wartung
- 2.9 Reinigung und Pflege
- 2.10 Lagerung
- 2.11 Hinweise zu dieser Bedienungsanleitung
- 2.12 Lieferumfang
- . DISPLAYANZEIGE UND FUNKTIONSTASTEN
- 4. MONTAGE
- 4.1 Fahrradcomputerhalterung und Fahrradcomputer
- 4.2 Montieren des Sensors

# 5. INBETRIEBNAHME

- 5.1 Erstmaliges Einschalten des Fahrradcomputers
- 5.2 Einstellen des Reifenumfangs
- 5.3 Auswahl KM/H Meilen
- 5.4 Einstellen des Inspektionsintervalls
- 5.5 Einstellen der 12/24 H-Anzeige
- 5.6 Einstellen der Uhr
- 5.7 Fahrradcomputerüberprüfung
- 5.8 Neustart/Reset
- 
- 5.9 Automatischer Start/Stopp

# 6. MODI/FUNKTIONEN

6.1 Zurücksetzen/Reset der Streckendaten (DST, TM, AVS) auf Null 6.2 Zurücksetzen/Reset der maximalen Geschwindigkeit (MXS) auf Null 6.3 Manuelle Eingabe der Gesamtkilometer 7. BATTERIEWECHSEL 7.1 Fahrradcomputer 8. KONFORMITÄTSERKLÄRUNG 9. FEHLERBESCHREIBUNG

# 10. GARANTIEBESTIMMUNGEN

# 1. ANWENDUNGSBEREICH

Dieser Fahrradcomputer ist nur zum Gebrauch als Fahrradcomputer ausgelegt. Fahrradcomputer liefern Informationen über die Geschwindigkeit und zurückgelegte Distanzen. Eine andere Verwendung als in dieser Bedienungsanleitung beschrieben, ist nicht zulässig und kann zu Beschädigungen und Verletzungen führen. Für Schäden aus nicht bestimmungsgemäßen Gebrauch wird keine Haftung übernommen. Weitere Hinweise und Erläuterung finden Sie in der Bedienungsanleitung.

### 2. SICHERHEIT UND WARTUNG

#### 2.1 Sicherheitshinweise

Bitte lesen Sie dieses Kapitel aufmerksam durch und befolgen Sie alle angeführten Hinweise. So gewährleisten Sie einen zuverlässigen Betrieb und eine lange Lebensdauer Ihres Fahrradcomputers. Bewahren Sie die Verpackung und die Bedienungsanleitung gut auf um sie bei einer Veräußerung des Fahrradcomputer dem neuen Besitzer weitergeben zu können. Öffnen Sie niemals das Gehäuse des Fahrradcomputer und des Sensors, es beinhaltet keine zu wartenden Teile (ausgenommen ist das Öffnen des Batteriefaches zum Einlegen oder Wechseln der Batterie, siehe Punkt 7 Batteriewechsel). Legen Sie keine Gegenstände auf den Fahrradcomputer und üben Sie keinen Druck auf das Display aus. Andernfalls kann das Display beschädigt werden. Berühren Sie das Display nicht mit kantigen Gegenständigen, um Beschädigungen zu vermeiden. 2.2 Reparatur

#### 2.7 Entsorgung 2.7.1 Entsorgung der Batterien

Im Fall einer notwendigen Reparatur oder eines technischen Problems wenden Sie sich bitte ausschließlich an unser Service-Center. Die Anschrift finden Sie in Punkt 10 Garantiebestimmungen.

#### 2.3 Bedingungen der Betriebsumgebung

Der Fahrradcomputer ist gegen Spritzwasser geschützt. Achten Sie darauf, dass Ihr Fahrradcomputer nicht Nässe oder dauerhaft zu hoher Luftfeuchtigkeit

ausgesetzt wird und vermeiden Sie Staub, Hitze und zu lange direkte Sonneneinstrahlung. Das Nichtbeachten dieser Hinweise kann zu Störungen oder zu Beschädigung des Fahrradcomputers führen.

### 2.4 Umgebungstemperatur

Der Fahrradcomputer kann dauerhaft bei einer Umgebungstemperatur von

–10°C bis 50°C betrieben und gelagert werden.

#### 2.5 Elektromagnetische Verträglichkeit

stellen Sie sicher, dass es nicht während der Fahrt in die Speichen des Vorderrads kommen kann. Evtl. mit Kabelbinder (G) fixieren. Stecken Sie den Magnet auf eine Speiche des Vorderrades und befestigen Sie ihn mit der Schraube (E). Achten Sie darauf, dass der Magnet mit dem Sensor ausgerichtet ist. Mit 2 mm Abstand wie in der nächsten Abbildung gezeigt.

Verwenden Sie den Fahrradcomputer möglichst nicht in der Nähe von z. B. Computern, Druckern, Fernsehern, Mobiltelefonen oder Radios, da Geräte mit starker EMC-Strahlung stören oder behindern können.

#### 2.6 Batteriebetrieb

Ihr Fahrradcomputer wird mit einer 3V/CR2032-Batterie betrieben. Nachstehend finden Sie einige Hinweise zum Umgang mit den Batterien: Ersetzen Sie die Batterie nur durch einen gleichwertigen Batterietyp. Batterien dürfen nicht geladen oder mit anderen Mitteln reaktiviert, nicht auseinandergenommen, ins Feuer geworfen oder kurzgeschlossen werden.

Bewahren Sie die Batterie immer außerhalb der Reichweite von Kindern auf. Batterien können bei Verschlucken lebensgefährlich sein. Bewahren Sie die Batterie und den Fahrradcomputer deshalb für Kleinkinder unerreichbar auf.

Wurde eine Batterie verschluckt, muss sofort medizinische Hilfe in Anspruch genommen werden. Geräte und Batteriekontakte vor dem Einlegen der Batterien bei Bedarf mit leicht feuchtem Tuch reinigen und gründlich trocknen. Vorsicht bei ausgelaufenen Batterien! Kontakt mit Haut, Augen und Schleimhäuten vermeiden! Bei Kontakt mit Batterieflüssigkeit die betroffenen Stellen sofort mit reichlich Wasser spülen und umgehend einen Arzt aufsuchen. Batterien vertragen keine Hitze. Vermeiden Sie, dass sich der Computer und somit die eingelegten Batterien zu stark erhitzen. Die Missachtung dieser Hinweise kann zur Beschädigung und unter Umständen gar zur Explosion der Batterien führen. Temperaturen unter 0 °C können sich negativ auf die Lebensdauer der Batterien auswirken. Informationen zum Wechsel der Batterien finden Sie unter Punkt 7 Batteriewechsel.

Hinweis: Bitte platzieren Sie den Fahrradcomputer so, dass er nicht extremer Hitze oder Kälte ausgesetzt wird. Bei extremer Kälte werden die Batterien und somit das Sendesignal geschwächt (siehe 2.4).

Batterien sind Sondermüll. Zur sachgerechten Batterieentsorgung stehen im Batterievertreibenden Handel sowie den kommunalen Sammelstellen entsprechend Behälter bereit.

#### 2.7.2 Entsorgung des Fahrradcomputers

Wenn Sie sich von Ihrem Fahrradcomputer trennen möchten, entsorgen Sie ihn zu den aktuellen Bestimmungen. Auskunft erteilt die kommunale Stelle.

# 2.7.3 Entsorgung der Verpackung

Entsorgen Sie die Verpackung des Fahrradcomputers zu den aktuellen Bestimmungen. Auskunft erteilt die kommunale Stelle. 2.8 Wartung

Achtung! Es befinden sich keine zu wartenden oder zu reinigenden Teile innerhalb des Gehäuses des Fahrradcomputers.

#### 2.9 Reinigung und Pflege

# Strahlung aus. 2.10 Lagerung

Entfernen Sie die Batterie, wenn Sie den Fahrradcomputer längere Zeit nicht benutzen. Zur Lagerung des Fahrradcomputers beachten Sie bitte die Hinweise von Punkt 2.3 Bedingungen der Betriebsumgebung und Punkt 2.4 Umgebungs4. MONTAGE

### 4.1 Fahrradcomputerhalterung und Fahrradcomputer

Legen Sie die Fixierhilfe (D) unter die Fahrradcomputerhalterung (A) auf den Lenker und montieren diese mit den Kabelbinder (G). Schieben Sie den Fahrradcomputer von vorne in die Fahrradcomputerhalterung, bis er einrastet. Anschließend den Fahrradcomputer in den gewünschten Sichtwinkel drehen. Drücken Sie die Arretierung nach unten, um den Fahrradcomputer wieder abzunehmen.

Reinigen Sie den Fahrradcomputer nur mit einem weichen, angefeuchteten, fusselfreien Tuch. Verwenden Sie keine Lösungsmittel, ätzende oder gasförmige Reinigungsmittel. Achten Sie darauf, dass keine Wassertröpfchen auf dem Display zurückbleiben. Wasser kann dauerhafte Verfärbungen verursachen. Setzen Sie das Display des Fahrradcomputers weder grellem Sonnenlicht noch ultravioletter Fahrradcomputer

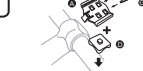

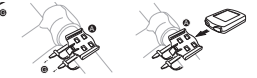

4.2 Montieren des Sensors

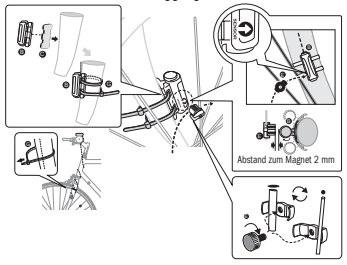

# **INRETRIERNAHME**

Legen Sie das Antirutschpad (C) unter den Sensor (B) und befestigen Sie alles mit den Kabelbinder (G) unterhalb des Fahrradcomputers auf der Gabel, wie in der folgenden Abbildung gezeigt. Achten Sie darauf, dass das Kabel so verlegt wird, dass es beim Lenkereinschlag nicht zu stramm gezogen wird oder reißen kann und Reifenumfang "2124".

Wir empfehlen die Bedienungsanleitung aufmerksam zu lesen, bevor Sie den Fahrradcomputer in Betrieb nehmen.

#### 5.1 Erstmaliges Einschalten des Fahrradcomputers

Vor dem erstmaligen Einsatz des Fahrradcomputers müssen einige Einstellungen vorgenommen werden. Drücken Sie die LINKE oder RECHTE Taste, um den Fahrradcomputer einzuschalten. Als erste Anzeige erscheint die Eingabe für den

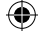

temperartur. Der Fahrradcomputer sollte sicher verstaut werden. Vermeiden Sie hohe Temperaturen (z. B. durch direkte Sonneneinstrahlung) und dauerhaft feuchte Umgebung.

# 2.11 Hinweise zu dieser Bedienungsanleitung

Wir haben die Bedienungsanleitung für diesen Fahrradcomputer so gegliedert, dass Sie jederzeit über das Inhaltsverzeichnis die benötigten Informationen themenbezogen nachlesen können. Für weitere Fragen können Sie uns auch über folgende Adressen erreichen:

Service-Adresse: Prophete GmbH u. Co. KG Lindenstraße 50 33378 Rheda-Wiedenbrück +49 (0) 5242 41 08-930 E-Mail-Adresse: service@prophete.de

2.12 Lieferumfang

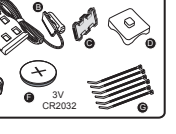

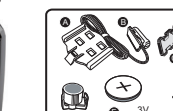

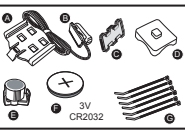

Ausgabe 11/2014

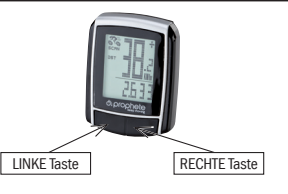

A Fahrradcomputerhalterung B Sensor C. Antiruschpad D Fixierhilfe

E Magnet mit Schraube F 3 V Batterie CR2032 G Kabelbinder

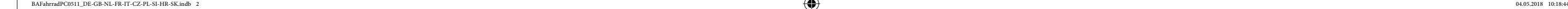

### . DISPLAYANZEIGE UND FUNKTIONSTASTEN

display to remind you of your bicycle inspection. Press the RIGHT key to switch off this notice. After setting the inspection interval, the display will switch to the mode for setting the time.

# 5.5 Setting the 12/24-hour display

Press and hold the LEFT key and the 24-hour display blinks. With the RIGHT key, choose between the 12-hour and 24-hour display of the CLOCK and confirm with the LEFT key.

# 5.6 Setting the clock

Immediately after choosing the 12/24-hour display you will be able to set the time. The hours display flashes. Press the RIGHT key: The hours display is increased by one. Press the LEFT key: The minutes display blinks. Press the RIGHT key: The minutes display is increased by one. Press the LEFT key to confirm the time entry. The settings are now completed and the bicycle computer is ready for use.

#### 5.7 Bicycle computer check

To check if the bicycle computer and sensor were installed correctly, press the LEFT key to activate the display. Place the computer in the computer mount and turn the front wheel of your bicycle and the speed will be indicated.

#### 5.8 New start/Reset

To reset entered and stored data, press both the LEFT and RIGHT keys at the same time for approx. 3 seconds. All settings will have to be re-entered after the new start/reset. (see Point 5.2 Setting the wheel size – 5.6 Setting the clock). 5.9 Automatic start/stop

Each time before the bicycle computer is used (display is blank), it must be switched on by pressing a key. When you start off, all measurements begin automatically until the bicycle stops. When you continue your ride, the measurements continue. The bicycle computer switches off automatically to save the battery after the bicycle has stopped moving for more than 5 minutes.

# MODES/FUNCTIONS

- After starting up the bicycle computer, the display will show the speed and the time. Speed Is continuously calculated and updated and is ALWAYS displayed at the
- top right. Measuring range: 0.1 99.9 Press the RIGHT key to switch between the following modes:
- ODO (total distance travelled) All travelled kilometres (miles) will be stored. Maximum memory range:
- DST (trip distance)

Press the RIGHT key repeatedly until the maximum speed (MXS) is displayed and hold down the LEFT key for 3 seconds. The maximum speed (MXS) is

Automatic start when bicycle trip begins. Maximum measuring range 999.9

- MXS (maximum speed) The maximum achieved speed is stored. Maximum measuring range: 99.9
- AVS (average speed)
- Maximum measuring range: 99.9 • TM (trip time/trip chronometer)

Automatic start when bicycle trip begins. Maximum measuring range: 9 hrs 59 min 59 sec

**Temperature** 

Press and hold the LEFT key in the temperature mode: C (Celsius) blinks, use the RIGHT key to now switch to F (Fahrenheit). Confirm the desired setting with the LEFT key.

• SCAN (scan function)

Rolling display of functions: Continue pressing the RIGHT key until you reach the SCAN mode. SCAN appears in the display. In this mode, the functions (DST, MXS, AVS, TM) will be displayed automatically at 4-second intervals in succession.

• One-time scanning quick run-through If you keep the RIGHT key pressed for approx. 2 seconds, a one-time scanning

quick run-through occurs.

• Time

- Speed tendency and comparison is always displayed during the trip.
- Speed tendency Display of current speed: The wheels of the bicycle symbol rotate faster

or slower.

# Speed comparison

On the right next to the speed display you will see "+" or "-". This indicates that you are riding faster or slower than the previously travelled average speed. (AVS)

• Instantaneous memory

The bicycle computer has a unique instantaneous memory that can record the values for trip distance (DST), average speed (AVS) and trip time (TM) at the end of the driven distance. Press the LEFT key at the end of a stage. The values for DST, AVS and TM are stored and can be reviewed at a later period. You can view the saved values by repeatedly pressing the RIGHT key. To exit this mode, press the LEFT key. The instantaneous memory is suitable for, e.g. capturing data after a race to quickly save the values after crossing the finish line.

#### 6.1 Resetting the route data (DST, TM, AVS) to zero

Press the RIGHT key to display (DST) and keep the LEFT key pressed for approx. 3 seconds. The three route data (trip distance counter – DST, trip time – TM, average speed – AVS) will be reset to zero.

We confirm that the bicycle computer conforms to the fundamental requirements of the following European directives: the accordance of this product with the directives is verified by the full compliance with the harmonised and non-

#### 6.2 Resetting the maximum speed (MXS) to zero

- computer for complaint.
- No speed indication:
- Check for correct magnet/sensor alignment.
- Check the batteries.

reset to zero.

# 6.3 Manual entry of total kilometres

To enter the total kilometres (ODO) after battery replacement or new start/reset, all of the settings from Point 5.2 Setting the wheel size to Point 5.6 Setting the clock must be entered again.

**GB**<br>INSTRUCTION MANUAL o<sub>v</sub> blobuele . . . . . .  $\frac{1}{1}$  15 functions OPERATING INSTRUCTIONS

normal after cooling off.

Display shows erratic numbers: Remove the bicycle computer battery and reinsert.

No display • Check the battery

• Is the battery inserted correctly? Observe +/-.

# 10. WARRANTY PROVISIONS

SI-Zweirad bicycle computer Art. No.: 0511

This bicycle computer has a 2-year warranty. Warranty begins as of the purchase date (receipt, proof of purchase). During the warranty period, complaints about defective bicycle computers can be made with your distributor, or at the service address specified below. During this period we will correct free of charge all defects that can be attributed to material defects or malfunctions. Excluded from the warranty are batteries, improper handling, falls, impacts and the like. A new warranty period does not begin after repairs or replacement of the device. The warranty period of 2 years as of date of purchase remains definitive. Please send your carefully packaged bicycle computer with your receipt to the

following address: Prophete GmbH u. Co. KG Lindenstrasse 50

33378 Rheda-Wiedenbrück Phone: +49 (0) 5242 41 08-930 Fax: +49 (0) 5242 41 08-272

# BICYCLE COMPUTER

Article no. 0511

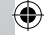

#### 5.2 Setting the wheel size After inserting new batteries (7.1), new start or change the wheel size.

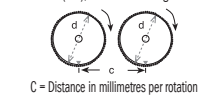

Determining the wheel size; mark the front wheel and the ground at the same point, or use the valve as orientation. Move the wheel one wheel revolution forwards and measure the covered distance in mm. This is your entry value. Basic setting display: 2124 (=mm), The ones digit 4 blinks. Press the RIGHT key: The ones digit is increased by one.

# now blinks. Press the RIGHT key: The tens digit is increased by one. Please set the following digits in the same manner. The thousands digit can only be set from 0 to 5. Finally, press the LEFT key once more to confirm the setting.

# 5.3 Selecting KM/H Miles

The choice of the unit of measurement comes directly after entering the wheel size. Press the RIGHT key to choose between KILOMETRE (KM) and MILES (M) and confirm with the LEFT key. The system then switches to the mode to set the inspection interval.

#### 5.4 Setting the inspection interval

The display 600 KM flashes. This function permits you to set the kilometres up to the next bicycle inspection. Pressing the RIGHT key lets you make settings of 200/400/600 or 800 kilometres. Use the LEFT key to confirm the set value. After the kilometres you set have been reached, a spanner symbol will appear in the

- "run". Unknown atmospheric or RF disturbances, atmospheric or radio interference high-voltage lines, railroad lines, etc. can also cause an incorrect speed display.
- Email address: service@prophete.de Website: www.prophete.de

Then press the RIGHT key until you reach the mode (ODO). Now keep the LEFT key pressed down for approx. 3 seconds, the last digit of the total kilometres begins to blink. Press the RIGHT key to set the number and confirm the entry by pressing the LEFT key. Then select the next digit for the entry. Repeat the procedure until the desired value for the total kilometre counter has been set. Press the LEFT key again to return to the normal (ODO) mode.

#### BATTERY REPLACEMENT

# 7.1 Bicycle computer

Use a coin to unscrew the battery compartment lid at the back of the bicycle computer. Insert the 3 V battery so that the positive pole (+) is visible. Replace the lid and screw shut. After the batteries have been inserted, all settings must be re-entered

(see Point 5.2 Setting the wheel size).

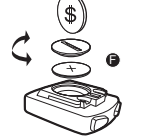

#### 8. DECLARATION OF CONFORMITY

harmonised standards listed: 2004/108/EC EMC Directive

EN 61000-6-3:2001 (2007+A1:2011) EN 61000-6-1 (2007)

# DESCRIPTION OF FAULT

If a fault occurs, first check the following points before submitting the bicycle

• If the battery is too weak, there will be no display. Incorrect speed measurement or speed display at standstill, or high incorrect

maximum speed display • Check if the wheel size was set correctly.

- 
- Check if the correct KM/Miles setting is selected.
- Check if the magnet and sensor are positioned correctly.

• RF (radio frequency) interference from a chest strap. Do not get too close to the bicycle computer with a chest strap, as the speed indicator will begin to GB

BAFahrradPC0511\_DE-GB-NL-FR-IT-CZ-PL-SI-HR-SK.indb 1 04.05.2018 10:18:45

<u>Display is black</u><br>Too high temperature, or display is exposed to direct sunlight, will return to

# TABLE OF CONTENTS

# 1. SCOPE

#### 2. SAFETY AND MAINTENANCE

- 2.1 Safety instructions
- 2.2 Repairs
- 2.3 Operating environment conditions
- 2.4 Ambient temperature
- 2.5 Electromagnetic compatibility
- 2.6 Battery operation
- 2.7 Disposal
- 2.7.1 Battery disposal
- 2.7.2 Bicycle computer disposal
- 2.7.3 Packaging disposal
- 2.8 Maintenance
- 2.9 Cleaning and care
- 2.10 Storage
- 2.11 Notes to these operating instructions
- 2.12 Scope of delivery
- 3. DISPLAY AND FUNCTION KEYS

#### 4. ASSEMBLY

- 4.1 Bicycle computer mount and bicycle computer
- 4.2 Mounting the sensor

# 5. INITIAL OPERATION

5.1 Switching on the bicycle computer for the first time

- 5.2 Setting the wheel size
- 5.3 Selecting KM/H Miles
- 5.4 Setting the inspection interval
- 5.5 Setting the 12/24-hour display
- 5.6 Setting the clock
- 5.7 Bicycle computer check
- 5.8 New start/Reset
- 5.9 Automatic start/stop

- 6. MODES/FUNCTIONS
- 6.1 Resetting the route data (DST, TM, AVS) to zero 6.2 Resetting the maximum speed (MXS) to zero 6.3 Manual entry of total kilometres
- 7. BATTERY REPLACEMENT

# 7.1 Bicycle computer 8. DECLARATION OF CONFORMITY

# 9 DESCRIPTION OF FAULT

#### 10. WARRANTY PROVISIONS

# 1. SCOPE

In case of necessary repairs or a technical problem, please consult our Service Centre. You will find the address in Point 10, Warranty provisions.

This bicycle computer has been solely designed for use as a bicycle computer. Bicycle computers provide information about the speed and covered distances. Any other use than that described in these operating instructions is not permitted and can cause damage and injuries. We shall not assume liability for damage due to improper use. You will find further notes and explanations in the operating instructions.

The bicycle computer can be permanently operated and stored at ambient temperatures of -10°C to 50°C.

# 2. SAFETY AND MAINTENANCE

# 2.1 Safety instructions

Please read this chapter carefully and comply with all given notes. This will ensure reliable operation and the long service life of your bicycle computer. Please keep the packaging and the operating instructions in a safe place in order to pass them on to a new owner should you sell the bicycle computer. Never open the housing of the bicycle computer and the sensor, as it does not contain any parts requiring maintenance (opening the battery compartment to insert or replace the batteries, see Point 7, Battery replacement, is the exception). Do not place any objects on the bicycle computer and do not exert pressure on the display. This could otherwise damage the display. Do not touch the display with square-edged objects to avoid damage.

> Note: Please position the bicycle computer so that it is not exposed to extreme heat or cold. Extreme cold weakens the batteries and thus the transmission signal. (see 2.4)

# 2.2 Repairs

#### 2.3 Operating environment conditions

The bicycle computer is splash water protected. Make sure your bicycle computer is not exposed to moisture or continuous high humidity and avoid dust, heat and extended periods of direct sunlight. Non-compliance with these notes can cause

# 2.4 Ambient temperature

Remove the battery if you are not going to use the bicycle computer for an extended period of time. To store the bicycle computer, please observe the notes in Point 2.3 Operating environment conditions, and Point 2.4 Ambient temperature. B Sensor The bicycle computer should be stored securely. Avoid high temperatures (e.g.

# 2.5 Electromagnetic compatibility

If possible, do not use the bicycle computer in close proximity to, e.g. computers, printers, television sets, mobile phones or radios, as devices with strong EMC radiation can cause interference.

# 2.6 Battery operation

Your bicycle computer is operated by a 3V/CR2032 battery. In the following text you will find a few notes on how to handle batteries:

> $\sigma$  and  $\sim$ D

using the cable tie (G) – underneath the bicycle computer on the fork, as depicted to appear is the entry for the wheel size "2124" Place the anti-slip pad (C) under the sensor (B) and fasten everything in place – in the following figure. Ensure that the cable is placed so that is not pulled too

Replace the battery only with an equivalent battery type. Batteries may not be charged or reactivated using other means, may not be taken apart, thrown into a fire or short-circuited. Always keep the battery out of the reach of children. Batteries can be fatal if swallowed. Therefore, keep the battery and the bicycle computer out of reach of small children. Seek medical assistance immediately if a battery was swallowed. If required, use a slightly moist cloth to clean the device and battery contacts and dry thoroughly before inserting the batteries. Be careful with leaked batteries! Avoid contact with skin, eyes and mucous membranes! If contact was made with battery fluid, immediately rinse the affected spot with plenty of water and consult your doctor directly. Batteries cannot tolerate heat. Make sure to prevent the computer and its inserted batteries from becoming too hot. Disregarding these notes can lead to damage and even cause the batteries to explode. Temperatures below 0°C can have a negative effect on the battery life. You will find information on how to replace the batteries in Point 7, Battery replacement.

Service address: Prophete GmbH u. Co. KG Lindenstraße 50 33378 Rheda-Wiedenbrück +49 (0) 5242 41 08-930 Email address: service@prophete.de

 $\bullet$  and  $\bullet$  $\mathbf \omega$ 3V l, CR2032

#### 2.7 Disposal 2.7.1 Battery disposal

♠

Batteries are hazardous waste. To properly dispose of the batteries, stores selling batteries and municipal collection points provide corresponding containers. 2.7.2 Bicycle computer disposal

If you would like to get rid of your bicycle computer, dispose of it as per current regulations. Information can be obtained from the municipal office.

#### 2.7.3 Packaging disposal

Dispose of the bicycle computer packaging as per current regulations. Information can be obtained from the municipal office.

# 2.8 Maintenance

Caution! There are no parts that need to be maintained or cleaned inside the housing of the bicycle computer.

#### 2.9 Cleaning and care

Only clean the bicycle cyclometer with a soft, moistened, lint-free cloth. Do not use any solvents, corrosive or gaseous cleansing agents. Make sure that

#### faults or damage to the bicycle computer. Issue 11/2014

water droplets do not remain on the display. Water can cause permanent discolouration. Do not expose the bicycle computer display to fierce sunlight or ultraviolet radiation.

2.10 Storage

#### . DISPLAY AND FUNCTION KEYS

direct sunlight) and a permanently moist environment.

tautly or tears when turning the handlebar, and make sure that it does not become entangled in the front-wheel spokes while riding the bicycle. If necessary, fix in place using the cable tie (G). Place the magnet on one of the front-wheel spokes and attach with screw (E). Ensure that the magnet is aligned to the sensor – with 2 mm clearance as depicted in the next figure.

#### 5. INITIAL OPERATION

We recommend carefully reading the operating instructions first before using the bicycle computer.

#### 5.1 Switching on the bicycle computer for the first time

A few settings must be made before the bicycle computer can be used for the first time. Press the LEFT or RIGHT key to switch on the bicycle computer. The first item

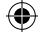

# 4.1 Bicycle computer mount and bicycle computer

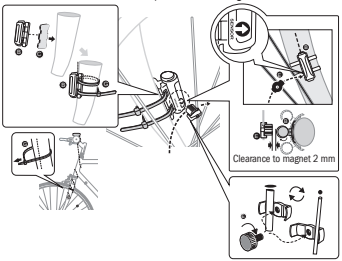

Place the securing aid (D) under the bicycle computer mount (A) on the handlebar and attach using the cable tie (G). Slide the bicycle computer into the bicycle computer mount from the front until it clicks into place. Then adjust the bicycle computer (by turning) to the angle of view required. To remove the bicycle computer,

press the locking mechanism down.

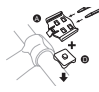

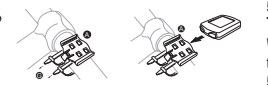

4.2 Mounting the sensor

### 2.11 Notes to these operating instructions

We have structured the operating instructions for this bicycle computer so that you can consult the table of contents to find the required, relevant information at any time. If you have any further questions, you can also contact us at the following address:

2.12 Scope of delivery

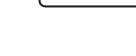

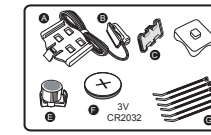

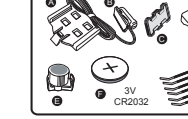

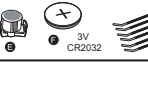

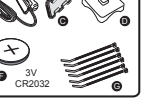

Bicycle computer A Bicycle computer mount

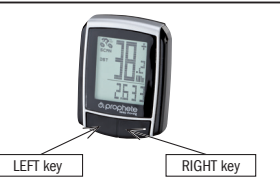

C Anti-slip pad D Securing aid

- E Magnet with screw
- F 3 V battery CR2032
- G Cable tie

BAFahrradPC0511\_DE-GB-NL-FR-IT-CZ-PL-SI-HR-SK.indb 2 04.05.2018 10:18:47

LINKER toets bevestigt u de ingestelde waarde. Zodra het ingevoerde aantal kilometer bereikt is, verschijnt het symbool van een schroevendraaier op het display om u eraan te herinneren dat uw fiets aan een servicebeurt toe is. Door op de RECHTER toets te drukken wordt deze melding uitgeschakeld. Nadat het service-interval ingesteld is, schakelt het systeem naar de instelmodus van de tijd over.

# 5.5 Tijdsformaat 12/24 H instellen

Houd de LINKER toets ingedrukt, tot de aanduiding 24 H knippert. Maak met de RECHTER toets uw keuze tussen het formaat 12H en 24H voor de TIJD en bevestig uw keuze met de LINKER toets.

# 5.6 Tijd instellen

Onmiddellijk na de selectie van het formaat 12 of 24H schakelt het systeem naar de instelling van de tijd over. De uuraanduiding knippert. Druk op de RECHTER toets: de uuraanduiding wordt met één eenheid verhoogd. Druk op de LINKER toets: de minutenaanduiding knippert. Druk op de RECHTER toets: de minutenaanduiding wordt met één eenheid verhoogd. Druk op de LINKER toets om de ingevoerde tijd te bevestigen. De instellingen zijn nu voltooid en de fietscomputer kan worden gebruikt.

begint te rijden, worden alle metingen automatisch gestart, tot de fiets stopt. Bij het opnieuw wegrijden worden de metingen automatisch weer gestart. Als het wiel langer dan 5 minuten niet beweegt, wordt de fietscomputer automatisch uitgeschakeld om de batterij te sparen.

#### 5.7 Fietscomputer controleren

Om te controleren of de fietscomputer en sensor juist geïnstalleerd zijn, drukt u op de LINKER toets om de weergave te activeren. Bevestig de computer in de computerhouder en draai aan het voorwiel van uw fiets; de snelheid moet worden weergegeven.

#### 5.8 Herstarten/resetten

Ingevoerde en opgeslagen gegevens kunnen worden gereset door gelijktijdig op de LINKER en RECHTER toets te drukken gedurende ongeveer 3 seconden. Na het herstarten/resetten moeten alle instellingen opnieuw ingevoerd worden (zie punt 5.2 Bandomtrek instellen – 5.6 Tijd instellen).

#### 5.9 Automatische start/stilstand

De fietscomputer moet voorafgaand aan elk nieuw gebruik (geen aanduiding op het display) opnieuw ingeschakeld worden door op een toets te drukken. Als u

Rechts naast de snelheidsaanduiding verschijnt ..+" of ..-". Daarmee wordt aangegeven of u sneller of trager rijdt dan de gemiddelde snelheid tot nu toe. (AVS)

# 6. MODI/FUNCTIES

Na de ingebruikname van de fietscomputer verschijnt de aanduiding van de snelheid en de tijd.

Snelheid: wordt tijdens het rijden berekend en bijgewerkt, en wordt ALTIJD bovenaan rechts op het display weergegeven. Meetbereik: 0,1 – 99,9 Druk op de RECHTER toets om tussen de volgende modi te schakelen:

- ODO (totale aantal kilometers)
- Alle afgelegde kilometers (mijlen) worden opgeslagen. Maximale opslagbereik: 9999,9
- DST (dagteller)

<u>Display is zwart</u><br>Te hoge temperatuur of display wordt aan direct zonlicht blootgesteld, wordt weer normaal bij afkoeling. Display geeft onregelmatige getallen weer

Wordt automatisch gestart aan het begin van de rit. Maximale meetbereik 999,9 • MXS (maximale snelheid)

De hoogst bereikte snelheid wordt opgeslagen. Maximale meetbereik: 99,9

- AVS (gemiddelde snelheid) Maximale meetbereik: 99,9
- TM (ritduur/tourtijdmeter) Wordt automatisch gestart aan het begin van de rit.

Maximale meetbereik: 9 u 59 min. 59 sec.

• Temperatuur

Houd de LINKER toets ingedrukt in de modus Temperatuur: C (Celsius) knippert; met de RECHTER toets kunt u nu naar F (Fahrenheit) gaan. Bevestig de gewenste instelling met de LINKER toets.

• SCAN (scanfunctie)

Scrollweergave van de functies: Druk een aantal keren op de RECHTER toets, tot u in de SCAN-modus terechtkomt. De aanduiding SCAN verschijnt op het

display. In deze modus worden de functies (DST, MXS, AVS, TM) automatisch na elkaar weergegeven met tussenpozen van ongeveer 4 seconden.

# • Eenmalige snelle scancyclus

Als u gedurende ongeveer 2 seconden de RECHTER toets ingedrukt houdt, wordt een eenmalige snelle scancyclus uitgevoerd.

• Tijd De snelheidstendens en -vergelijking worden tijdens de rit altijd weergegeven:

# **Snelheidstendens**

Weergave van de huidige snelheid: de wielen van het symbool van de fiets draaien sneller of trager.

• Snelheidsvergelijking

#### • Tijdelijk geheugen

De fietscomputer is uitgerust met een uniek tijdelijk geheugen, waarmee de waarden van de dagteller (DST), de gemiddelde snelheid (AVS) en de duur van de rit (TM) kunnen worden bewaard aan het einde van een rit. Druk aan het einde van een rit op de LINKER toets. De waarden van DST, AVS en TM worden opgeslagen en kunnen later opnieuw geraadpleegd worden. U kunt nu de opgeslagen waarden bekijken door meermaals op de RECHTER toets te drukken. Om deze modus weer te verlaten drukt u op de LINKER toets. Het tijdelijke geheugen kan bijv. gebruikt worden om na een wedstrijd snel de gegevens op te slaan als u over de eindstreep rijdt.

6.1 Ritgegevens (DST, TM, AVS) terugzetten op nul/resetten

Druk op de RECHTER toets om (DST) weer te geven, en houd gedurende ongeveer 3 seconden de LINKER toets ingedrukt; de drie gegevens van de rit (dagteller – DST, ritduur – TM, gemiddelde snelheid – AVS) worden op nul teruggezet.

- Controleren of bandomtrek juist ingesteld is.
- Controleren of juiste instelling KM/Mijl geselecteerd is.
- Controleren of de magneet en sensor juist geplaatst zijn.
- RF-storing (radiofrequente storing) van een borstgordel. Niet te dicht bij de fietscomputer komen met de borstband, anders begint de snelheidsaanduiding te "lopen".

6.2 Maximale snelheid (MXS) terugzetten op nul/resetten Druk een aantal keren op de RECHTER toets, tot de maximale snelheid (MXS) Zo ook kunnen onbekende atmosferische storingen of RF-storingen, atmosferische interferenties of radio-interferenties, hoogspanningsleidingen, spoorlijnen enz. tot een verkeerde snelheidsweergave leiden.

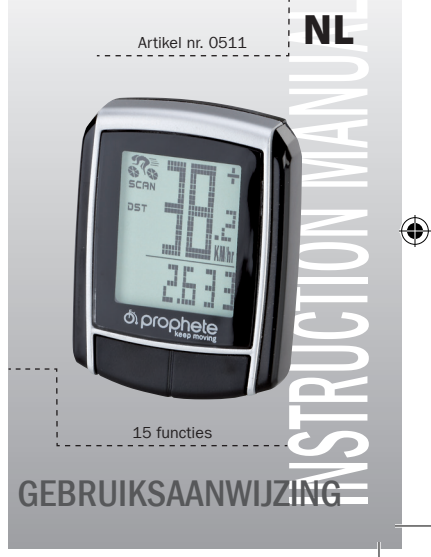

Fietscomputer SI-Zweirad art. nr.: 0511

Op deze fietscomputer geven wij 2 jaar garantie. De garantieperiode gaat in op de aankoopdatum (kassabon, aankoopbewijs). Tijdens de garantieperiode kunnen klachten voor defecte fietscomputers ingediend worden bij uw dealer of op de onderstaande service-adressen. Tijdens deze periode verhelpen wij gratis alle gebreken die aan materiaal- en werkingsfouten te wijten zijn. Batterijen, verkeerde behandelingen, val, stoten e.d. worden niet gedekt door de garantie. Met de reparatie of vervanging van het apparaat begint geen nieuwe garantieperiode. De garantieperiode van 2 jaar vanaf de aankoopdatum blijft gehandhaafd. Gelieve uw fietscomputer, zorgvuldig verpakt en met kassabon, naar het volgende

adres te sturen: Prophete GmbH u. Co. KG Lindenstrasse 50

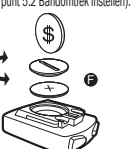

33378 Rheda-Wiedenbrück Tel: +49 (0) 5242 41 08-930 Fax: +49 (0) 5242 41 08-272

E-mailadres: service@prophete.de Website: www.prophete.de

#### 5.2 Bandomtrek instellen

Na het opnieuw plaatsen van de batterij (7.1). Herstarten of wijzigen van de bandomtrek.

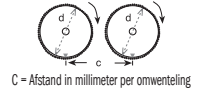

Bandomtrek bepalen: Markeer de voorband en de grond op dezelfde plaats, of richt uw aandacht op het ventiel. Beweeg het wiel één bandomwenteling vooruit en meet de afgelegde afstand in mm. Dit is de waarde die u moet invoeren. Weergave van de basisinstelling: 2124 (=mm), het cijfer van de eenheden 4 knippert. Druk op de RECHTER toets: het cijfer van de eenheden wordt met één eenheid verhoogd. Voor alle instellingen: RECHTER toets ingedrukt houden – het getal loopt sneller door. Bevestig uw keuze door op de LINKER toets te drukken. Het cijfer van de tientallen gaat nu knipperen. Druk op de RECHTER toets: het cijfer van de tientallen wordt met één eenheid verhoogd. De volgende cijfers kunnen op dezelfde manier ingesteld worden. Voor de duizendtallen kan alleen een cijfer van 0 tot 5 ingesteld worden. Tot slot drukt u nogmaals op de LINKER toets om de instelling te bevestigen.

#### 5.3 Selectie KM / Mijl

De meeteenheid wordt onmiddellijk na de invoer van de bandomtrek geselecteerd. Druk op de RECHTER toets om tussen KILOMETER (KM) en MIJL (M) te kiezen en bevestig uw keuze met de LINKER toets. Hierna schakelt het systeem naar de instelmodus van het service-interval over.

#### 5.4 Service-interval instellen

De aanduiding 600 KM knippert. Met deze functie kunt u het aantal kilometer tot aan de volgende servicebeurt van uw fiets instellen. Door op de RECHTER toets te drukken, kunt u de waarden van 200/400/600 of 800 kilometer instellen. Met de weergegeven wordt, en houd de LINKER toets 3 seconden lang ingedrukt. De maximale snelheid (MXS) wordt teruggezet op nul.

#### 6.3 Totale aantal kilometers handmatig invoeren

Om het totale aantal kilometers (ODO) in te voeren na de vervanging van de batterij of na het herstarten/resetten, moet u eerst alle instellingen uitvoeren van punt 5.2 Bandomtrek instellen tot punt 5.6 Tijd instellen. Druk vervolgens op de RECHTER toets tot aan de modus (ODO). Houd nu gedurende ongeveer 3 seconden de LINKER toets ingedrukt; de laatste positie van het totale aantal kilometers begint te knipperen. Druk op de RECHTER toets om het getal in te stellen en bevestig de ingevoerde waarde door op de LINKER toets te drukken. Kies vervolgens de volgende invoerpositie. Herhaal deze procedure tot de gewenste waarde voor het totale aantal kilometers ingesteld is. Druk nogmaals op de LINKER toets om naar de normale modus (ODO) terug te keren.

# 7. BATTERIJ VERVANGEN

#### 7.1 Fietscomputer

Schroef met een muntstuk het deksel van het batterijvak onderaan de fietscomputer los. Plaats de batterij van 3V zodanig, dat de pluspool (+) zichtbaar is. Deksel terugplaatsen en dichtdraaien. Na het plaatsen van de batterij moeten alle instellingen opnieuw ingevoerd worden (zie punt 5.2 Bandomtrek instellen).

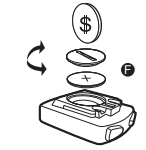

#### 8. CONFORMITEITSVERKLARING

Voor het aangeduide product wordt bevestigd dat het aan de essentiële vereisten van de volgende Europese richtlijnen beantwoordt. De overeenstemming van het product met de richtlijnen wordt bewezen door de naleving van de opgegeven geharmoniseerde en niet-geharmoniseerde normen:

#### 2004/108/EG EMC-richtlijn

EN 61000-6-3:2001 (2007+A1:2011) • EN 61000-6-1 (2007)

#### 9. BESCHRIJVING VAN STORINGEN

Als een storing optreedt, moet u eerst de onderstaande punten controleren voordat u verdere stappen onderneemt voor de fietscomputer.

#### Geen snelheidsaanduiding

- Controleren of uitliining magneet/sensor correct is.
- Batterii controleren.
- Als de batterijte zwak is, wordt er niets weergegeven.

Verkeerde snelheidsmeting of snelheidsaanduiding bij stilstand, of te hoge onjuiste maximale snelheid

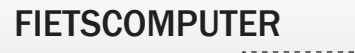

Artikel nr. 0511

NL

#### 1. TOEPASSINGSGEBIED

#### 2. VEILIGHEID EN ONDERHOUD

- 2.1 Veiligheidsinstructies
- 2.2 Reparaties
- 2.3 Voorwaarden voor de werkomgeving
- 2.4 Omgevingstemperatuur
- 2.5 Elektromagnetische compatibiliteit
- 2.6 Werking op batterijen
- 2.7 Verwijdering
- 2.7.1 Verwijdering van de batterij
- 2.7.2 Verwijdering van de fietscomputer
- 2.7.3 Verwijdering van de verpakking
- 2.8 Onderhoud

⊕

- 2.9 Reiniging en verzorging
- 2.10 Opslag
- 2.11 Informatie met betrekking tot deze gebruiksaanwijzing
- 2.12 Omvang van de levering
- 3. DISPLAYWEERGAVE EN FUNCTIETOETSEN
- 4. MONTAGE
- 4.1 Fietscomputerhouder en fietscomputer
- 4.2 Montage van de sensor

# **INGERRUIKNAME**

- 5.1 Fietscomputer voor de eerste keer inschakelen
- 5.2 Bandomtrek instellen
- 5.3 Selectie KM / Mijl
- 5.4 Service-interval instellen
- 5.5 Tijdsformaat 12/24 H instellen
- 5.6 Tijd instellen
- 5.7 Fietscomputer controleren
- 5.8 Herstarten/resetten
- 
- 5.9 Automatische start/stilstand

# 6. MODI/FUNCTIES

6.1 Ritgegevens (DST, TM, AVS) terugzetten op nul/resetten 6.2 Maximale snelheid (MXS) terugzetten op nul/resetten 6.3 Totale aantal kilometers handmatig invoeren 7. BATTERIJ VERVANGEN

# 7.1 Fietscomputer

- 8. CONFORMITEITSVERKLARING
- 9. BESCHRIJVING VAN STORINGEN
- 10. GARANTIEBEPALINGEN

# 1. TOEPASSINGSGEBIED

Deze fietscomputer is alleen geschikt om als fietscomputer gebruikt te worden. Fietscomputers verstrekken informatie over de snelheid en afgelegde afstanden. Een ander gebruik dan in deze gebruiksaanwijzing beschreven is niet toegestaan en kan tot beschadigingen en lichamelijke letsels leiden. Voor schade als gevolg van een ondoelmatig gebruik zijn wij niet aansprakelijk. Bijkomende aanwijzingen en toelichtingen zijn terug te vinden in de gebruiksaanwijzing.

# 2. VEILIGHEID EN ONDERHOUD

### 2.1 Veiligheidsinstructies

Lees dit hoofdstuk aandachtig door en neem alle opgegeven instructies in acht. Zo garandeert u een betrouwbare werking en een lange levensduur van uw fietscomputer. Bewaar zorgvuldig de verpakking en gebruiksaanwijzing, en geef ze aan de nieuwe eigenaar als u de fietscomputer doorverkoopt. De behuizing van de fietscomputer en van de sensor mag nooit geopend worden; ze bevat immers geen onderdelen die onderhouden moeten worden (alleen het batterijvak mag worden geopend om batterijen aan te brengen of te vervangen, zie punt 7 Batterij vervangen). Leg geen voorwerpen op de fietscomputer en oefen geen druk uit op het display. Anders kan het display beschadigd worden. Om beschadigingen te voorkomen, mag u het display niet aanraken met puntige voorwerpen.

#### 2.2 Reparaties

Gelieve u uitsluitend tot ons servicecenter te wenden wanneer een reparatie nodig is of een technisch probleem optreedt. Het adres is in punt 10 Garantiebepalingen opgegeven.

#### 2.3 Voorwaarden voor de werkomgeving

De niet-naleving van deze instructies kan tot storingen of beschadigingen van de fietscomputer leiden.

### 2.4 Omgevingstemperatuur

De fietscomputer kan duurzaam gebruikt en bewaard worden in een omgevingstemperatuur van -10°C tot 50°C.

#### 2.5 Elektromagnetische compatibiliteit

Gebruik de fietscomputer indien mogelijk niet in de buurt van bijv.computers, printers, televisietoestellen, mobiele telefoons of radio's, aangezien apparaten met een sterke EMC-straling storingen of hinder kunnen veroorzaken.

# 2.6 Werking op batterijen

Uw fietscomputer werkt met een 3V/CR2032-batterij. Hieronder vindt u enkele instructies voor de omgang met de batterijen:

> Voor het eerste gebruik van de fietscomputer moeten enkele instellingen uitgevoerd worden. Druk op de LINKER of RECHTER toets om de fietscomputer in te schakelen. Het eerste dat weergegeven wordt, is de instelling 2124" voor de bandomtrek

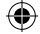

Leg het antislippad (C) onder de sensor (B) en bevestig alles met de kabelbinde (G) onder de fietscomputer op de vork, zoals weergegeven in onderstaande afbeelding. Let erop dat u de kabel zo legt dat hij bij het draaien van de stuur niet

batterijen op te laden of met andere middelen te reactiveren, uit elkaar te halen, in een vuur te gooien of te kortsluiten. Bewaar de batterij altijd uit de buurt van kinderen. Batterijen kunnen levensgevaar veroorzaken als ze ingeslikt worden. Bewaar de batterij en de fietscomputer bijgevolg op een plaats die onbereikbaar is voor kleine kinderen. Als een batterij wordt ingeslikt, moet u onmiddellijk medische hulp inschakelen. Voordat de batterij geplaatst wordt, moeten de apparaten en contacten van de batterijen zo nodig met een licht vochtige doek schoongemaakt en grondig gedroogd worden. Opgelet met lekken van batterijen! Vermijd eventueel contact met de huid, ogen en slijmvliezen! In geval van contact met de vloeistof van de batterij moeten de betreffende plaatsen onmiddellijk met veel water gespoeld worden en moet onverwijld de hulp van een arts ingeroepen worden. Batterijen verdragen geen grote warmte. Vermijd dat de fietscomputer

We hebben de gebruiksaanwijzing van deze fietscomputer zo ingedeeld, dat u via de thema's in de inhoudsopgave op elk ogenblik de gewenste informatie kunt opzoeken. Voor bijkomende vragen zijn wij bovendien te bereiken op de volgende adressen:

van de batterij leiden. Temperaturen onder 0°C kunnen een ongunstige invloed hebben op de levensduur van de batterij. Voor informatie over de vervanging van

de batterijen, zie punt 7 Batterij vervangen.

Vervang de batterij alleen door een gelijkwaardig batterijtype. Het is verboden om en dus ook de geplaatste batterij te warm worden. De niet-naleving van deze voorschriften kan tot beschadigingen en in sommige gevallen zelfs tot de explosie 2.10 Opslag

Opmerking: Plaats de fietscomputer zodanig, dat hij niet aan extreme hitte of koude blootgesteld kan worden. Bij extreme koude worden de batterijen en dus ook het zendsignaal verzwakt. (zie 2.4)

# 2.7 Verwijdering

⊕

#### 2.7.1 Verwijdering van de batterij

Batterijen zijn speciaal afval. Batterijen kunnen correct verwijderd worden in speciaal daartoe bestemde bakken in winkels waar batterijen verkocht worden en op gemeentelijke afvalinzamelplaatsen.

### 2.7.2 Verwijdering van de fietscomputer

Als u uw fietscomputer wilt wegdoen, verwijder de computer dan volgens de geldende voorschriften. Meer informatie hierover is te verkrijgen bij de bevoegde gemeentelijke diensten.

# 2.7.3 Verwijdering van de verpakking

De fietscomputer is bestand tegen opspattend water. Let erop dat uw fietscomputer niet aan vocht of een langdurige hoge luchtvochtigheid blootgesteld wordt. Vermijd stof, hitte en een te langdurige blootstelling aan directe zonnestraling. Uitgave 11/2014

Verwijder de verpakking van de fietscomputer volgens de geldende voorschriften. Meer informatie hierover is te verkrijgen bij de bevoegde gemeentelijke diensten. 2.8 Onderhoud

Opgelet! In de behuizing van de fietscomputer bevinden er zich geen onderdelen die onderhouden of gereinigd moeten worden.

# 2.9 Reiniging en verzorging

Als u de fietscomputer lange tijd niet zult gebruiken, haal er dan de batterij uit. Gelieve bij de opslag van de fietscomputer de aanwijzingen van punt 2.3 Voorwaarden voor de werkomgeving en punt 2.4 Omgevingstemperatuur in te strak getrokken wordt of kan breken. Vergewis u er eveneens van dat hij tijdens het rijden niet in de spaken van het voorwiel kan raken. Ev. met kabelbinders (G) fixeren. Plaats de magneet op een spaak van het voorwiel en maak haar vast met de schroef (E). Let erop dat de magneet met de sensor is afgestemd. Met 2 mm afstand zoals weergegeven in onderstaande afbeelding.

We raden aan om de handleiding aandachtig te lezen voordat u de fietscomputer in gebruik neemt.

#### 5.1 Fietscomputer voor de eerste keer inschakelen

Reinig de fietscomputer alleen met een zachte, vochtige doek die niet pluist. Gebruik geen oplosmiddelen en bijtende of gasvormige reinigingsproducten. Let erop dat er geen waterdruppels achterblijven op het display. Water kan blijvende verkleuringen veroorzaken. Stel het display van de fietscomputer niet aan fel zonlicht of aan ultraviolette straling bloot. Fietscomputer A Fietscomputerhouder

4. MONTAGE

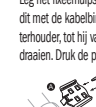

#### 4.1 Fietscomputerhouder en fietscomputer

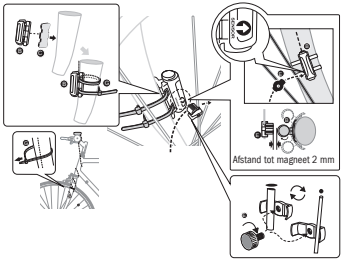

#### **INGERRUIKNAME**

Leg het fixeerhulpstuk (D) onder de fietscomputerhouder (A) op het stuur en monteer dit met de kabelbinders (G). Schuif de fietscomputer van vooraan in de fietscomputerhouder, tot hij vastklikt. Aansluitend de fietscomputer in de gewenste afleeshoek draaien. Druk de pal naar beneden om de fietscomputer weer weg te nemen.

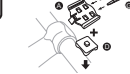

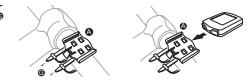

4.2 Montage van de sensor

acht te nemen. De fietscomputer moet veilig worden opgeborgen. Vermijd hoge temperaturen (bijv. door directe zonnestraling) en constant vochtige omgevingen.

# 2.11 Informatie met betrekking tot deze gebruiksaanwijzing

Service-adres: Prophete GmbH u. Co. KG Lindenstraße 50 33378 Rheda-Wiedenbrück +49 (0) 5242 41 08-930 E-mailadres: service@prophete.de

2.12 Omvang van de levering

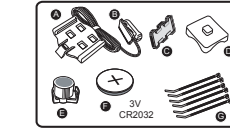

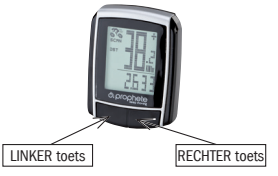

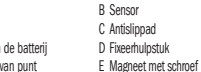

F 3 V-batterij CR2032 G Kabelbinders

### DISPLAYWEERGAVE EN FUNCTIETOETSEN

atteint. l'écran affiche le symbole d'une clé et vous rappelle la révision de votre vélo. En actionnant la touche DROITE, cet avis sera effacé. Lorsque le réglage de l'intervalle de révision sera achevé, l'écran passe alors au mode de réglage de l'heure. 5.5 Réglage de l'affichage 12/24 h

Actionnez la touche GAUCHE et maintenez-la enfoncée; l'affichage 24 h clignote. Commutez avec la touche DROITE entre l'affichage 12 h et 24 h de l'horloge et confirmez avec la touche GAUCHE.

# 5.6 Réglage de l'horloge

Pour contrôler si l'installation de l'ordinateur de vélo et du capteur est correcte. actionnez la touche GAUCHE pour activer l'affichage. Fixez l'ordinateur dans le support et faites tourner la roue avant de votre vélo ; la vitesse sera affichée. 5.8 Redémarrage/Remise à zéro

Immédiatement après la sélection de l'affichage 12/24 h, vous parvenez au réglage de l'heure. L'affichage des heures clignote. Actionnez la touche DROITE : l'affichage des heures augmente d'un chiffre. Actionnez la touche GAUCHE : l'affichage des minutes clignote. Actionnez la touche DROITE : l'affichage des minutes augmente d'un chiffre. Actionnez la touche GAUCHE pour confirmer l'entrée de l'heure. Les réglages sont alors terminés et l'ordinateur de vélo est prêt à l'utilisation.

# 5.7 Contrôle de l'ordinateur de vélo

en haut à droite de l'écran. Plage de mesure : 0,1 – 99,9 Actionnez la touche DROITE pour passer d'un mode à l'autre :

- ODO (kilométrage total) Tous les kilomètres (miles) parcourus seront mémorisés. Plage maximum de mémorisation : 9999,9
- DST (kilométrage journalier)

Pour remettre à zéro les données entrées et mémorisées, actionnez simultanément les touches GAUCHE et DROITE pendant env. 3 secondes. Après le redémarrage/la remise à zéro, tous les réglages doivent de nouveau être entrés (cf. les points 5.2 « Réglage de la circonférence de roue » et 5.6 « Réglage de l'horloge »).

#### 5.9 Démarrage/Arrêt automatique

L'ordinateur de vélo doit être mis en marche avant chaque nouvelle utilisation (l'écran est vide) en actionnant une touche quelconque. Lorsque vous démarrez, toutes les mesures démarrent automatiquement jusqu'à ce que le vélo s'arrête. Lors du démarrage, les mesures redémarrent automatiquement. L'ordinateur de vélo se coupe automatiquement pour économiser les piles lorsque le vélo ne bouge pas pendant plus de 5 minutes.

MODES/FONCTIONS

Les signes « + » ou « - » apparaissent à droite à côté de l'affichage de la vitesse. Ainsi, l'écran affiche si vous roulez plus vite ou plus lentement que la vitesse moyenne obtenue jusqu'à présent. (AVS)

#### **Mémoire instantanée**

- Après la mise en service de l'ordinateur de vélo, l'écran affiche la vitesse ainsi que l'heure.
- Vitesse : sera mesurée et actualisée en permanence et sera TOUJOURS affichée

Démarrage automatique lors du début du trajet. Plage maximum de mesure 999,9

**MXS** (vitesse maximum)

La vitesse maximum atteinte sera mémorisée. Plage maximum de mesure : 99,9

- AVS (vitesse moyenne) Plage maximum de mesure : 99,9
- • TM (durée du parcours/durée du circuit) Démarrage automatique lors du début du trajet. Plage maximum de mesure : 9 h 59 min 59 s
- **Température**

Actionnez la touche GAUCHE et maintenez-la enfoncée en mode « Température » : Le symbole C (centigrade) clignote; vous pouvez passer en mode F (Fahrenheit) avec la touche DROITE. Confirmez le réglage souhaité avec la touche GAUCHE.

**SCAN (fonction Scan)** 

Affichage déroulant des fonctions : actionnez la touche DROITE jusqu' à ce que vous parveniez au mode SCAN. L'écran affiche la mention SCAN. Dans ce mode, les fonctions (DST, MXS, AVS, TM) seront automatiquement affichées les unes après les autres à intervalles d'env. 4 secondes.

Balayage rapide unique

Si vous maintenez la touche DROITE actionnée pendant env. 2 secondes, vous procéderez à un balayage rapide.

• Heure

La tendance en termes de vitesse et la comparaison seront toujours affichées pendant la marche :

**Tendance de vitesse** 

Affichage de la vitesse actuelle : les roues du symbole de vélo tournent plus vite ou plus lentement.

#### • Comparaison de vitesse

La mention « 600 KM » clignote. Cette fonction vous permet de définir le nombre de kilomètres jusqu'à la prochaine révision du vélo. En actionnant la touche DROITE, vous pouvez définir un kilométrage entre 200/400/600 ou 800 kilomètres. Confirmez la valeur définie avec la touche GAUCHE. Lorsque le kilométrage défini est L'ordinateur de vélo possède une mémoire instantanée unique en son genre, avec laquelle, à l'issue d'un parcours, les valeurs du kilométrage journalier (DST), de vitesse moyenne (AVS) et de durée de parcours (TM) peuvent être conservées. A la fin d'une étape, actionnez la touche GAUCHE. Les valeurs pour DST, AVS et TM seront mémorisées et pourront être lues à un moment ultérieur. Pour lire les valeurs mémorisées, actionnez à plusieurs reprises la touche DROITE. Pour quitter ce mode, actionnez la touche GAUCHE. La mémoire instantanée convient p. ex. pour la saisie de données après une course pour mémoriser rapidement les valeurs lors du franchissement de la ligne.

#### 6.1 Remise à zéro des données de parcours (DST,TM, AVS)

Actionnez la touche DROITE pour afficher (DST) et maintenez la touche GAUCHE enfoncée pendant env. 3 secondes, les trois données de parcours (compteur de kilométrage journalier – DST, durée de parcours – TM, vitesse moyenne – AVS) seront remises à zéro.

### 6.2 Remise à zéro de la vitesse maximale (MXS)

Actionnez la touche DROITE jusqu'à ce que la vitesse maximale (MXS) soit affichée et maintenez la touche GAUCHE enfoncée pendant 3 secondes. La vitesse maximale (MXS) est remise à zéro.

Affichage irrégulier de chiffres à l'écran : Retirer la pile de l'ordinateur de vélo et la remettre en place. Aucun affichage à l'écran :

• La pile est-elle correctement mise en place ? Veiller à la polarité +/-.

# 10. PRESCRIPTIONS DE GARANTIE

Ordinateur de vélo de SI-Zweirad, n° d'article : 0511

Nous accordons une garantie de 2 ans sur cet ordinateur de vélo. La période de garantie court à compter de la date d'achat (ticket de caisse, quittance). Pendant la période de garantie, vous pouvez réclamer un ordinateur de vélo défectueux auprès de votre concessionnaire ou à l'adresse de SAV indiquée ci-dessous.

Dans cette période, nous réparons gratuitement tous les dommages entraînés par des défauts matériels ou fonctionnels. Les piles et les dommages dus à un maniement incorrect, à des chutes ou chocs ou similaires sont exclus de la garantie. La réparation ou le remplacement de l'appareil n'inaugure pas de nouvelle période de garantie. La période de garantie de 2 ans court à compter de la date d'achat. Envoyez votre ordinateur de vélo soigneusement emballé avec le ticket de caisse à l'adresse suivante : Prophete GmbH u. Co. KG Lindenstrasse 50 33378 Rheda-Wiedenbrück Tél. : +49 (0) 5242 41 08-930 Fax : +49 (0) 5242 41 08-272 Courriel : service@prophete.de Internet : www.prophete.de

#### 5.2 Réglage de la circonférence de roue

Après le remplacement de la pile (7.1) : redémarrer ou modifier la circonfé-rence

de roue.

⊕

C = Distance en millimètres par rotation

Déterminer la circonférence de roue : apposez une marque au même endroit sur la roue avant et sur le sol ou orientez-vous en fonction de la valve. Faire avancer le vélo vers l'avant sur un tour de roue complet et mesurer ensuite la distance parcourue en mm. Cette distance est la valeur à entrer. Affichage du réglage de base : 2124 (=mm), le chiffre des unités « 4 » clignote. Actionnez la touche DROITE : le chiffre des unités augmente d'un chiffre. Pour tous les réglages : si vous maintenez la touche DROITE enfoncée, le changement du chiffre concerné s'effectue plus vite. Confirmez votre choix en actionnant la touche GAUCHE. Le chiffre des dizaines se met alors à clignoter. Actionnez la

touche DROITE : le chiffre des dizaines augmente d'un chiffre. Procédez de la même manière pour les chiffres suivants. Le chiffre des milliers ne peut être modifié qu'entre 0 et 5. Pour conclure, actionnez encore une fois la touche GAUCHE pour confirmer le réglage. 5.3 Sélection KM/Miles

La sélection de l'unité de distance sera effectuée immédiatement après l'entrée de la circonférence de roue. Actionnez la touche DROITE pour commuter entre KILOMETRE (KM) et MILES (M) et confirmez votre choix avec la touche GAUCHE. Le système passe alors au mode de réglage de l'intervalle de révision.

# 5.4 Réglage de l'intervalle de révision

#### 6.3 Saisie manuelle du kilométrage total

Pour entrer le kilométrage total (ODO) après un remplacement de pile ou une redémarrage/remise à zéro, vous devez tout d'abord entrer de nouveau tous les réglages de point 5.2 « Réglage de la circonférence de roue » jusqu'au point 5.6 « Réglage de l'horloge ».

Actionnez ensuite la touche DROITE jusqu'au mode (ODO). Actionnez alors la touche GAUCHE pendant env. 3 secondes et le dernier emplacement du kilo-métrage total commence à clignoter. Actionnez la touche DROITE pour afficher le chiffre voulu et confirmez ensuite l'entrée en actionnant la touche GAUCHE. Choisissez ensuite le prochain emplacement de saisie. Répétez cette procédure jusqu'à ce que la valeur voulue du totalisateur kilométrique soit réglée. Actionnez encore une fois la touche GAUCHE pour revenir au mode (ODO) normal.

# REMPLACEMENT DE LA PILE

#### 7.1 Ordinateur de vélo

Dévissez avec une pièce de monnaie le couvercle du compartiment à piles à la face inférieure de l'ordinateur de vélo. Placez la pile 3 V de manière à ce que le pôle positif (+) soit visible. Remettez le couvercle en place et revissez-le. Après la mise en place des piles, tous les réglages doivent de nouveau être entrés (cf. le point 5.2 « Réglage de la circonférence de roue »).

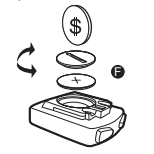

#### 8. DÉCLARATION DE CONFORMITÉ

Nous confirmons que le produit désigné répond aux exigences essentielles des directives européennes suivantes : la conformité du produit avec les directives est prouvée par l'observation complète des normes harmonisées et non harmonisées : Directive 2004/108/CE EMV • EN 61000-6-3:2001 (2007+A1:2011) EN 61000-6-1 (2007)

# 9. DESCRIPTION DES ANOMALIES DE FONCTIONNEMENT

En cas d'anomalies de fonctionnement, contrôlez tout d'abord tous les points suivants avant de procéder à une réclamation.

Aucun affichage de la vitesse • Contrôler l'alignement correct de l'aimant/capteur.

• Contrôler la pile.

• Lorsque la pile est trop faible, il n'y a aucun affichage à l'écran. Mesure incorrecte de la vitesse ou affichage de la vitesse lors de l'immobilisation, ou bien affichage incorrect de la vitesse maximale

• Contrôler si la circonférence de roue est correctement réglée. • Contrôler si le réglage KM/Miles est correctement sélectionné.

- Contrôler si l'aimant et le capteur sont correctement positionnés.
- Anomalie FR (fréquence radio) provenant d'une sangle pectorale. Ne pas s'approcher trop près de l'ordinateur de vélo avec la sangle pectorale car l'affichage de la vitesse commence à « courir ».

• Des parasites atmosphériques inconnus ou parasites FR, des interférences atmosphériques ou radio, des lignes haute tension, des voies ferrées, etc. peuvent également entraîner un affichage incorrect de la vitesse. L'écran est noir :

Une température trop élevée ou un écran soumis à un ensoleillement direct ; se normalise lors du refroidissement.

Contrôler la pile

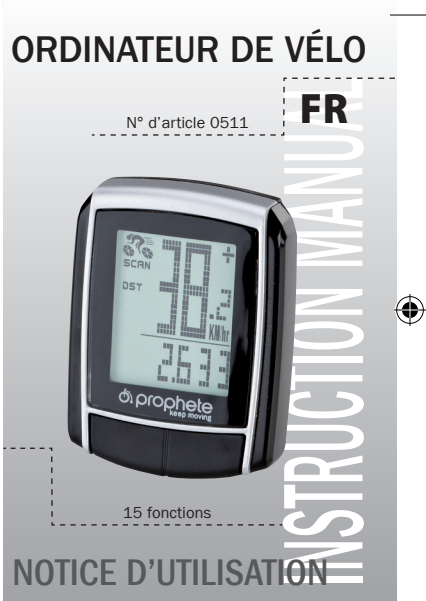

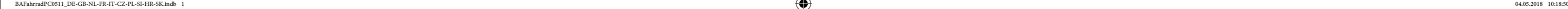

# 1. DOMAINE D'UTILISATION

# 2. SÉCURITÉ ET ENTRETIEN

- 2.1 Consignes de sécurité
- 2.2 Réparation
- 2.3 Conditions de l'environnement d'utilisation
- 2.4 Température ambiante
- 2.5 Compatibilité électromagnétique
- 2.6 Fonctionnement sur piles
- 2.7 Elimination
- 2.7.1 Elimination des piles
- 2.7.2 Elimination de l'ordinateur de vélo
- 2.7.3 Elimination de l'emballage
- 2.8 Entretien

⊕

- 2.9 Nettoyage et entretien
- 2.10 Stockage
- 2.11 Remarques concernant cette notice d'utilisation
- 2.12 Contenu de la livraison
- 3. ECRAN D'AFFICHAGE ET TOUCHES DE FONCTION
- 4. MONTAGE
- 4.1 Support et ordinateur de vélo
- 4.2 Montage du capteur

# **MISE EN SERVICE**

- 5.1 Première mise en marche de l'ordinateur de vélo
- 5.2 Réglage de la circonférence de roue
- 5.3 Sélection KM/Miles
- 5.4 Réglage de l'intervalle de révision
- 5.5 Réglage de l'affichage 12/24 h
- 5.6 Réglage de l'horloge
- 5.7 Contrôle de l'ordinateur de vélo
- 5.8 Redémarrage/Remise à zéro
- 5.9 Démarrage/Arrêt automatique

# 6. MODES/FONCTIONS

- 6.1 Remise à zéro des données de parcours (DST, TM, AVS) 6.2 Remise à zéro de la vitesse maximale (MXS) 6.3 Saisie manuelle du kilométrage total 7. REMPLACEMENT DE LA PILE 7.1 Ordinateur de vélo 8. DÉCLARATION DE CONFORMITÉ
- 9. DESCRIPTION DES ANOMALIES DE FONCTIONNEMENT

10. PRESCRIPTIONS DE GARANTIE

# L. DOMAINE D'UTILISATION

Cet ordinateur de vélo est conçu uniquement pour être utilisé comme ordinateur de vélo. L'ordinateur de vélo fournit des informations sur la vitesse et les distances parcourues. Toute autre utilisation que celle décrite dans cette notice d'utilisation est interdite et peut entraîner des dommages et des blessures. Nous déclinons toute responsabilité pour tout dommage découlant d'une utilisation non conforme. Vous trouverez de plus amples informations et explications dans cette notice d'utilisation.

# 2. SÉCURITÉ ET ENTRETIEN

# 2.1 Consignes de sécurité

Veuillez lire attentivement ce chapitre et respecter toutes les prescriptions qui y sont visées. Vous garantissez ainsi un fonctionnement sûr et une grande longévité de votre ordinateur de vélo. Conservez l'emballage et la notice d'utilisation afin de pouvoir les transmettre éventuellement au nouveau propriétaire en cas de vente ultérieure de l'ordinateur. N'ouvrez jamais le boîtier de l'ordinateur de vélo ni du capteur ; ces éléments ne contiennent aucune pièce nécessitant un entretien (à l'exception de l'ouverture des compartiments à piles pour la mise en place ou le remplacement des piles, cf. point 7 « Remplacement de la pile »). Ne déposez aucun objet sur l'ordinateur de vélo et n'exercez aucune pression sur l'écran d'affichage. Ceci pourrait l'endommager. Ne jamais toucher l'écran d'affichage avec des objets contodants pour éviter tout dommage. 2.2 Réparation

Dans le cas d'une réparation nécessaire ou d'un problème technique, veuillez vous adresser exclusivement à notre service après-vente. Vous en trouverez l'adresse au point 10 « Prescriptions de garantie ».

2.3 Conditions de l'environnement d'utilisation

humide ; évitez l'exposition à la poussière, à la chaleur et à un ensoleillement direct trop prolongé. Le non-respect de ces prescriptions peut entraîner des anomalies de fonctionnement ou endommager l'ordinateur de vélo. 2.4 Température ambiante

L'ordinateur de vélo peut être utilisé et stocké en permanence à une tempé-

rature ambiante allant de -10°C à 50°C.

#### 2.5 Compatibilité électromagnétique

Evitez si possible d'utiliser l'ordinateur de vélo à proximité p. ex. d'ordinateurs, d'imprimantes, de téléviseurs, de téléphones cellulaires ou de radios car les appareils émettant un rayonnement électromagnétique puissant peuvent parasiter ou empêcher la réception radio.

# 2.6 Fonctionnement sur piles

L'ordinateur de vélo fonctionne avec une pile 3V/CR2032. Les paragraphes suivants contiennent quelques remarques concernant l'utilisation des piles : les piles doivent être remplacées uniquement par des piles de même type. Elles ne doivent être ni rechargées, ni réactivées par d'autres moyens, démontées, jetées dans les flammes ou court-circuitées. Conservez toujours les piles hors de portée des enfants. L'ingestion de piles peut avoir des conséquences mortelles. C'est pourquoi vous devez toujours conserver la pile et l'ordinateur de vélo hors de portée des enfants en bas âge. En cas d'ingestion d'une pile, recourez immédiatement à une aide médicale. En cas de besoin, nettoyer les appareils et les contacts de pile avec un chiffon humide et les sécher soigneusement. Attention si les piles ont coulé, éviter tout contact avec la peau, les yeux et les muqueuses ! En cas de contact avec les endroits cités, rincer les endroits touchés immédiatement avec une grande quantité d'eau et contacter tout de suite un médecin. Les piles ne supportent pas la chaleur. Evitez de trop chauffer l'ordinateur et

Adresse SAV : Prophete GmbH u. Co. KG Lindenstraße 50 33378 Rheda-Wiedenbrück +49 (0) 5242 41 08-930 Courriel : service@prophete.de

ainsi, les piles qu'il contient. Le non-respect de ces prescriptions peut entraîner des dommages et, dans certaines circonstances, provoquer l'explosion des piles. Les températures inférieures à 0°C peuvent avoir une influence négative sur la longévité des piles. Pour des informations concernant le remplacement des piles, consulter le point 7 « Remplacement de la pile ».

Remarque : veuillez placer l'ordinateur de vélo de telle sorte qu'il ne soit pas soumis à une chaleur ou un froid extrêmes. En cas de froid extrême, les piles et le signal émis sont affaiblis. (cf. point 2.4)

#### 2.7 Elimination

⊕

### 2.7.1 Elimination des piles

Les piles sont des déchets spéciaux. Pour leur élimination conforme, veuillez rapporter les piles usagées au revendeur ou bien à la déchetterie la plus proche. 2.7.2 Elimination de l'ordinateur de vélo

Si vous souhaitez vous débarrasser de votre ordinateur de vélo, veuillez l'éliminer dans le respect de la législation correspondante en vigueur. Adressez-vous à votre déchetterie.

# 2.7.3 Elimination de l'emballage

Eliminez l'emballage de l'ordinateur de vélo dans le respect de la législation correspondante actuelle. Adressez-vous à votre déchetterie.

L'ordinateur de vélo est protégé contre les projections d'eau. Veillez à ce que votre ordinateur de vélo ne soit pas en contact avec de l'eau ou avec un air trop Version 11/2014

2.8 Entretien

Attention ! Le boîtier de l'ordinateur de vélo ne contient aucune pièce à entretenir ou à nettoyer.

# 2.9 Nettoyage et entretien

Nettoyer l'ordinateur de vélo uniquement avec un chiffon doux humide et sans peluches. N'utilisez pas de solvants ni de détergents corrosifs ou gazeux. Veillez à ce qu'aucune goutte d'eau ne reste sur l'écran d'affichage. L'eau peut générer des modifications permanentes de couleur. L'écran d'affichage de l'ordinateur de vélo ne doit pas être soumis à une lumière solaire ni à des rayonnements

UV trop intenses.

# 2.10 Stockage

dans les rayons de la jante avant pendant la marche. Fixez-le éventuellement avec un serre-câble (G). Placez l'aimant sur un rayon de la jante avant et fixez-le avec la vis (E). Veillez à ce que l'aimant soit aligné avec le capteur. Avec un écart de 2 mm comme le montre l'illustration suivante.

Nous recommandons de lire attentivement la notice d'utilisation avant la mise en service de l'ordinateur de vélo.

### 5.1 Première mise en marche de l'ordinateur de vélo

Certains réglages doivent être effectués avant la première utilisation de l'ordinateur de vélo. Pour mettre l'ordinateur de vélo en marche, actionnez la touche GAUCHE ou DROITE. La première mention affichée est l'entrée de la circonférence de roue « 2124 ».

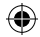

### 3. ECRAN D'AFFICHAGE ET TOUCHES DE FONCTION

4. MONTAGE

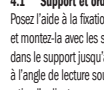

#### 4.1 Support et ordinateur de vélo

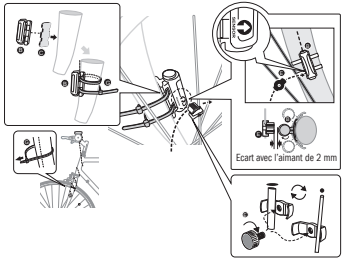

#### . MISE EN SERVICE

Posez l'aide à la fixation (D) sous le support d'ordinateur de vélo (A) sur le guidon et montez-la avec les serre-câbles (G). Insérez l'ordinateur de vélo par l'avant dans le support jusqu'à ce qu'il s'enclenche. Ensuite, orientez l'ordinateur de vélo à l'angle de lecture souhaité. Appuyez vers le bas sur le verrouillage pour pouvoir

Retirez la pile lorsque vous n'utilisez pas l'ordinateur de vélo pendant une longue période. Pour le stockage de l'ordinateur de vélo, respectez les remarques D Aide à la fixation retirer l'ordinateur. A

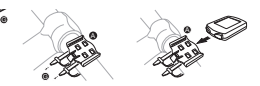

D 4.2 Montage du capteur

Posez le coussin antidérapant (C) sous le capteur (B) et fixez le tout avec les serre-câbles (G) sous l'ordinateur de vélo sur la fourche, comme indiqué sur l'illustration suivante. Veillez à poser le câble de manière à ce qu'il ne soit pas trop tendu ou déchiré lors d'un braquage et assurez-vous qu'il ne peut pas s'empêtrer

visées au point 2.3 « Conditions de l'environnement d'utilisation » et au point 2.4 « Température ambiante ». L'ordinateur de vélo doit être rangé de manière stable. Evitez les températures élevées (p. ex. par rayonnement solaire direct) et un environnement humide permanent.

### 2.11 Remarques concernant cette notice d'utilisation

Nous avons structuré la notice d'utilisation de cet ordinateur de vélo de manière à vous apporter les informations nécessaires, sujet par sujet, via le sommaire. Pour de plus amples informations, veuillez prendre contact aux adresses suivantes :

2.12 Contenu de la livraison

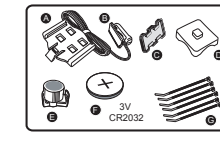

Ordinateur de vélo

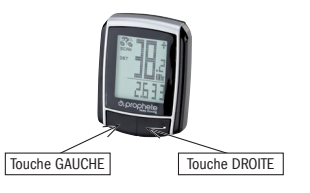

A Support d'ordinateur de vélo C Coussin antidérapant

B Capteur

E Aimant avec vis F Pile 3 V/CR2032 G Serre-câbles

# **SOMMAIRE**

Dopo l'impostazione dell'intervallo di ispezione la visualizzazione passa alla modali-batteria, quando la ruota non viene spostata per oltre 5 minuti. tà per l'impostazione dell'ora.

# 5.5 Impostazione dell'ora 12/24

Premere e tenere premuto il tasto SINISTRO fe la visualizzazione 24H lampeggerà. Scegliere con il tasto DESTRO tra la visualizzazione a 12 H e 24 H dell'ORA e confermare con il tasto SINISTRO.

# 5.6 Impostazione dell'ora

Immediatamente dopo la selezione della visualizzazione 12/24 H si accede all'impostazione dell'ora. L'indicazione dell'ora lampeggia. Premere il tasto DESTRO: L'indicazione dell'ora aumenta di un numero. Premere il tasto SINISTRO: lampeggia l'indicazione dei minuti. Premere il tasto DESTRO: l'indicazione dei minuti aumenta di un numero. Premere il tasto SINISTRO per confermare l'impostazione dell'ora. Le impostazioni a questo punto sono inserite ed il computer per bicicletta è pronto all'uso.

Il computer per bicicletta deve essere riattivato prima di ogni nuovo impiego (nessuna visualizzazione sul display) premendo un tasto. Quando si parte i rilevamenti hanno inizio automaticamente fino all'arresto della bicicletta. Alla partenza ripartono automaticamente i rilevamenti.

effettuare i ispezione della bicicletta. Premendo il tasto DESTRO si disattiva l'avviso. Il computer per bicicletta si disattiva automaticamente per salvaguardare la

### 5.7 Controllo del computer per bicicletta

Per accertarsi della corretta installazione del computer per bicicletta e sensore è necessario premere il tasto SINISTRO per attivare la visualizzazione. Fissare il computer nel sostegno del computer e ruotare la ruota anteriore della bicicletta e sarà visualizzata la velocità.

#### 5.8 Riavvio/Reset

- AVS (velocità media) Valore massimo di rilevamento: 99,9 • TM (Durata del tragitto/Rilevatore del tempo del tour)
- Avvio automatico alla partenza. Valore massimo di rilevamento: 9 ore 59 min. 59 sec.
- **Temperatura**

Per annullare i dati inseriti e salvati è necessario premere per ca. 3 secondi e contemporaneamente il tasto SINISTRO e DESTRO. Dopo il riavvio/reset è necessario immettere nuovamente le impostazioni (vedi punto 5.2 Impostazione del diametro delle ruote – 5.6 Impostazione dell'ora).

#### 5.9 Start/Stop automatico

A destra, accanto all'indicazione della velocità appare ...+" o ... ". In questo modo si indica che si sta percorrendo più velocemente o lentamente rispetto alla velocità media finora percorsa. (AVS) • Memoria attuale

#### 6. MODI/FUNZIONI

Dopo la messa in funzione del computer per bicicletta viene visualizzata l'indicazione della velocità e dell'ora.

Velocità: viene calcolata ed aggiornata costantemente e visualizzata SEMPRE a destra in alto del display. Campo di misurazione: 0,1 – 99,9 Premere il tasto DESTRO per passare tra le seguenti modalità:

- ODO (chilometri complessivi) Tutti i chilometri o miglia (Meilen) miglia percorsi vengono salvati. Valore di salvataggio massimo: 9999,9
- DST (chilometri giornalieri) Avvio automatico alla partenza. Valore massimo di rilevamento 999,9
- MXS (velocità massima)

Display indica valori irregolari Rimuovere la batteria del computer per bicicletta e reinserirla. Nessuna indicazione sul display Controllare la batteria

Viene salvata la velocità massima raggiunta. Valore massimo di rilevamento: 99,9

Premere e tenere premuto il tasto SINISTRO in modalità Temperatura: C (Celsius) lampeggia, con il tasto DESTRO a questo punto è possibile passare a F (Fahrenheit). Confermare l'impostazione desiderata con il tasto SINISTRO.

• SCAN (funzione Scan)

Visualizzazione scorrevole delle funzioni: premere il tasto DESTRO fino a quando si accede alla modalità SCAN. Sul display appare SCAN. In questa modalità si visualizzano automaticamente in successione le funzioni (DST, MXS, AVS, TM) in un intervallo di ca. 4 secondi.

• Passaggio rapido unico Scanning Quando si tiene premuto il tasto DESTRO per ca. 2 secondi viene eseguito un passaggio rapido unico.

• Ora

Tendenza della velocità e confronto sono visualizzati sempre durante il percorso:

# • Tendenza di velocità

Visualizzazione della velocità attuale: le ruote del simbolo della bicicletta girano più velocemente o lentamente.

• Confronto della velocità

Il computer per bicicletta è dotato di una memoria con la quale alla fine del percorso si memorizzano i valori dei chilometri giornalieri (DST), la velocità media (AVS) la durata del percorso (TM). Alla fine della tappa premere il tasto SINISTRO. I valori DST, AVS e TM vengono salvati e possono essere visualizzati in un secondo momento. Premendo ripetutamente il tasto DESTRO a questo punto è possibile visualizzare i valori salvati. Per uscire nuovamente da questa modalità è necessario premere il tasto SINISTRO. La memoria attuale è indicata ad es. per il rilevamento dei dati dopo una gara per salvare rapidamente i valori al passaggio dell'arrivo.

6.1 Annullamento/Reset dei dati del percorso (DST, TM, AVS) a zero Premere il tasto DESTRO per visualizzare (DST) e tenere premuto il tasto SINISTRO per ca. 3 secondi ed i tre dati del percorso (chilometri giornaliericontametri – DST, durata del percorso – TM, velocità media – AS) saranno azzerati.

6.2 Annullamento/Reset della velocità massima (MXS) a zero Premere il tasto DESTRO fino a quando si visualizza la velocità massima (MXS) e tenere premuto per 3 secondi il tasto SINISTRO. La velocità massima (MXS)

viene riportata a zero.

• Batteria inserita correttamente? Rispettare i poli +/-.

# 10. DISPOSIZIONI DI GARANZIA

Computer per bicicletta SI-Zweirad N. art.: 0511

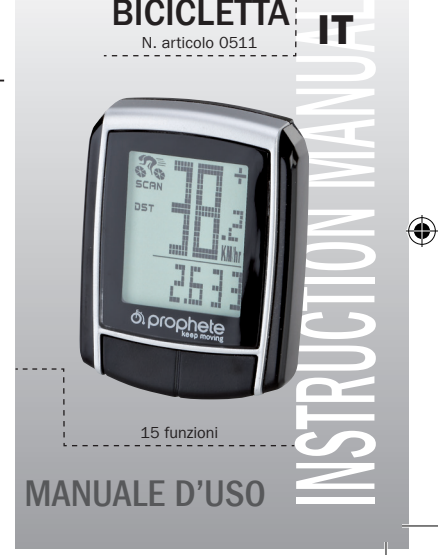

Questo computer per bicicletta è garantito per 2 anni. Il periodo di garanzia ha inizio a partire dalla data di acquisto (scontrino, ricevuta). Durante il periodo di garanzia i computer per bicicletta difettosi possono essere reclamati presso il proprio rivenditore o all'indirizzo di assistenza indicato in basso. Durante questo periodo risolviamo gratuitamente tutti i difetti dovuti al materiale – o difetti di funzionamento. Dalla garanzia sono escluse le batterie, usi impropri, cadute, urti e simili. In seguito ad una riparazione o sostituzione non ha inizio alcun nuovo periodo di garanzia. Il periodo di garanzia è di 2 anni a partire dalla

Inviare il proprio computer per bicicletta imballato accuratamente inclusa la

data di acquisto. ricevuta di acquisto al seguente indirizzo: Prophete GmbH u. Co. KG Lindenstrasse 50

33378 Rheda-Wiedenbrück Tel: +49 (0) 5242 41 08-930 Fax: +49 (0) 5242 41 08-272 Indirizzo E-Mail: service@prophete.de Sito web: www.prophete.de

#### 5.2 Impostazione del diametro delle ruote

Eseguire dopo l'inserimento della batteria (7.1). Riavvio o modifica del diametro

delle ruote.

C = Distanza in millimetri al giro

Rilevamento del diametro delle ruote: Contrassegnare la ruota anteriore ed il pavimento sullo stesso punto o rientarsi in base alla valvola. Spostare la ruota di un giro in avanti e misurare il tratto percorso in mm. Questo è il vostro valore di inserimento.

Visualizzazione dell'impostazione di base: 2124 (=mm), l'unità 4 lampeggia. Premere il tasto DESTRO: l'unità aumenta di un numero.

Per tutte le impostazioni: tenere premuto il tasto DESTRO – il relativo numero scorre più velocemente. Confermare la selezione premendo il tasto SINISTRO. A questo punto lampeggia il numero decimale. Premere il tasto DESTRO: il numero decimale aumenta di un numero. Impostare allo stesso modo i valori seguenti. Il valore in migliaia può essere impostato solo da 0 a 5. Per terminare l'operazione premere nuovamente il tasto SINISTRO per confermare l'impostazione.

#### 5.3 Selezione KM/H Miglia

⊕

La selezione dell'unità di misura avviene immediatamente dopo l'inserimento del diametro delle ruote. Premere il tasto DESTRO per scegliere tra CHILOMETRI (KM) e MIGLIA (M) e confermare con il tasto SINISTRO. A questo punto il sistema passa alla modalità per l'impostazione dell'intervallo di ispezione.

# 5.4 Impostazione dell'intervallo di ispezione

La visualizzazione 600 KM lampeggia. Questa funzione consente l'impostazione dei chilometri fino alla prossima ispezione della bicicletta. Premendo il tasto DESTRO è possibile effettuare impostazioni di 200/400/600 o 800 chilometri. Con il tasto SINISTRO si conferma il valore impostato. Dopo il raggiungimento dell'indicazione dei chilometri appare sul display il simbolo di una chiave che ricorda di dover

#### 6.3 Inserimento manuale dei chilometri totali

Per l'immissione dei chilometri totali (ODO) dopo la sostituzione delle batterie o il riavvio/reset è necessario inserire nuovamente prima tutte le impostazioni del punto 5.2 Impostazione del diametro delle ruote fino al punto 5.6 Impostazione dell'ora.

Successivamente premere il tasto DESTRO fino alla modalità (ODO). A questo punto tenere premuto il tasto SINISTRO per ca. 3 secondi e l'ultima cifra dei chilometri complessivi inizierà a lampeggiare. Premere il tasto DESTRO per impostare il valore e confermare l'inserimento premendo il tasto SINISTRO. Successivamente selezionare il punto successivo per l'immissione. Ripetere questa procedura fino all'impostazione del valore desiderato per il contatore dei chilometri complessivi. Premere un'altra volta il tasto SINISTRO per ritornare alla modalità normale (ODO).

# SOSTITUZIONE DELLE BATTERIE

#### 7.1 Computer per bicicletta

Svitare l'alloggiamento delle batterie sul fondo del computer per bicicletta usando una moneta. Introdurre la batteria da 3V in modo tale che il polo positivo (+) sia visibile. Rimontare il coperchio e chiuderlo. Dopo l'inserimento delle batterie è necessario effettuare nuovamente le impostazioni (vedi punto 5.2 Impostazione del diametro delle ruote).

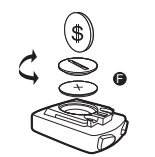

#### 8. DICHIARAZIONE DI CONFORMITÀ

Si dichiara che il prodotto descritto rispetta i requisiti essenziali delle seguenti direttive europee: la conformità del prodotto con le direttive viene provata tramite la completa osservanza delle norme armonizzate e non armonizzate citate:

2004/108/CE Direttiva compatibilità elettromagnetica EN 61000-6-3: 2001 (2007+A1:2011) • EN 61000-6-1 (2007)

#### 9. DESCRIZIONE ERRORI

Quando si verifica un errore è necessario verificare prima i punti seguenti prima di reclamare il computer per bicicletta. Nessuna visualizzazione della velocità

• Verificare il corretto orientamento del magnete/sensore.

• Controllare le batterie.

• Quando la batteria è troppo scarica non viene visualizzato nulla. Rilevamento errato della velocità o indicazione della velocità in stato di fermo indicazione massima alta della velocità errata

• Verificare la corretta impostazione del diametro delle ruote. • Verificare che l'impostazione KM/Miglia sia impostata correttamente.

- Verificare la corretta posizione del magnete e del sensore.
- Guasto RF (radiofrequenza) da un trasmettitore a cintura. Non tenere troppo vicino la cintura al computer per bicicletta poiché altrimenti inizia a "correre" l'indicazione della velocità.

• Guasti atmosferici o RF sconosciuti, interferenze atmosferiche o radiofoniche, cavi di alta tensione, tracciati ferroviari ecc. possono anch'essi determinare un'indicazione errata della velocità. Display nero

Temperatura troppo elevata o display esposto ai raggi solari diretti, si normalizza con il raffreddamento.

# COMPUTER PER **BICICLETTA** N. articolo 0511 IT

BAFahrradPC0511\_DE-GB-NL-FR-IT-CZ-PL-SI-HR-SK.indb 1 04.05.2018 10:18:52

### 1. CAMPO DI APPLICAZIONE

#### 2. SICUREZZA E MANUTENZIONE

- 2.1 Avvertenze di sicurezza
- 2.2 Riparazione
- 2.3 Condizioni ambientali di funzionamento
- 2.4 Temperatura ambiente
- 2.5 Compatibilità elettromagnetica
- 2.6 Funzionamento a batteria
- 2.7 Smaltimento
- 2.7.1 Smaltimento delle batterie
- 2.7.2 Smaltimento del computer per bicicletta
- 2.7.3 Smaltimento della confezione
- 2.8 Manutenzione

⊕

- 2.9 Pulizia e cura
- 2.10 Conservazione
- 2.11 Avvertenze sulle presenti istruzioni di funzionamento
- 2.12 Formitura
- 3. DISPLAY E TASTI FUNZIONALI

### 4. MONTAGGIO

- 4.1 Sostegno per computer per bicicletta e computer per bicicletta
- 4.2 Montaggio del sensore

# 5. MESSA IN FUNZIONE

- 5.1 Prima attivazione del computer per bicicletta
- 5.2 Impostazione del diametro delle ruote
- 5.3 Selezione KM/H Miglia
- 5.4 Impostazione dell'intervallo di ispezione
- 5.5 Impostazione dell'ora 12/24
- 5.6 Impostazione dell'ora
- 5.7 Controllo del computer per bicicletta
- 5.8 Riavvio/Reset
- 5.9 Start/Stop automatico
- 

# 6. MODI/FUNZIONI

6.1 Annullamento/Reset dei dati del percorso (DST, TM, AVS) a zero 6.2 Annullamento/Reset della velocità massima (MXS) a zero 6.3 Inserimento manuale dei chilometri totali 7. SOSTITUZIONE DELLE BATTERIE 7.1 Computer per bicicletta 8. DICHIARAZIONE DI CONFORMITÀ 9. DESCRIZIONE ERRORI

# 10. DISPOSIZIONI DI GARANZIA

# . CAMPO DI APPLICAZIONE

Questo computer per bicicletta è realizzato per essere utilizzato come computer per biciclette. I computer per biciclette forniscono informazioni sulla velocità e le distanze percorse. Un utilizzo diverso da quello descritto nelle presenti istruzioni di funzionamento non è consentito e potrebbe causare danni e lesioni. Per danni causati da un uso improprio la casa produttrice non si assume alcuna responsabilità. Ulteriori avvertenze e spiegazioni sono riportate nelle istruzioni di funzionamento.

# 2. SICUREZZA E MANUTENZIONE

#### 2.1 Avvertenze di sicurezza

Si prega di leggere attentamente questo capitolo e rispettare tutte le avvertenze riportate. In questo modo si assicura un funzionamento affidabile ed una lunga durata del vostro computer per bicicletta. Conservare accuratamente la confezione e le istruzioni di funzionamento per poterle consegnare in caso di successiva vendita al nuovo proprietario. Non aprire mai l'alloggiamento del computer per bicicletta e del sensore poiché non comprende componenti soggetti a manutenzione (è esclusa l'apertura dell'alloggiamento delle batterie per l'inserimento o la sostituzione della batteria, vedi punto 7 Sostituzione delle batterie). Non poggiare alcun oggetto sul computer per bicicletta e non esercitare alcuna pressione sul display. Altrimenti si potrebbe danneggiare il display. Non toccare il display con oggetti appuntiti per non causare danneggiamenti. 2.2 Riparazione

In caso di interventi di riparazione necessari o in caso di problemi tecnici si prega di contattare esclusivamente il nostro servizio assistenza. L'indirizzo è riportato al punto 10 Disposizioni di garanzia.

# 2.3 Condizioni ambientali di funzionamento

Attenzione! All'interno dell'alloggiamento del computer per bicicletta non sono presenti componenti da sottoporre a manutenzione o da pulire.

di umidità ed evitare polvere, calore o un'esposizione troppo prolungata ai raggi del sole. L'inosservanza di queste avvertenze può provocare guasti o il danneggiamento del computer.

# 2.4 Temperatura ambiente

Il computer per bicicletta può essere utilizzato e conservato ad una temperatura ambiente compresa tra -10°C e 50°C.

# 2.5 Compatibilità elettromagnetica

Non utilizzare il computer ad es. vicino a computer, stampanti, televisori, telefoni cellulari o radio poiché i dispositivi con una forte radiazione EMC disturbano oppure interferiscono.

#### 2.6 Funzionamento a batteria

Consigliamo di leggere attentamente le istruzioni di funzionamento prima di mettere in funzione il computer per bicicletta.

Prima di impiegare per la prima volta il computer per bicicletta è necessario effettuare alcune impostazioni. Premere il tasto SINISTRO o DESTRO per accendere il computer per bicicletta. Come prima visualizzazione è indicato l'inserimento per il diametro delle ruote "2124".

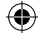

Il computer per bicicletta è alimentato da una batteria da 3V/CR2032. Di seguito sono riportate alcune informazioni sull'uso delle batterie: Sostituire la batteria solo con una dello stesso tipo. Le batterie non devono essere ricaricate o riattivate con altri mezzi, non devono essere scomposte, gettate nel fuoco o sottoposte a corto circuito. Conservare le batterie sempre fuori dalla portata dei bambini. Se ingerite, le batterie possono essere mortali. Pertanto conservare la batteria ed il computer per bicicletta fuori dalla portata dei bambini. Se la batteria viene ingerita è necessario contattare immediatamente un medico. Prima di inserire le batterie, pulire il dispositivo ed i contatti delle batterie con uno straccio leggermente umido ed asciugare accuratamente. Prestare attenzione in caso di batterie con fuoriuscita di liquido! Evitare il contatto con la pelle, gli occhi e le mucose. In caso di contatto con il liquido della batteria è necessario sciacquare immediatamente la parte interessata con molta acqua e contattare immediatamente un medico. Le batterie non sopportano il calore. Evitare che il computer e quindi le batterie inserite si surriscaldino troppo. L'inosservanza di queste indicazioni può comportare danni ed in determinati casi l'esplosione delle batterie. Temperature inferiori a 0°C possono avere effetti negativi sulla durata delle batterie. Informazioni sulla sostituzione delle batterie sono riportate al punto 7 Sostituzione delle batterie.

Avvertenza: Sistemare il computer per bicicletta in modo tale da non essere esposto a calore estremo o il freddo. In caso di freddo estremo le batterie ed il segnale di trasmissione vengono indeboliti. (vedi 2.4)

# 2.7 Smaltimento

⊕

#### 2.7.1 Smaltimento delle batterie

Le batterie sono un rifiuto speciale. Per lo smaltimento corretto delle batterie presso i rivenditori di batterie ed i centri di raccolta comunali sono presenti dei contenitori appositi.

#### 2.7.2 Smaltimento del computer per bicicletta

Quando si desidera separarsi definitivamente dal proprio computer per bicicletta è necessario smaltirlo secondo le disposizioni attuali. Per informazioni contattare il centro di raccolta comunale.

# 2.7.3 Smaltimento della confezione

2.8 Manutenzione

Il computer per bicicletta è protetto dagli spruzzi d'acqua. Accertarsi che il computer per bicicletta non venga esposto all'acqua o ad un tasso elevato Edizione 11/2014

### 2.9 Pulizia e cura

Pulire il computer per bicicletta solo con un panno morbido, umido e privo di filacci. Non usare solventi, detergenti acidi o gassosi. Accertarsi che sul display non restino gocce d'acqua. L'acqua può causare delle decolorazioni durature. Non esporre il display del computer per bicicletta ai raggi solari diretti oppure a

#### radiazioni ultraviolette. 2.10 Conservazione

movimento del manubrio, il cavo non venga strattonato, tirato con forza o si possa strappare; fare in modo che il cavo non finisca tra i raggi della ruota anteriore durante il tragitto. Fissarlo eventualmente con il legaccio per i cavi (G). Posizionare il magnete su un raggio della ruota anteriore e fissarlo con la vite (E). Fare attenzione che il magnete sia rivolto verso il sensore. La distanza deve essere di 2 mm, come mostrato nella seguente figura.

#### 5.1 Prima attivazione del computer per bicicletta

Smaltire la confezione del computer per bicicletta secondo le disposizioni attuali. Per informazioni contattare il centro di raccolta comunale. 2.12 Formitura

#### 3. DISPLAY E TASTI FUNZIONALI

4. MONTAGGIO

# 4.1 Sostegno per computer per bicicletta e computer per bicicletta

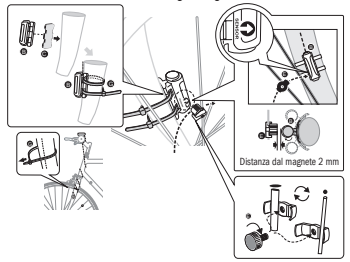

# MESSA IN FUNZIONE

Quando non si intende utilizzare il computer per un periodo prolungato è necessario rimuovere le batterie. Per la conservazione del computer per bicicletta si prega di osservare le avvertenze riportate al punto 2.3 Condizioni ambientali di B Sensore C Pad antiscivolo Porre l'aiuto per il fissaggio (D) sotto il supporto per il computer da bicicletta (A) sul manubrio e montarlo insieme al legaccio per i cavi (G). Inserire il computer da bicicletta, dal lato anteriore, nel suo supporto, fino ad incastrarlo. Dopodiché ruotare il computer da bicicletta nel senso desiderato. Spingere in basso la chiusura laterale

di sicurezza per staccare il computer.

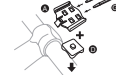

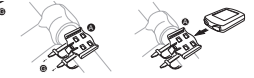

4.2 Montaggio del sensore

Porre il pad antiscivolo (C) sotto il sensore (B) e fissare il tutto con il legaccio per i cavi (G) al di sotto del computer da bicicletta sulla forcella, come mostrato nella seguente figura. Fare attenzione che il cavo sia posto in modo tale che al

funzionamento ed il punto 2.4 Temperatura ambiente. Il computer per bicicletta deve essere custodito con cura. Evitare l'esposizione a temperature elevate (ades. ai raggi solari diretti) e ad un ambiente costantemente umido. 2.11 Avvertenze sulle presenti istruzioni di funzionamento Le istruzioni di funzionamento per questo computer per bicicletta sono state strutturate in modo tale che attraverso l'indice si possano consultare in qualsiasi momento le informazioni necessarie. Per ulteriori informazioni è possibile contattar-

ci anche al seguente indirizzo:

# Indirizzo assistenza: Prophete GmbH u. Co. KG Lindenstraße 50 33378 Rheda-Wiedenbrück +49 (0) 5242 41 08-930 Indirizzo E-Mail: service@prophete.de

C D

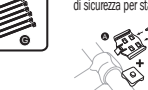

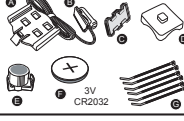

Computer per bicicletta

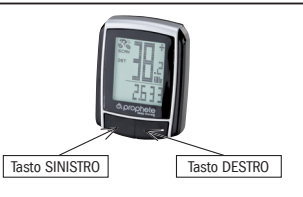

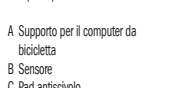

D Aiuto per il fissaggio E Magnete con vite F 3 Batterie V CR2032 G Legaccio per i cavi

BAFahrradPC0511\_DE-GB-NL-FR-IT-CZ-PL-SI-HR-SK.indb 2 04.05.2018 10:18:54

hodnotu potvrďte stisknutím LEVÉHO tlačítka. Po dosažení počtu kilometrů se na displeji objeví symbol klíče na šrouby, a tím Vám připomene kontrolu Vašeho jízdního kola. Toto upozornění vypnete stisknutím PRAVÉHO tlačítka. Po nastavení intervalu kontroly se ukazatel přepne do režimu pro nastavení času. 5.5 Nastavení zobrazení 12/24 hodin

Stiskněte LEVÉ tlačítko a podržte ho stisknuté. Bliká ukazatel zobrazení času formou 24 hodin. PRAVÝM tlačítkem proveďte volbu mezi zobrazením formou 12 a 24 hodin a nastavení potvrďte stisknutím LEVÉHO tlačítka. 5.6 Nastavení času

Ihned po volbě zobrazení času formou 12/24 hodin se dostanete k nastavení času. Bliká zobrazení hodin. Stiskněte PRAVÉ tlačítko: Zobrazení hodin se zvýší o jednu. Stiskněte LEVÉ tlačítko: Bliká zobrazení minut. Stiskněte PRAVÉ tlačítko: Zobrazení minut se zvýší o jednu. Pro potvrzení zadání času stiskněte LEVÉ tlačítko. Nastavení jsou nyní ukončena a cyklistický počítač je připravený k provozu. 5.7 Přezkoušení cyklistického počítače

Po uvedení cyklistického počítače do provozu se na displeji objeví rychlost a čas. Rychlost: Je průběžně vypočítávána a aktualizována. Je VŽDY zobrazena v horní části displeje. Měřící rozsah: 0,1 – 99,9. Pro změnu mezi níže uvedenými režimy stiskněte PRAVÉ tlačítko:

- **ODO (celkové kilometry)** Do paměti jsou ukládány všechny ujeté kilometry (míle). Maximální kapacita paměti: 9999,9
- DST (kilometry ujeté za den)

Pro kontrolu správné instalace cyklistického počítače a čidla stiskněte LEVÉ tlačítko. Tím aktivujete displej. Připevněte počítač do držáku a otočte předním kolem Vašeho jízdního kola. Na displeji se zobrazí rychlost.

# 5.8 Nový start/reset

Pro vynulování zadaných a do paměti uložených údajů stiskněte současně LEVÉ i PRAVÉ tlačítko a tato tlačítka podržte stisknutá po dobu cca. 3 sekund. Po provedení nového startu/resetu je nutné znovu provést veškerá nastavení. (Viz bod 5.2 Nastavení obvodu pneumatiky – 5.6 Nastavení času.)

- AVS (průměrná rychlost) Maximální měřící rozsah: 99,9
- • TM (doba jízdy / měření času trvání cesty) Automatické zapnutí při začátku jízdy.
- Maximální měřící rozsah: 9 hodin 59 minut 59 sekund.
- **Teplota**
- Stisknutí LEVÉHO tlačítka a jeho podržení ve stisknutém stavu v režimu teploty: bliká C (Celsius). PRAVÝM tlačítkem můžete nyní změnit zobrazení na F (Fahrenheit).

#### 5.9 Automatické zapnutí/zastavení

Jestliže podržíte PRAVÉ tlačítko stisknuté po dobu cca. 2 sekund, bude následovat jednorázové rychlé zběžné prohlédnutí veškerých nastavení. Čas

Před každým novým použitím (na displeji není nic zobrazeno) je nutné cyklistický počítač znovu zapnout stisknutím nějakého tlačítka. Pokud jedete, začnou automaticky probíhat veškerá měření, která trvají až do zastavení kola. Jestliže se kolo nepohybuje déle než 5 minut, přepne se cyklistický počítač do úsporného režimu, čímž se šetří baterie.

Vpravo vedle zobrazení rychlosti se objeví "+" nebo "-". Tím je znázorněno, že jedete rychleji nebo pomaleji než byla dosavadní průměrná rychlost (AVS).

### 6. REŽIMY/FUNKCE

Automatické spuštění na začátku jízdy. Maximální měřící rozsah: 999,9

**MXS (maximální rychlost)** 

Do paměti je uložena maximální dosažená rychlost. Maximální měřící rozsah: 99,9

Požadované nastavení potvrďte LEVÝM tlačítkem.

SCAN (funkce Scan)

Postupné zobrazování funkcí: Stiskněte PRAVÉ tlačítko tolikrát, dokud se nedostanete k režimu SCAN. Na displeji se objeví SCAN. V tomto režimu se postupně, v intervalu cca. 4 sekund, zobrazují tyto funkce: (DST, MXS, AVS, TM).

### • Jednorázové rychlé zběžné prohlédnutí

Během jízdy je vždy zobrazen vývoj a porovnání rychlosti:

Vývoj rychlosti

Zobrazení aktuální rychlosti: Kola jízdního kola, zobrazeného jako symbol, se otáčí rychleji nebo pomaleji.

• Porovnání rychlosti

# • Okamžitá paměť

Cyklistický počítač je vybaven jedinečnou okamžitou pamětí, pomocí které lze na konci ujeté trasy uložit následující hodnoty: kilometry ujeté za den (DST), průměrnou rychlost (AVS) a dobu jízdy (TM). Na konci etapy stiskněte LEVÉ tlačítko. Hodnoty DST, AVS a TM se uloží do paměti a později si je můžete prohlédnout. Hodnoty uložené v paměti si můžete prohlížet pomocí několikanásobného stisknutí PRAVÉHO tlačítka. Pro opětovné opuštění tohoto režimu stiskněte LEVÉ tlačítko. Okamžitá paměť je vhodná např. pro zaznamenání údajů po závodě, neboť po průjezdu cílem je možné hodnoty rychle uložit. 6.1 Vynulování/reset údajů o trase (DST,TM, AVS)

Stiskněte PRAVÉ tlačítko, abyste zobrazili (DST), a LEVÉ tlačítko podržte stisknuté po dobu cca 3 sekund. Tři údaje o trase (počitadlo kilometrů ujetých za den – DST, doba jízdy – TM, průměrná rychlost – AS) se vynulují.

6.2 Vynulování/reset maximální rychlosti (MXS)

PRAVÉ tlačítko stiskněte tolikrát, dokud se nezobrazí maximální rychlost (MXS) a LEVÉ tlačítko podržte stisknuté 3 sekundy. Maximální rychlost (MXS) se vynuluje.

Displej se normalizuje při ochlazení. Vyjmout baterii z cyklistického počítače a opět ji do něj vložit. Žádné zobrazení na displeji:

• Je baterie do počítače správně vložena? Dodržovat polaritu +/- .

10. ZÁRUKA

SI-Dvoukolový cyklistický počítač, výrobek č: 0511

Na tento cyklistický počítač poskytujeme záruku 2 roky. Záruční doba začíná dnem nákupu (účtenka z pokladny, prodejní doklad). Během záruční doby lze poškozené cyklistické počítače reklamovat u Vašeho obchodníka nebo na níže uvedené servisní adrese. V této době zdarma odstraníme veškeré závady, které se vztahují k vadám materiálu nebo funkce. Záruka se nevztahuje na baterie, neodborné zacházení, pád, náraz apod. Při opravě nebo výměně přístroje nezačíná běžet nová záruka. Určující zůstává záruční doba 2 roky ode dne nákupu.

Váš pečlivě zabalený cyklistický počítač včetně pokladní účtenky prosím zasílejte

na následující adresu: Prophete GmbH u. Co. KG Lindenstrasse 50

Zkontrolovat baterii.

33378 Rheda-Wiedenbrück +49 (0) 5242 41 08-930 fax: +49 (0) 5242 41 08-272

e-mail: service@prophete.de

webové stránky: www.prophete.de

# 5.2 Nastavení obvodu pneumatiky

Nastavení je nutné provést po novém vložení baterie (7.1), restartu nebo při změně obvodu pneumatiky.

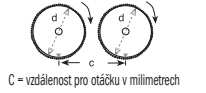

Zjištění obvodu pneumatiky: Označte si přední pneumatiku a podlahu na stejném místě, příp. se orientujte podle ventilku. Otočte kolem o jedno otočení pneumatiky vpřed a změřte ujetou vzdálenost v cm. To je Vaše zadávací hodnota. Zobrazení základního nastavení: 2124 (=mm). Bliká samostatné číslo 4. Stiskněte PRAVÉ tlačítko: Samostatné blikající číslo se o jedno číslo zvýší.

Při veškerých nastaveních: Podržet stisknuté PRAVÉ tlačítko – příslušné číslo se rychleji zvyšuje. Vámi zvolené číslo potvrďte stisknutím LEVÉHO tlačítka. Nyní bliká číslo zobrazující desítky. Stiskněte PRAVÉ tlačítko: Číslo zobrazující desítky se o jedno číslo zvýší. Následující číslice prosím nastavte stejným způsobem. Číslo zobrazující tisíce je možné nastavit pouze od 0 do 5. Na závěr stiskněte ještě jednou LEVÉ tlačítko, abyste nastavení potvrdili.

#### 5.3 Volba km - míle

◈

Volba měrné jednotky se provádí ihned po zadání obvodu pneumatiky. Abyste provedli volbu mezi KILOMETREM (km) a MÍLÍ (M), stiskněte PRAVÉ tlačítko a volbu potvrďte stisknutím LEVÉHO tlačítka. Potom se systém přepne do režimu pro nastavení intervalu kontroly.

#### 5.4 Nastavení intervalu kontroly

Bliká zobrazení 600 km. Tato funkce Vám umožňuje nastavení počtu kilometrů do další kontroly Vašeho jízdního kola. Stisknutím PRAVÉHO tlačítka můžete provést nastavení kontroly po 200, 400, 600 nebo 800 kilometrech. Nastavenou

# 6.3 Manuální zadávání celkových kilometrů

Pro zadání celkových kilometrů (ODO) po výměně baterie nebo po novém spuštění/resetu je nutné nejprve znovu provést veškerá nastavení, počínaje bodem 5.2 - Nastavení obvodu pneumatiky až po bod 5.6 - Nastavení času. Nakonec stiskněte PRAVÉ tlačítko, dokud se nedostanete do režimu (ODO). Nyní podržte LEVÉ tlačítko stisknuté zhruba po dobu 3 sekund a poslední místo v údaji celkových kilometrů začne blikat. Pro nastavení čísla stiskněte PRAVÉ tlačítko a zadání potvrďte stisknutím LEVÉHO tlačítka. Potom zvolte další místo pro zadávání. Tento postup opakujte, dokud nenastavíte požadovanou hodnotu pro počitadlo celkových kilometrů. Abyste se vrátili do normálního (ODO) režimu, stiskněte ještě jednou LEVÉ tlačítko.

# VÝMĚNA RATFRIE

# 7.1 Cyklistický počítač

Pomocí mince odšroubujte kryt přihrádky na baterie, který se nachází na spodní straně cyklistického počítače. 3V baterii vložte do přihrádky tak, aby byl viditelný plus pól (+). Kryt opět nasaďte a přišroubujte. Po vložení baterie je nutné znovu provést veškerá nastavení (viz bod 5.2 – Nastavení obvodu pneumatiky).

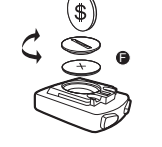

#### 8. PROHLÁŠENÍ O SHODĚ

Pro označený produkt se potvrzuje, že odpovídá hlavním požadavkům následujících evropských směrnic:

Shoda produktu se směrnicemi je prokázána úplným dodržením uvedených harmonizovaných a neharmonizovaných norem:

#### 2004/108/ES Směrnice o EMC

EN 61000-6-3:2001 (2007+A1:2011) • EN 61000-6-1 (2007)

# POPIS ZÁVAD

Jestliže na Vašem cyklistickém počítači dojde k závadě, zkontrolujte před uplatňováním reklamace níže uvedené body:

Chybí zobrazení rychlosti:

• Zkontrolovat správné umístění magnetu a čidla, • Zkontrolovat baterii.

• V případě slabé baterie chybí veškerá zobrazení.

Špatné měření rychlosti nebo zobrazení rychlosti v klidovém režimu, příp. vysoká a špatná hodnota maximální rychlosti:

• Zkontrolujte, zda je obvod pneumatiky správně nastavený.

- Zkontrolujte, zda bylo správně zvoleno nastavení kilometry/míle.
- Zkontrolujte, zda jsou magnet a čidlo správně umístěné.

• Radiofrekvenční porucha způsobená popruhem na prsou. Popruh se nesmí nacházet příliš blízko cyklistického počítače, neboť by začal "běžet" ukazatel rychlosti.

• Špatné zobrazení rychlosti mohou způsobit rovněž neznámé atmosférické nebo radiofrekvenční poruchy, atmosférická nebo rádiová vlnění, vysokonapěťové vodiče, železniční koridory apod.

#### Displej je černý: Příliš vysoká teplota nebo je displej vystaven přímému slunečnímu světlu.

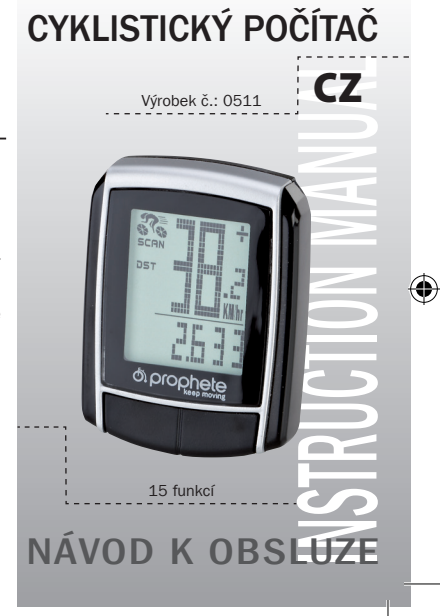

BAFahrradPC0511\_DE-GB-NL-FR-IT-CZ-PL-SI-HR-SK.indb 1 04.05.2018 10:18:55

# 1. OBLAST POUŽITÍ

#### 2. BEZPEČNOST A ÚDRŽBA

- 2.1 Bezpečnostní pokyny
- 2.2 Oprava
- 2.3 Podmínky okolního prostředí
- 2.4 Okolní teplota
- 2.5 Elektromagnetická kompatibilita
- 2.6 Napájení z baterie
- 2.7 Likvidace
- 2.7.1 Likvidace baterie
- 2.7.2 Likvidace cyklistického počítače
- 2.7.3 Likvidace obalu 2.8 Údržba
- 

⊕

- 2.9 Čištění a péče o přístroj
- 2.10 Uskladnění
- 2.11 Pokyny k tomuto návodu k obsluze
- 2.12 Rozsah dodávky
- 3. DISPLEJ A FUNKČNÍ TLAČÍTKA
- 4. MONTÁŽ
- 
- 4.1 Držák cyklistického počítače a cyklistický počítač
- 

# 5. UVEDENÍ DO PROVOZU

- 5.1 První zapnutí cyklistického počítače
- 5.2 Nastavení obvodu pneumatiky
- 5.3 Volba km míle
- 5.4 Nastavení intervalu kontroly
- 5.5 Nastavení zobrazení 12/24 hodin
- 5.6 Nastavení času
- 5.7 Přezkoušení cyklistického počítače
- 5.8 Nový start/reset
- 5.9 Automatické zapnutí/zastavení

- 
- 9. POPIS ZÁVAD
- 10. ZÁRUKA
- 4.2 Montáž čidla

# 6. REŽIMY/FUNKCE

6.1 Vynulování/reset údajů o trase (DST, TM, AVS) 6.3 Manuální zadávání celkových kilometrů

- 6.2 Vynulování/reset maximální rychlosti (MXS)
- 7. VÝMĚNA BATERIE
- 7.1 Cyklistický počítač 8. PROHLÁŠENÍ O SHODĚ
- 
- 
- 
- 
- 

# 1. OBLAST POUŽITÍ

Tento přístroj je dimenzován pouze pro použití jako cyklistický počítač. Cyklistické počítače poskytují informace o rychlosti a o ujetých vzdálenostech. Jiné použití, než jaké je uvedeno v tomto návodu k obsluze, je nepřípustné a může vést k poškození a způsobit zranění. Neručíme za škody, ke kterým došlo používáním, neodpovídajícím určení přístroje. Další pokyny a vysvětlení najdete v návodu k obsluze.

# 2. BEZPEČNOST A ÚDRŽBA

#### 2.1 Bezpečnostní pokyny

Tuto kapitolu si prosím přečtěte pozorně a dodržujte veškeré pokyny, které v ní jsou uvedené. Zajistíte tak bezpečný provoz a dlouhou životnost Vašeho cyklistického počítače. Obal a návod k obsluze pečlivě uschovejte, abyste ho mohli předat spolu s cyklistickým počítačem při jeho prodeji novému vlastníkovi. Nikdy neotvírejte kryt cyklistického počítače ani kryt čidla, neboť neobsahují žádné díly podléhající údržbě (výjimkou je otvírání přihrádky na baterii za účelem vložení nebo výměny baterie, viz bod 7 – Výměna baterie). Na cyklistický počítač nepokládejte žádné předměty a zabraňte působení tlaku na displej. Působením zátěže nebo tlaku by mohlo dojít k poškození displeje. Nedotýkejte se displeje ostrými předměty, zabráníte tím jeho poškození.

#### 2.2 Oprava

#### 2.7 Likvidace 2.7.1 Likvidace baterie

⊕

V případě nutnosti opravy nebo technického problému se prosím obraťte výhradně na naše servisní středisko. Adresu najdete v části 10 - Záruka. 2.3 Podmínky okolního prostředí

Pozor! Pod krytem cyklistického počítače nejsou žádné díly, na kterých by bylo nutné provádět údržbu nebo které by bylo nutné čistit.

# 2.4 Okolní teplota

Cyklistický počítač lze trvale provozovat a skladovat při teplotě okolního prostředí v rozsahu od – 10°C do 50°C.

# 2.5 Elektromagnetická kompatibilita

Pokud je to možné, nepoužívejte Váš cyklistický počítač např. v blízkosti počítačů, tiskáren, televizorů, mobilních telefonů nebo rádií, protože přístroje se silným elektromagnetickým zářením by mohly způsobit jeho rušení.

# 2.6 Napájení z baterie

Váš cyklistický počítač je napájen baterií 3V/CR2032. Níže najdete několik pokynů, týkajících se manipulace s baterií:

Při výměně baterie používejte pouze stejný typ baterie, který je uveden výše. Baterie nesmí být nabíjena ani jiným způsobem oživována, je zakázáno ji rozebírat, házet ji do ohně nebo ji spojovat nakrátko.

Baterii uchovávejte vždy mimo dosah dětí. Při spolknutí mohou být baterie životu nebezpečné. Proto uchovávejte jak baterii, tak i cyklistický počítač mimo dosah malých dětí. Pokud dojde k požití (spolknutí) baterie, je nutné ihned vyhledat lékařskou pomoc. V případě potřeby očistěte před vložením baterie do přístroje její kontakty navlhčeným hadříkem a následně je důkladně vysušte. Pozor dejte v případě, že baterie vytečou! Zabraňte kontaktu s pokožkou, očima a sliznicemi! Při kontaktu s kapalinou, obsaženou v bateriích, postižená místa ihned důkladně opláchněte vodou a neprodleně vyhledejte lékaře. Baterie nesnáší horko. Zabraň-

te velkému zahřátí cyklistického počítače, a tím i vložené baterie. Nedodržováním tohoto pokynu může dojít k poškození, a za určitých okolností dokonce i k explozi baterie. Teploty pod 0°C mohou mít negativní vliv na životnost baterie. Informace týkající se výměny baterie najdete pod bodem 7 – Výměna baterie.

Upozornění: Umístěte prosím Váš cyklistický počítač tak, aby nebyl vystaven ani extrémnímu horku ani extrémnímu chladu. Při extrémním chladu dochází k oslabování baterií, a tím i k oslabování vysílacího signálu (viz 2.4).

Baterie jsou nebezpečným odpadem. Pro správnou likvidaci baterií jsou v obchodech s bateriemi a na komunálních sběrných místech k dispozici speciální nádoby.

### 2.7.2 Likvidace cyklistického počítače

Pokud se chcete se svým cyklistickým počítačem rozloučit, zlikvidujte ho v souladu s platnými předpisy. Informace Vám poskytne příslušný místní úřad.

# 2.7.3 Likvidace obalu

Obal cyklistického počítače likvidujte podle platných předpisů. Informace Vám poskytne příslušný místní úřad.

2.8 Údržba

Cyklistický počítač je odolný proti stříkající vodě. Dbejte však na to, aby Váš cyklistický počítač nebyl v mokrém prostředí nebo aby nebyl trvale vystaven vysoké vlhkosti vzduchu. Zabraňte působení prachu, horka a dlouhodobému přímému slunečnímu záření. Nedodržováním těchto pokynů může dojít k poruchám nebo poškození cyklistického počítače. Vydání z 11/2014 G Spojovací kabel

# 2.9 Čištění a péče o přístroj

Cyklistický počítač čistěte pouze měkkým, navlhčeným a netřepivým hadříkem. Nepoužívejte žádná rozpouštědla, leptající ani plynné čistící prostředky. Dbejte na to, aby na displeji nezůstaly kapky vody, neboť voda může způsobit jeho trvalé zabarvení. Displej cyklistického počítače nevystavujte ani prudkému slunečnímu světlu ani ultrafialovému záření. 2.10 Uskladnění

Pokud cyklistický počítač delší dobu nepoužíváte, vyjměte z něj baterii. Při skladování cyklistického počítače dodržujte prosím pokyny uvedené pod bodem 2.3 – Podmínky okolního prostředí a pod bodem 2.4 – Okolní teplota. Cyklistický

počítač by měl být uložen na bezpečném místě. Zabraňte působení vysokých teplot (např. přímému slunečnímu záření) a trvalému působení vlhkosti.

řídítek příliš napjatý nebo nemohlo dojít k jeho přetržení, a zajistěte také, aby se kabel během jízdy nemohl dostat do paprsků předního kola. Popř. upevněte pomocí spojovacího kabelu (G). Přiložte magnet na jeden z paprsků předního kola a upevněte jej šroubem (E). Dbejte na to, aby byl magnet vyrovnán s čidlem. Se vzdáleností 2 mm, jak je zobrazeno na následujícím obrázku.

# 3. DISPLEJ A FUNKČNÍ TLAČÍTKA

# 4. MONTÁŽ

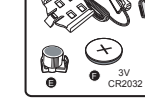

# 4.1 Držák cyklistického počítače a cyklistický počítač

Položte fixační pomůcku (D) a držák cyklocomputeru (A) na řídítko a namontujte je pomocí spojovacího kabelu (G). Zasuňte cyklocomputer zepředu do držáku, dokud nezaklapne. Poté natočte cyklocomputer do žádoucího úhlu. Chcete-li cyklocomputer opět vyjmout, stiskněte aretační mechanismus směrem dolů.

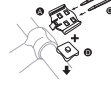

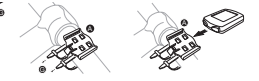

4.2 Montáž čidla

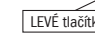

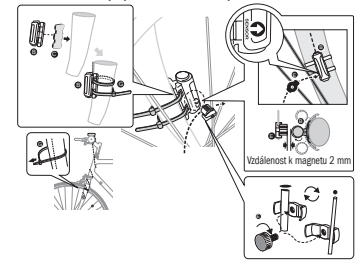

Položte neklouzavou podložku (C) pod čidlo (B) a obojí upevněte pomocí spojovacího kabelu (G) pod cyklocomputer na vidlici tak, jak je znázorněno na následujícím obrázku. Dbejte na to, abyste kabel položili tak, aby nebyl při otočení

# 5. UVEDENÍ DO PROVOZU

Doporučujeme Vám, abyste si před uvedením cyklistického počítače do provozu pečlivě prostudovali návod k jeho obsluze.

### 5.1 První zapnutí cyklistického počítače

Před prvním použitím cyklistického počítače je nutné provést některá nastavení. Za účelem zapnutí cyklistického počítače stiskněte LEVÉ nebo PRAVÉ tlačítko. Jako první se Vám objeví zobrazení pro zadání obvodu pneumatiky "2124".

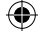

#### 2.11 Pokyny k tomuto návodu k obsluze

Návod k obsluze tohoto cyklistického počítače je členěný tak, abyste mohli prostřednictvím obsahu kdykoli najít informace, týkající se potřebného tématu. Pokud byste měli další dotazy, můžete nás kontaktovat také na následující adrese:

Adresa servisu: Prophete GmbH u. Co. KG Lindenstraße 50 33378 Rheda-Wiedenbrück +49 (0) 5242 41 08-930 e-mail: service@prophete.de

# 2.12 Rozsah dodávky

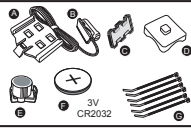

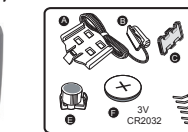

# Cyklistický počítač

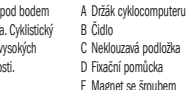

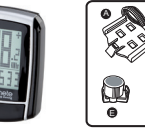

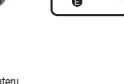

F 3V baterie CR2032

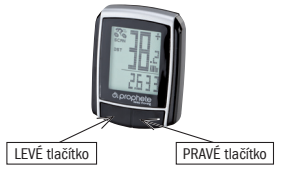

BAFahrradPC0511\_DE-GB-NL-FR-IT-CZ-PL-SI-HR-SK.indb 2 04.05.2018 10:18:56

LEWYM przyciskiem. Po osiągnięciu wprowadzonego przebiegu w kilometrach na wyświetlaczu pojawia się symbol klucza maszynowego, przypominający o konieczności dokonania przeglądu roweru. Naciśnięcie PRAWEGO przycisku powoduje wyłączenie tej informacji. Po ustawieniu terminu przeglądu wyświetlacz przechodzi na tryb ustawiania czasu zegarowego.

# 5.5 Wybór wskazania 12/24 h

Nacisnąć i przytrzymać LEWY przycisk. Miga wskazanie 24 H. PRAWYM przyciskiem wybrać pomiędzy wskazaniem ZEGARA 12 H lub 24 H i potwierdzić wybór LEWYM przyciskiem.

# 5.6 Nastawianie zegara

Bezpośrednio po wyborze wskazania 12/24 H urządzenie przechodzi na ustawianie czasu zegarowego. Miga wskazanie godziny. Nacisnąć PRAWY przycisk: wskazanie godziny zostanie zwiększone o jeden. Nacisnąć LEWY przycisk: miga wskazanie minut. Nacisnąć PRAWY przycisk: wskazanie minuty zostanie zwiększone o jeden. Nacisnąć LEWY przycisk, aby potwierdzić ustawiony czas. Ustawienia zostały zakończone i komputer rowerowy jest gotowy do użytku.

komputer rowerowy wyłącza się automatycznie, jeżeli rower nie będzie poruszany przez ponad 5 minut.

# 5.7 Kontrola komputera rowerowego

Aby sprawdzić prawidłową instalację komputera rowerowego i czujnika nacisnąć LEWY przycisk, aby aktywować wyświetlacz. Zamocować komputer w uchwycie i obracać przednie koło roweru. Na wyświetlaczu zostanie pokazana szybkość. 5.8 Ponowne uruchomienie, reset

Zapamiętywana jest liczba wszystkich przejechanych kilometrów (mil). Maksymalna pojemność pamięci: 9999,9

- DST (przebieg dzienny)
- Automatyczny start z chwilą rozpoczęcia jazdy. Maksymalny zakres pomiarowy 999,9
- MXS (szybkość maksymalna) Zapamiętywana jest maksymalnie osiągnięta szybkość.

- AVS (szybkość przeciętna) Maksymalny zakres pomiarowy: 99,9
- TM (czas jazdy, pomiar czasu wycieczki) Automatyczny start z chwilą rozpoczęcia jazdy. Maksymalny zakres

Aby zresetować wprowadzone i zapamiętane dane, należy przez ok. 3 sekundy równocześnie naciskać LEWY i PRAWY przycisk. Po ponownym uruchomieniu bądź zresetowaniu należy ponownie wprowadzić wszystkie ustawienia (patrz punkty 5.2 "Ustawianie obwodu opon" i 5.6 "Nastawianie zegara").

Nacisnąć i przytrzymać LEWY przycisk w trybie temperatury: miga C (stopnie Celsjusza), PRAWYM przyciskiem można teraz przełączyć na F (stopnie Fahrenheita). Potwierdzić wymagane ustawienie LEWYM przyciskiem. SCAN (funkcia Scan)

#### 5.9 Automatyczny start/stop

Przed każdym użyciem (brak wskazań na wyświetlaczu) należy włączyć komputer, naciskając jeden z przycisków. Po ruszeniu wszystkie pomiary rozpoczynają się automatycznie i są kontynuowane aż do zatrzymania roweru. Ponowne ruszenie powoduje automatyczną kontynuację pomiarów. Dla zaoszczędzenia baterii

Z prawej strony obok wskazania szybkości pojawia się symbol "+" lub "-". Sygnalizuje to, czy jedziesz szybciej albo wolniej od osiągniętej do tej pory szybkości przeciętnej (AVS).

# 6. TRYBY I FUNKCJE

Po włączeniu komputera rowerowego na wyświetlaczu pojawia się wskazanie szybkości oraz czasu.

Szybkość: jest obliczana w sposób ciągły i jest ZAWSZE pokazywana po prawej stronie u góry wyświetlacza. Zakres pomiarowy: 0,1 – 99,9 Naciskać PRAWY przycisk w celu przełączania pomiędzy następującymi trybami:

• ODO (łączna liczba kilometrów)

Maksymalny zakres pomiarowy: 99,9

pomiarowy: 9 h 59 min 59 s.

**Temperatura** 

Pozwala na przeglądanie wszystkich funkcji po kolei w pętli: dotąd naciskać PRAWY przycisk, aż włączony zostanie tryb SCAN. Na wyświetlaczu pojawia się SCAN. W tym trybie wszystkie funkcje (DST, MXS, AVS, TM) są automatycznie przełączane i wyświetlane po kolei co ok. 4 sekundy.

#### • Jednorazowy szybki cykl skanowania

Naciśnięcie PRAWEGO przycisku przez ok. 2 sekundy powoduje włączenie jednorazowego szybkiego cyklu skanowania wskazań. • Czas

Wskazanie ustawienia podstawowego: 2124 (=mm), miga cyfra jednostek "4". Nacisnąć PRAWY przycisk: cyfra jednostek zostanie zwiększona o jeden. Przy wszystkich ustawieniach: trzymanie naciśniętego PRAWEGO przycisku – dana cyfra jest szybciej zwiększana. Potwierdzić wybór naciśnięciem LEWEGO przycisku. Miga teraz cyfra dziesiątek. Nacisnąć PRAWY przycisk: cyfra dziesiątek zostanie zwiększona o jeden. Następne cyfry są ustawiane w taki sam sposób. Cyfra tysięcy może być ustawiana tylko w zakresie od 0 do 5. Na zakończenie jeszcze raz nacisnąć LEWY przycisk, aby potwierdzić ustawienia.

Tendencja szybkości oraz porównanie są zawsze pokazywane podczas jazdy:

# Tendencja szybkości

Wskazanie bieżącej szybkości: koła symbolu roweru obracają się szybciej lub wolniej.

#### • Porównanie szybkości

#### • Pamięć chwilowa

Komputer rowerowy jest wyposażony w jedyną w swoim rodzaju pamięć chwilową, pozwalającą na końcu trasy na zapamiętanie wartości przebiegu

> komputera rowerowego. Włożyć baterię 3 V w taki sposób, aby biegun dodatni (+) był widoczny. Ponownie założyć i przykręcić pokrywę. Po włożeniu baterii należy ponownie dokonać wszystkich ustawień (patrz punkt 5.2 "Ustawianie obwodu opon").

dziennego (DST), przeciętnej szybkości (AVS) i czasu jazdy (TM). Na końcu etapu naciśnij LEWY przycisk. Zapamiętane zostaną wartości DST, AVS i TM i będzie je można później przeglądać. Kilkakrotne naciskanie PRAWEGO przycisku pozwala na przeglądanie zapisanych wartości. Aby ponownie opuścić ten tryb, naciśnij LEWY przycisk. Pamięć chwilowa nadaje się np. do rejestracji danych po wyścigu, aby po przejechaniu mety móc szybko zapamiętać te wartości.

#### 6.1 Zerowanie/resetowanie danych trasy (DST,TM, AVS)

Naciśnij PRAWY przycisk, aby wyświetlić (DST) i przytrzymaj naciśnięty LEWY przycisk przez ok. 3 sekundy. Dane trasy (dzienny licznik kilometrów – DST, czas jazdy – TM, przeciętna szybkość – AVS) zostaną wyzerowane.

6.2 Zerowanie/resetowanie maksymalnej szybkości (MXS) Naciskaj PRAWY przycisk tyle razy, aż na wyświetlaczu pojawi się maksymalna Z założonym pasem napiersiowym nie zbliżać się zanadto do komputera rowerowego, gdyż inaczej wskazanie szybkości zaczyna "pełzać".

Wyświetlacz pokazuje nieregularne liczby Wyjąć baterię komputera rowerowego i założyć ja ponownie. Brak wskazań na wyświetlaczu

• Sprawdzić baterię.

• Bateria prawidłowo założona? Zwrócić uwagę na biegunowość (+/-).

### 10. WARUNKI GWARANCJI

Komputer rowerowy SI-Zweirad nr art.: 0511

Na ten komputer rowerowy udzielamy 2-letniej gwarancji. Okres gwarancji rozpoczyna się od daty zakupu (paragon kasowy, dowód zakupu). W okresie gwarancji można reklamować komputer rowerowy u sprzedawcy lub na podany poniżej adres serwisowy. W tym czasie bezpłatnie usuniemy wszystkie usterki, spowodowane wadami materiałowymi lub błędami działania. Gwarancja nie obejmuje baterii oraz szkód, spowodowanych nieprawidłowym użyciem, upadnięciem, uderzeniem urządzenia itp. Naprawa lub wymiana urządzenia nie rozpoczyna nowego okresu gwarancji. Miarodajny pozostaje okres gwarancji,

Należy wysłać starannie opakowany komputer rowerowy wraz z dowodem zakupu

wynoszący 2 lata od daty zakupu. na następujący adres: Prophete GmbH u. Co. KG Lindenstrasse 50 33378 Rheda-Wiedenbrück +49 (0) 5242 41 08-930 Faks: +49 (0) 5242 41 08-272

e-mail: service@prophete.de Internet: www.prophete.de

#### 5.2 Ustawianie obwodu opon

Po ponownym włożeniu baterii (7.1). Ponowne uruchomienie lub zmiana obwodu opon.

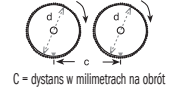

Określanie obwodu opony: Zaznaczyć przednią oponę i podłoże w tym samym miejscu lub skorzystać z położenia zaworka. Poruszyć koło o jeden obrót do przodu i zmierzyć przejechany odcinek w mm. To jest wartość, którą należy wprowadzić do komputera.

#### 5.3 Przełączanie pomiędzy km i milami

♠

Wybór jednostki miary następuje bezpośrednio po wprowadzeniu obwodu opon. Nacisnąć PRAWY przycisk, aby wybrać KILOMETRY (KM) lub MILE (M). Wybór potwierdzić LEWYM przyciskiem. Następnie system przechodzi do trybu ustawiania terminu przeglądu.

#### 5.4 Ustawianie terminu przeglądu

Miga wskazanie 600 KM. Ta funkcja umożliwia ustawienie przebiegu w kilometrach do następnego przeglądu roweru. Naciskanie PRAWEGO przycisku pozwala na dokonanie ustawienia 200, 400, 600 lub 800 kilometrów. Wybór należy potwierdzić szybkość (MXS) i przytrzymaj naciśnięty LEWY przycisk przez 3 sekundy. Szybkość maksymalna (MXS) zostanie wyzerowana.

#### 6.3 Ręczne wprowadzanie łącznego przebiegu w kilometrach

Aby wprowadzić łączny przebieg w kilometrach (ODO) po wymianie baterii lub ponownym uruchomieniu/zresetowaniu komputera należy najpierw dokonać wszystkich ustawień od punktu 5.2 "Ustawianie obwodu opon" do punktu 5.6 "Ustawianie zegara". Następnie naciskaj PRAWY przycisk, aż przejdziesz do trybu (ODO). Przytrzymaj naciśnięty LEWY przycisk przez ok. 3 sekundy. Zaczyna migać ostatnie miejsce łącznego przebiegu w kilometrach. Naciskaj PRAWY przycisk, aby ustawić tę cyfrę, a następnie potwierdź naciskając LEWY przycisk. Przejdź do następnego miejsca wprowadzania. Powtarzaj tę operację aż do wprowadzenia wymaganego łącznego przebiegu kilometrów. Jeszcze raz naciśnij LEWY przycisk, aby powrócić do normalnego trybu (ODO).

# WYMIANA RATFRII

#### 7.1 Komputer rowerowy

Za pomocą monety odkręcić pokrywę komory baterii, znajdującą się od dołu

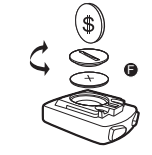

#### 8. DEKLARACJA ZGODNOŚCI

Dla niniejszego wyrobu potwierdza się, że odpowiada on istotnym wymaganiom następujących Dyrektyw Unii Europejskiej: Zgodność wyrobu z dyrektywami została udokumentowana poprzez całkowite spełnienie wymagań następujących norm zharmonizowanych i niezharmonizowanych: 2004/108/WE Dyrektywa EMC EN 61000-6-3:2001 (2007+A1:2011) • EN 61000-6-1 (2007)

### OPIS ZAKŁÓCEŃ

W przypadku wystąpienia zakłóceń, przed reklamacją komputera rowerowego należy sprawdzić następujące punkty:

Brak wskazania szybkości

- Sprawdzić prawidłowe ustawienie magnesu i czujnika.
- Sprawdzić baterie.
- Przy zbyt słabej baterii nie ma wskazań.

Nieprawidłowy pomiar szybkości lub wskazanie szybkości przy bezruchu

#### bądź wysoka i nieprawidłowa szybkość maksymalna.

• Sprawdzić, czy obwód opon został prawidłowo ustawiony. • Sprawdzić, czy zostało wybrane prawidłowe ustawienie KM lub MIL.

- Sprawdzić, czy magnes i czujnik są prawidłowo ustawione.
- Zakłócenie RF (częstotliwości radiowej) przez pas napiersiowy.

• Nieznane zakłócenia atmosferyczne lub RF, interferencje atmosferyczne lub radiowe, przewody wysokiego napięcia, linie kolejowe itp. mogą również powodować nieprawidłowy pomiar szybkości. Wyświetlacz pozostaje czarny

Za wysoka temperatura lub wyświetlacz został bezpośrednio naświetlony przez słońce. Wraca do normy po ostygnięciu.

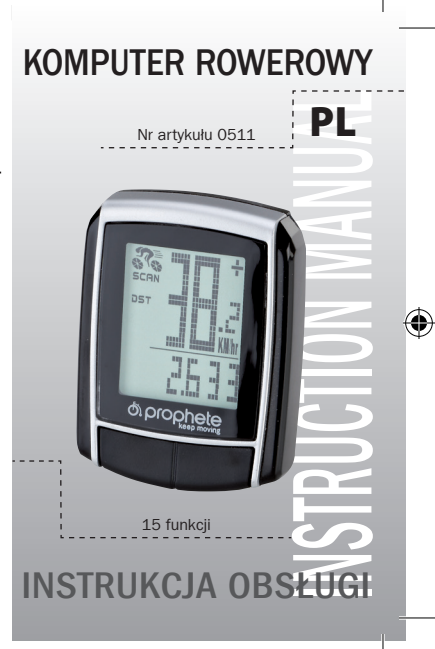

BAFahrradPC0511\_DE-GB-NL-FR-IT-CZ-PL-SI-HR-SK.indb 1 04.05.2018 10:18:57

# SPIS TREŚCI

# 1. ZAKRES ZASTOSOWANIA

#### 2. BEZPIECZEŃSTWO I KONSERWACJA

- 2.9 Czyszczenie i pielęgnacja
- 2.10 Składowanie
- 2.11 Informacje o tej instrukcji obsługi
- 2.12 Zakres dostawy
- . WYŚWIETLACZ I PRZYCISKI FUNKCYJNE
- 2.1 Zasady bezpieczeństwa 2.2 Naprawy
- 
- 2.3 Warunki otoczenia
- 2.4 Temperatura otoczenia
- 2.5 Kompatybilność elektromagnetyczna
- 2.6 Zasilanie bateryjne
- 2.7 Utvlizacia
- 2.7.1 Utvlizacia baterii
- 2.7.2 Utylizacja komputera rowerowego
- 2.7.3 Utylizacja opakowania
- 2.8 Konserwacja

⊕

### 4. MONTAŻ

- 4.1 Uchwyt komputera rowerowego i komputer rowerowy
- 4.2 Montaż czujnika

# 5. URUCHAMIANIE

- 5.1 Pierwsze włączenie komputera rowerowego
- 5.2 Ustawianie obwodu opon
- 5.3 Przełączanie pomiędzy km i milami
- 5.4 Ustawianie terminu przeglądu
- 5.5 Wybór wskazania 12/24 h
- 5.6 Nastawianie zegara
- 5.7 Kontrola komputera rowerowego
- 5.8 Ponowne uruchomienie, reset
- 5.9 Automatyczny start/stop
- 

# 6. TRYBY I FUNKCJE

- 6.1 Zerowanie/resetowanie danych trasy (DST, TM, AVS)
- 6.2 Zerowanie/resetowanie maksymalnej szybkości (MXS)
- 6.3 Ręczne wprowadzanie łącznego przebiegu w kilometrach

# 7. WYMIANA BATERII

- 7.1 Komputer rowerowy
- 8. DEKLARACJA ZGODNOŚCI
- 9. OPIS ZAKŁÓCEŃ

# 10. WARUNKI GWARANCJI

# 1. ZAKRES ZASTOSOWANIA

W razie konieczności naprawy lub w przypadku pojawienia się problemów technicznych należy zwracać się wyłącznie do naszego centrum serwisowego. Adres znaidziesz w punkcie 10 "Warunki gwarancji"

To urządzenie jest przeznaczone wyłącznie do używania jako komputer rowerowy. Komputery rowerowe dostarczają informacji o szybkości i przejechanej odległości. Zastosowanie urządzenia do innego celu, niż opisany w instrukcji obsługi, jest niedopuszczalne i może spowodować jego uszkodzenie albo obrażenia osób. Odpowiedzialność za szkody, spowodowane zastosowaniem niezgodnie z przeznaczeniem, jest wykluczona. Dodatkowe informacje i wyjaśnienia są zawarte w instrukcji obsługi.

# 2. BEZPIECZEŃSTWO I KONSERWACJA

# 2.1 Zasady bezpieczeństwa

Uważnie przeczytaj ten rozdział i zastosuj się do wszystkich zawartych w nim wskazówek. Pozwala to zagwarantować długotrwałe i niezawodne użytkowanie oraz dużą trwałość komputera rowerowego. Zachowaj opakowanie i instrukcję obsługi, aby w przypadku ewentualnej sprzedaży móc je przekazać nowemu właścicielowi komputera rowerowego. Nigdy nie otwieraj obudowy komputera rowerowego ani czujnika. W ich wnętrzu nie ma części, które mogą być serwisowane przez użytkownika (nie dotyczy to otwarcia pokrywy komory baterii w celu włożenia lub wymiany baterii - patrz punkt 7 "Wymiana baterii"). Nie kładź żadnych przedmiotów na komputerze rowerowym i nie wywieraj nacisku na wyświetlacz. Inaczej możliwe jest uszkodzenie wyświetlacza. Nie dotykaj wyświetlacza ostrymi przedmiotami, aby go nie uszkodzić.

# 2.2 Naprawy

Wskazówka: Zamocui komputer rowerowy w taki sposób, aby nie był narażony na ekstremalne gorąco lub zimno. Przy bardzo niskiej temperaturze spada wydajność baterii i tym samym słabnie sygnał nadajnika (patrz 2.4).

# 2.7 Utvlizacia

⊕

2.7.1 Utvlizacia baterii

# 2.3 Warunki otoczenia

powietrza, oraz unikaj pyłów, gorąca i bezpośredniego napromieniowania słonecznego. Nieprzestrzeganie tych wskazówek może spowodować zakłócenia działania lub uszkodzenie komputera rowerowego.

# 2.4 Temperatura otoczenia

Komputer rowerowy można użytkować i przechowywać w temperaturze od

#### -10°C do 50°C. 2.5 Kompatybilność elektromagnetyczna

W miarę możliwości nie używaj komputera rowerowego w pobliżu komputerów, drukarek, odbiorników telewizyjnych, telefonów komórkowych lub odbiorników radiowych, gdyż urządzenia o silnym promieniowaniu elektromagnetycznym mogą zakłócać odbiór sygnałów radiowych.

# 2.6 Zasilanie bateryine

Przed uruchomieniem komputera rowerowego zalecamy uważne przeczytanie instrukcji obsługi.

Przed pierwszym wykorzystaniem komputera rowerowego należy dokonać kilku ustawień. Nacisnąć LEWY lub PRAWY przycisk, aby włączyć komputer rowerowy. Najpierw pojawia się pytanie o obwód opon 2124".

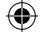

Komputer rowerowy jest zasilany jedną baterią 3 V typu CR2032. Poniżej znajdują się informacje, dotyczące sposobu obchodzenia się z bateriami: Baterię należy wymieniać zawsze na baterię równoważnego typu. Baterii nie wolno ładować lub reaktywować w inny sposób, rozmontowywać, wrzucać do ognia ani zwierać. Baterię należy przechowywać zawsze w miejscu niedostępnym dla dzieci. W przypadku połknięcia baterii mogą one stanowić zagrożenie dla życia. Z tego względu baterię i komputer rowerowy należy przechowywać poza zasięgiem małych dzieci. W razie połknięcia baterii należy natychmiast skorzystać z pomocy medycznej. W razie potrzeby przed włożeniem baterii oczyść styki urządzenia i baterii za pomocą lekko zwilżonej ściereczki, a następnie dokładnie je wysusz. Zachowaj ostrożność w przypadku wylania się baterii! Unikaj kontaktu ze skórą, oczami i błonami śluzowymi! W razie kontaktu z cieczą wypływającą z baterii zabrudzone miejsce natychmiast spłucz dużą ilością wody i niezwłocznie udaj się do lekarza. Baterie nie są odporne na gorąco. Unikaj nadmiernego nagrzewania komputera, a tym samym również założonych baterii. Nieprzestrzeganie tych wskazówek może spowodować uszkodzenie urządzenia albo nawet wybuchnięcie baterii. Temperatury poniżej 0°C mogą mieć negatywny wpływ na żywotność baterii. Informacje

o wymianie baterii znaidziesz w punkcie 7 "Wymiana baterii".

Baterie stanowią odpady o charakterze szczególnym. W celu prawidłowej utylizacji baterii należy korzystać z odpowiednich pojemników zbiorczych, znajdujących się w sklepach lub urzędach gminy.

# 2.7.2 Utylizacja komputera rowerowego

Jeżeli chcesz wyrzucić komputer rowerowy, należy to zrobić zgodnie z aktualnymi przepisami. Informacji na ten temat udzielają placówki komunalne.

# 2.7.3 Utylizacja opakowania

Opakowanie komputera rowerowego należy usuwać zgodnie z aktualnymi przepisami. Informacji na ten temat udzielają placówki komunalne. 2.8 Konserwacja

Komputer rowerowy jest chroniony przed rozpryskami wody. Uważaj, aby komputer rowerowy nie był narażony na działanie wilgoci lub trwale na wysoką wilgotność Wydanie 11/2014

Uwaga! We wnętrzu obudowy komputera rowerowego nie ma części, które należałoby konserwować lub czyścić.

# 2.9 Czyszczenie i pielęgnacja

Komputer rowerowy należy czyścić tylko lekko miękką, nieznacznie zwilżoną szmatką, nie pozostawiającą włókien. Nie stosować rozpuszczalników, żrących lub gazowych środków czyszczących. Zwrócić uwagę, aby na wyświetlaczu nie pozostawały krople wody. Woda może spowodować trwałe zmiany koloru. Nie narażać wyświetlacza komputera rowerowego ani na ostre światło słoneczne, ani na promieniowanie ultrafioletowe.

# 2.10 Składowanie

Wyjąć baterię, jeżeli komputer rowerowy nie będzie używany przez dłuższy czas. Podczas przechowywania komputera rowerowego należy przestrzegać wskazówek w punkcie 2.3 "Warunki otoczenia" oraz w punkcie 2.4 "Temperatura otoczenia".

urwać. Kabel nie może również wejść między szprychy przedniego koła podczas iazdy. W razie potrzeby kabel należy przymocować za pomocą opasek montażowych (G). Założyć magnes na szprychę przedniego koła i przymocować go za pomocą śrubki (E). Magnes musi być ustawiony naprzeciwko czujnika. Odległość 2 mm, jak pokazano na następnej ilustracji.

### 5.1 Pierwsze włączenie komputera rowerowego

#### 3. WYŚWIETLACZ I PRZYCISKI FUNKCYJNE

4. MONTAŻ

#### 4.1 Uchwyt komputera rowerowego i komputer rowerowy

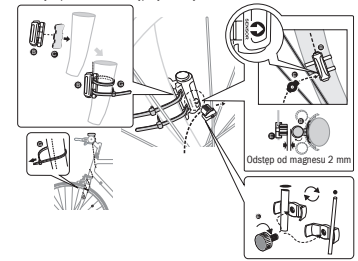

#### **: URUCHAMIANIE**

Włożyć element pomocniczy (D) pod uchwyt licznika rowerowego (A) na kierownicy i zamontować go za pomocą opaski montażowej (G). Wsunąć licznik rowerowy od przodu do uchwytu i zatrzasnąć go. Następnie obrócić licznik na wygodny kąt patrzenia. Aby wyjąć licznik, należy wcisnąć blokadę.

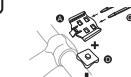

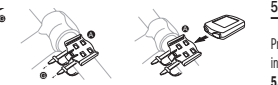

4.2 Montaż czujnika

Włożyć podkładkę antypoślizgową (C) pod czujnik (B) i zamocować całość za pomocą opasek montażowych (G) pod licznikiem rowerowym na widełkach, jak pokazano na poniższej ilustracji. Kabel musi być zamontowany tak, aby podczas skręcania kierownicą nie był on zbytnio naprężony, ponieważ mógłby się wtedy

Komputer rowerowy należy przechowywać w bezpiecznym miejscu. Unikać wysokich temperatur (np. przez bezpośrednie napromieniowanie słoneczne) oraz trwale wilgotnego otoczenia.

# 2.11 Informacie o tei instrukcii obsługi

Instrukcja obsługi komputera rowerowego ma taką strukturę, aby umożliwić łatwe odnajdywanie potrzebnych informacji za pomocą spisu treści. Dodatkowe pytania można kierować do nas również na następujący adres:

Adres serwisowy: Prophete GmbH u. Co. KG Lindenstraße 50 33378 Rheda-Wiedenbrück +49 (0) 5242 41 08-930 e-mail: service@prophete.de

2.12 Zakres dostawy

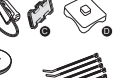

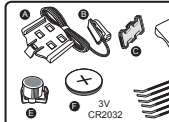

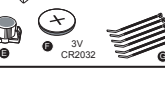

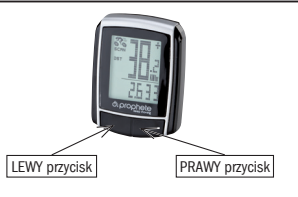

Komputer rowerowy A Uchwyt na licznik rowerowy

B Czujnik

mocowania

C Podkładka antypoślizgowa D Element pomocniczy do E Magnes ze śrubką F Bateria 3 V CR2032 G Opaska montażowa

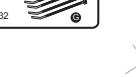

simbol ključa in vas opomni na pregled kolesa. Pritisnite DESNO tipko in izklopite to opozorilo. Po nastavitvi intervala pregleda se kazalnik pomakne na način nastavitve časa.

#### 5.5 Nastavitev prikaza 12/24 H

Pritisnite in držite LEVO tipko, na zaslonu utripa 24 H. Z DESNO tipko lahko izbirate med prikazoma 12 H in 24 H v meniju URA in potrdite izbor z LEVO tipko. 5.6 Nastavitev ure

Takoj, ko izberete prikaz 12/24 H, se pomaknete v meni za nastavitev časa. Kazalnik ure utripa. Pritisnite DESNO tipko: kazalnik za uro se zviša za eno številko. Pritisnite LEVO tipko: na zaslonu utripa kazalnik za minute. Pritisnite DESNO tipko: kazalnik minut se zviša za eno vrednost. Pritisnite LEVO tipko in potrdite vneseni čas. Nastavitve so zdaj končane in računalnik kolesa je pripravljen za uporabo. 5.7 Kontrola računalnika kolesa

Če želite preveriti pravilno namestitev računalnika in senzorja kolesa, pritisnite LEVO tipko za aktiviranje zaslona. Računalnik namestite na nosilec in ga privijte na sprednje kolo. Na zaslonu se izpiše hitrost.

# 5.8 Ponovni zagon / ponastavitev

Za ponastavitev vnesenih in shranjenih podatkov pritisnite LEVO IN DESNO tipko hkrati in ju držite približno 3 sekunde.

Po ponovnem zagonu / ponastavitvi je treba vse nastavitve ponovno vnesti (glej točko 5.2 Nastavitev obsega pnevmatike - 5.6 Nastavitev ure). 5.9 Samodejni zagon / zaustavitev

> skeniran • Čas

Računalnik kolesa je treba pred vsako uporabo ponovno vklopiti (brez prikazov na zaslonu) s pritiskom na gumb. Ko speljete, se vse meritve samodejno zaženejo, dokler se kolo ne ustavi. Pri zagonu se meritve ponovno samodejno zaženejo. Če se kolo ne premika več kot 5 minut, se računalnik za kolo samodejno izklopi, in tako varčuje z baterijo.

# 6. NAČINI / FUNKCIJE

Po zagonu računalnika kolesa se na zaslonu izpišeta hitrost in čas. Hitrost: stalno računanje in posodabljanje hitrosti. Hitrost je VEDNO izpisana v zgornjem desnem kotu zaslona. Merilno območje: 0,1 - 99,9 Pritisnite DESNO tipko in preklopite med naslednjimi načini:

### • ODO (skupni kilometri)

Vsi prevoženi kilometri (milje) so shranjeni. Največje pomnilno območje: 9999,9

• DST (dnevni kilometer)

Samodejni zagon na začetku potovanja. Največje merilno območje 999,9

• MXS (najvišja hitrost) Najvišja dosežena hitrost je shranjena.

> Za vnos skupnega števila kilometrov (ODO) po menjavi baterije ali ponovnem zagonu / ponastavitvi najprej ponovno vnesite vse nastavitve iz točke 5.2 Nastavitev obsega pnevmatike do točke 5.6 Nastavitev ure. Nato pritiskajte DESNO tipko toliko 2001 (2007 + A1: 2011) EN 61000-6-1 (2007) časa, da se pomaknete v način (ODO). Sedaj približno 3 sekunde držite LEVO tipko, direktiv: skladnost izdelka z direktivami dokazuje upoštevanje sprejetih usklajenih in neusklaienih standardov: Direktiva EMC 2004/108 / ES EN 61000-6-3:

Največje merilno območje: 99,9

AVS (povprečna hitrost) Največje merilno območje: 99.9

- • TM (čas potovanja / merilnik potovalnih časov) Samodejni zagon na začetku potovanja. Največje merilno območje: 9 ur 59 minut 59 sekund
- temperatura

Pritisnite in držite LEVO tipko v načinu Temperatura: utripa C (Celzija), z DESNO tipka lahko preklopite na F (Fahrenheit). Izbrano nastavitev potrdite z LEVO tipko.

• SCAN (funkcija skeniranja)

Prikaz funkcij z drsnikom: pritiskajte DESNO tipko, dokler se ne pomaknete v meni SCAN. Na zaslonu se izpiše SCAN. V tem načinu se funkcije (DST, MXS, AVS, TM) samodejno zaporedno izpišejo v približno 4-sekundnih intervalih.

• Enkratno skeniranje - hiter pregled

Če 2 sekundi dolgo držite DESNO tipko, se izvede hitri pregled enkratnega

Trend hitrosti in primerjava sta med vožnjo ves čas izpisana:

#### • Trend hitrosti

Prikaz trenutne hitrosti: kolesa simbola kolesa se vrtijo hitreje ali počasneje. • Primerjava hitrosti

Desno od prikaza hitrosti se izpiše simbol "+" ali "-". To pomeni, da vozite hitreje ali počasneje od dosedanje povprečne hitrosti. (AVS)

Mersko enoto lahko izbere takoj po vnosu obsega pnevmatike. Pritisnite DESNO tipko za preklop med enotami KILOMETER (KM) in MILJA (M) in pritisnite LEVO tipko za potrditev. Sistem nato preklopi na način nastavitve intervala pregleda. 5.4 Nastavitev intervala pregledovanja

# • Trenutni pomnilnik

Računalnik kolesa ima edinstven trenutni spomin, s katerim lahko na koncu poti ugotovimo, kakšne so vrednosti za dnevne kilometre (DST), povprečno hitrost (AVS) in čas vožnje (TM). Na koncu etape pritisnite LEVO tipko. Vrednosti za DST, AVS in TM so shranjene in si jih je mogoče ogledati pozneje. Če večkrat pritisnete DESNO tipko, si lahko ogledate shranjene vrednosti. Za izhod iz tega načina pritisnite LEVO tipko. Trenutni pomnilnik je na primer primeren za zbiranje podatkov po dirki in hitro

shranjevanje vrednosti na ciljni črti.

# 6.1 Ponastavitev / ponastavitev podatkov o poti (DST,TM, AVS) na vrednost nič

Pritisnite DESNO tipko za prikaz (DST) in držite LEVO tipko približno 3 sekunde, trije podatki o razdalji (števec prevoženih kilometrov - DST, čas potovanja - TM, povprečna hitrost - AS) se ponastavijo na ničlo. 6.2 Ponastavitev / ponastavitev največje hitrosti (MXS) na vrednost nič

Večkrat pritisnite DESNO tipko, dokler se ne prikaže največja hitrost (MXS) in

držite LEVO tipko 3 sekunde.

Najvišja hitrost (MXS) se ponastavi na vrednost nič.

#### 6.3 Ročni vpis skupnih kilometrov

### 10. GARANCIJSKI POGOJI

#### SI Računalniški dvokolesnika Art št.: 0511

Za ta računalnik za kolo nudimo 2-letno garancijo. Garancijski rok začne teži z datumom nakupa (blagajniški izpisek, dokazilo o nakupu). V času veljavne garancije lahko računalnik za kolo v okvari reklamirate pri pooblaščenem prodajalcu ali na spodnjem naslovu . V tem času bomo vse pomanjkljivosti materiala in delovanja odpravili brezplačno. Baterije in napake, ki so posledica nepravilne uporabe, padca, udarca itn. niso predmet garancije. S popravilom ali zamenjavo izdelka garancijsko obdobje ne začne teči znova. Merodajna ostaja garancijska doba

2 leti od datuma nakupa.

Prosimo, pošljite vaš skrbno zapakirani računalnik za kolesa, vključno z računom

na naslednji naslov:

Prophete GmbH u. Co. KG Lindenstrasse 50 33378 Rheda-Wiedenbrück

Tel: +49 (0) 5242 41 08-930<br>Telefaks: +49 (0) 5242 41 08-272 +49 (0) 5242 41 08-272

Elektronski naslov: service@prophete.de Spletna stran: www.prophete.de

#### 5.2 Nastavitev obsega pnevmatike

Po vnovični vstavitvi baterije (7.1). Ponovni zagon ali sprememba obsega pnevmatike.

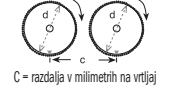

Določanje obsega pnevmatike: označite sprednjo pnevmatiko in tla na istem mestu oz. se osredotočite na ventil. Zavrtite kolo za en obrat naprej in izmerite prevoženo razdaljo v mm. Izmerjena razdalja predstavlja vrednost za vnos. Prikaz osnovne nastavitve: 2124 (= mm), utripa enica 4. Pritisnite tipko DESNO: številka enice se poveča za eno številko.

Za vse nastavitve: držite tipko DESNO - izbrana številka se spreminja hitreje. Izbor potrdite z LEVO tipko. Mesto desetice zdaj utripa. Pritisnite tipko DESNO: število na mestu desetice se poveča za eno številko. Na enak način nastavite naslednje številke. Na mesto za tisočice lahko vpišete le številke od 0 do 5. Na koncu ponovno pritisnite LEVO tipko in potrdite nastavitev.

#### 5.3 Izberite mersko enoto KM / H

⊕

Kazalnik 600 KM utripa. Ta funkcija omogoča nastavitev kilometrov do naslednjega pregleda kolesa. Če pritisnete DESNO tipko, lahko izberete nastavitev 200/400/600 ali 800 kilometrov. Pritisnite LEVO tipko in potrdite nastavljeno vrednost. Ko dosežete nastavljeno vrednost kilometrov, se na zaslonu prikaže

zadnja pozicija števila skupnih kilometrov začne utripati. Pritisnite DESNO tipko in nastavite številko, izbor pa potrdite z LEVO tipko. Nato izberite naslednjo številčno pozicijo za vnos. Ponavljajte postopek, dokler ni nastavljena želena vrednost za skupni števec prevoženih kilometrov. Ponovno pritisnite LEVO tipko, da se vrnete v običajen (ODO) način.

# **MENJAVA BATERIJE**

# 7.1 Računalnik za kolo

⊕

S pomočjo kovanca odvijte pokrov predalčka za baterije na dnu računalnika. 3V baterijo vstavite tako, da je viden pozitivni pol (+). Ponovno namestite pokrov in ga privijte. Po vstavitvi baterij je treba ponovno nastaviti vse nastavitve (glej točko 5.2 Nastavitev obsega pnevmatike).

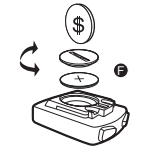

Potriujemo, da navedeni izdelek izpolnjuje bistvene zahteve naslednjih evropskih

#### **OPIS NAPAKE**

8. IZJAVA O SKLADNOSTI

Če pride do napake, pred vložitvijo reklamacije najprej preverite spodnje postavke.

#### Brez prikaza hitrost

• Preverite pravilno poravnavo magnetov / senzorjev

• Preverite baterijo

• Če je baterija prešibka, se prikaz ne bo izpisal Napačna meritev hitrosti ali prikaz hitrosti ob mirovanju ali popolnoma napačen prikaz najvišje hitrosti

- Preverite ali je obseg pnevmatike pravilno nastavljen.
- Preverite, ali je nastavitev KM / milja pravilna.
- Preverite, ali sta magnet in senzor pravilno nameščena.
- RF (radijska frekvenčna) motnja prsnega traku. Prsnega traku ne približujte računalniku kolesa, saj se lahko kazalnik hitrosti zažene. • Neznane atmosferske ali RF motnje, atmosferske ali radijske interference, visokonapetostni električni vodi, železnice itd. tudi lahko povzročijo napačno prikazovanje hitrosti.

Zaslon je črn: Previsoka temperatura ali zaslon je izpostavljen neposredni sončni svetlobi. Normalno stanje se vzpostavi po ohladitvi. Na zaslonu so prikazane nepravilne številke:

Odstranite baterijo računalnika in jo ponovno vstavite.

Zaslon je prazen:

• Preverite baterijo

• Ali je baterija vstavljena pravilno? Upoštevajte +/-.

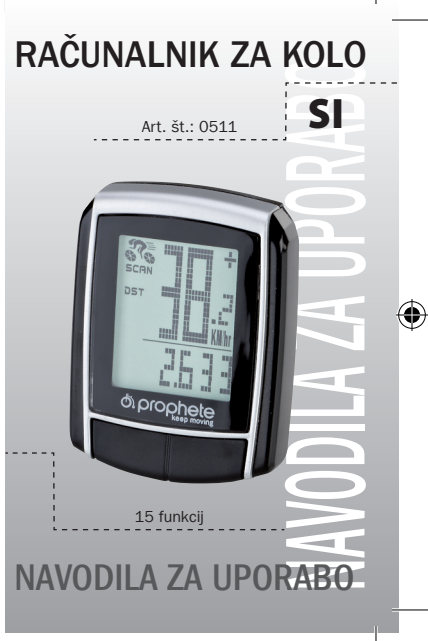

# 1. PODROČJE UPORABE

### 2. VARNOST IN VZDRŽEVANJE

- 2.1 Varnostna navodila
- 2.2 Popravilo
- 2.3 Okoliski pogoji
- 2.4 Temperatura okolice
- 2.5 Elektromagnetna združljivost
- 2.6 Delovanje baterije
- 2.7 Odlaganie v odpadke
- 2.7.1 Odlaganje baterij v odpadke
- 2.7.2 Odlaganje računalnikov za kolo v odpadke
- 2.7.3 Odlaganje embalaže v odpadke
- 2.8 Vzdrževanje
- 2.9 Čiščenje in vzdrževanje
- 2.10 Shranjevanje
- 2.11 Opombe k tem navodilom za uporabo
- 2.12 Obseg dobave
- 3. ZASLONSKE IN FUNKCIJSKE TIPKE
- 4. NAMESTITEV
- 4.1 Držalo za računalnik in računalnik za kolo
- 4.2 Namestitev senzorja
- 5. ZAGON
- 5.1 Prvi vklop računalnika za kolo
- 5.2 Nastavitev obsega pnevmatike
- 5.3 Izberite kilometre KM / H
- 5.4 Nastavitev intervala pregledovanja
- 5.5 Nastavitev prikaza 12/24 H
- 5.6 Nastavitev ure
- 5.7 Kontrola računalnika kolesa
- 5.8 Ponovni zagon / ponastavitev
- 5.9 Samodejni zagon / zaustavitev

#### 6. NAČINI / FUNKCIJE

6.1 Ponastavitev / ponastavitev podatkov o poti (DST, TM, AVS) na vrednost nič 6.2 Ponastavitev / ponastavitev največje hitrosti (MXS) na vrednost nič 6.3 Ročni vpis skupnih kilometrov 7. MENJAVA BATERIJE 7.1 Računalnik za kolo 8. IZJAVA O SKLADNOSTI 9. OPIS NAPAKE

10. GARANCIJSKI POGOJI

# L. PODROČJE UPORABE

Ta računalnik za kolo je namenjen le uporabi kot kolesarski računalnik. Računalniki za kolo posredujejo informacije o hitrosti in prevoženi razdalji. Vsakršna uporaba, ki ni v skladu z uporabo, opisano v tem priročniku, je strogo prepovedana in lahko povzroči škodo in telesne poškodbe. Za škodo, ki je posledica nepravilne uporabe, proizvajalec ne prevzema odgovornosti. Dodatne informacije in pojasnila najdete v navodilih za uporabo.

# 2. VARNOST IN VZDRŽEVANJE

### 2.1 Varnostna navodila

Natančno preberite to poglavje in upoštevajte vsa navedena navodila. To zagotavlja zanesljivo delovanje in dolgo življenjsko dobo vašega računalnika. Shranite embalažo in priročnik in ju izročite morebitnemu novemu uporabniku. Ne odpirajte ohišja računalnika in senzoria saj ne vsebuje delov za vzdrževanje (razen, če želite vstaviti ali zamenjati baterijo, glejte točko 7 Menjava baterije). Na računalnik za kolo ne postavljajte nobenih predmetov in ne pritiskajte na zaslon. V nasprotnem primeru lahko poškodujete zaslon. Zaslona se ne dotikajte z ostrimi predmeti, da ga ne poškodujete.

#### 2.7 Odlaganie v odpadke 2.7.1 Odlaganje baterij v odpadke

Baterije sodijo med posebne odpadke. Za pravilno odstranjevanje baterij so v trgovinah, kjer prodajajo baterije, in na uradnih občinskih zbirnih mestih na voljo posebni zahoiniki

♠

#### 2.2 Popravilo

- Pri popravilih ali tehničnih težavah se obrnite izključno na našo servisno službo. Naslov je naveden v točki 10 Garancijski pogoji. 2.3 Okoljski pogoji
- 

Pozor! V ohišju računalnika za kolo ni delov, ki potrebujejo vzdrževanje in čiščenie.

Računalnik je zaščiten pred vodnimi brizgi. Računalnika za kolo ne izpostavljajte vlagi ali stalni visoki vlagi, izogibajte se prahu, vročini in neposredni sončni svetlobi. Neupoštevanje teh navodil lahko povzroči motnje ali poškodbe računalnika.

# 2.4 Temperatura okolice

Računalnik za kolo brez prekinitev obratuje in je shranjen pri temperaturi okolice -10° C do 50 ° C° C.

# 2.5 Elektromagnetna združljivost

kolesa. Pritrdite morebitne kabelske vezice (G). Na špico sprednjega kolesa nataknite magnet in ga pritrdite z vijakom (E). Pazite na to, da bo magnet poravnan s senzoriem. Na razdalii 2 mm kot je prikazano na naslednij sliki.

Izognite se uporabi računalnika za kolo v bližini računalnikov, tiskalnikov, televizorjev, mobilnih telefonov ali radijskih naprav, ker gre za naprave z močnim EMC sevanjem, ki lahko povzročijo motnje in ovirajo delovanje.

# 2.6 Delovanje baterije

Vaš računalnik za kolo napaja 3V / CR2032 baterija . Tukaj najdete nekaj nasvetov za ravnanje z baterijami:

Baterijo zamenjajte le z baterijo enakega tipa. Baterij ne smete polniti ali drugače ponovno aktivirati, razstaviti, vreči v ogenj ali izpostavljati kratkim stikom. Baterijo vedno hranite izven dosega otrok. Baterije so v primeru zaužitja lahko življenjsko nevarne. Zato baterijo in računalnik za kolo hranite izven dosega majhnih otrok.

V primeru zaužitja baterije nemudoma poiščite zdravniško pomoč. Preden vstavite baterijo po potrebi z vlažno krpo očistite in temeljito zbrišite napravo in kontakte. Previdno pri iztekajoči bateriji! Izogibajte se stiku s kožo, očmi in sluznico! Mesto, ki pride v stik z baterijsko tekočino, nemudoma sperite z veliko količino vode in nemudoma poiščite zdravniško pomoč. Baterije so občutljive na vročino. Izogibajte se pregrevanju računalnika in vstavljenih baterij. Neupoštevanje teh navodil lahko povzroči poškodbe in morebiti celo eksplozijo baterij. Temperature pod 0 ° C lahko negativno vplivajo na življenjsko dobo baterij. Za informacije o menjavi baterij glejte točko 7 Menjava baterije.

Opomba: Računalnik za kolo namestite tako, da ne bo izpostavljen ekstremni vročini ali mrazu. V ekstremnem mrazu so baterije in s tem signal prenosa oslabljeni (glej 2.4).

#### 2.7.2 Odlaganje računalnikov za kolo v odpadke

Če želite računalnik zavreči, ga v odpadke odložite skladno z veljavnimi določili. Informacije o pravilnem odlaganju odpadkov posreduje pristojna komunalna služba.

# 2.7.3 Odlaganje embalaže v odpadke

Embalažo računalnika za kolo odstranite med odpadke skladno z veljavnimi določili. Informacije o pravilnem odlaganju odpadkov posreduje pristojna komunalna služba.

### 2.8 Vzdrževanje

# 2.9 Čiščenje in vzdrževanje

Računalnike očistite samo z mehko, vlažno krpo, ki ne pušča vlaken. Ne uporabljajte topil, jedkih ali plinastih čistil. Pazite na to, da na zaslonu ne ostanejo kapljice vode. Voda lahko povzroči trajno obarvanje. Zaslona računalnika za kolo ne izpostavljajte močni sončni svetlobi ali ultravijoličnemu sevanju.

#### 2.10 Shranjevanje

Če računalnika dlje časa ne boste uporabljali, odstranite baterijo. Pri shranjevanju računalnika za kolo upoštevajte navodila točke 2.3 Obratovalni pogoji, in točke 2.4 Temperatura okolice. Računalnik za kolo varno shranite. Izogibajte se visokim temperaturam (npr. neposrednemu sončnemu obsevanju) in trajno vlažni okolici.

Priporočamo, da pred uporabo računalnika za kolo natančno preberete navodila za uporabo.

#### 5.1 Prvi vklop računalnika za kolo

Pred prvo uporabo računalnika je treba izvesti nekaj nastavitev. Pritisnite LEVO ali DESNO tipko za vklop računalnika za kolo. Najprej se prikaže vnos za obseg pnevmatike "2124".

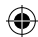

### 4.1 Držalo za računalnik in računalnik za kolo

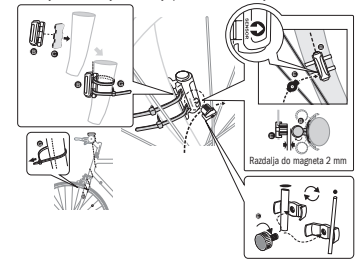

Namestite pripomoček za pritrditev (D) pod nosilec računalnika za kolo (A) na krmilo in ga pritrdite s kabelskimi vezicami (G). Računalnik za kolo potisnite s sprednje strani v nosilec za računalnik tako, da se ne zaskoči. Na koncu obrnite računalnik v želeni položaj. Če želite računalnik sneti, potisnite zapah navzdol.

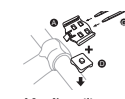

#### **ZASLONSKE IN FUNKCUSKE TIPKE**

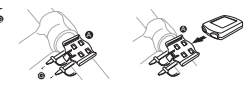

4.2 Namestitev senzorja

Postavite protizdrsno blazinico (C) pod senzor (B) in vse skupaj s kabelskimi vezicami (G) pod računalnikom pritrdite na vilice kot prikazuje naslednja slika. Pazite na to, da je kabel položen tako, da pri krmiljenju ne bo preveč napet in bi se lahko strgal. Prav tako pazite, da se med vožnje ne bi zapletel v špice sprednjega

### . ZAGON

#### 2.11 Opombe k tem navodilom za uporabo

Navodila za uporabo tega računalnika za kolo smo razčlenili tako, da lahko s pomočjo kazala vedno najdete želene informacije. Za morebitna nadaljnja vprašanja smo na voljo na spodnjem naslovu:

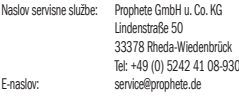

#### 2.12 Obseg dobave

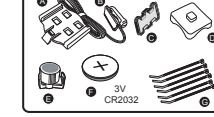

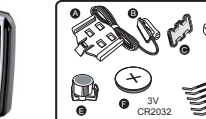

B Senzor

Računalnik za kolo A Nosilec računalnika za kolo C Protizdrsna blazinica D Pripomoček za pritrjevanje E Magnet z vijakom

F 3 V baterija CR2032 G Kabelska vezica

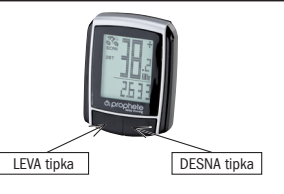

**NAMESTITEV** 

ključa za vijke i podsjeća vas na kontrolu vašeg bicikla. Priuškom na DESNU upku **b. MODUSI/FUNKCIJE** se ovo upozorenje isključuje.

Nakon podešavanja intervala kontrole prikaz se prebacuje u modul za podešavanje sata.

# 5.5 Podešavanje 12/24 satnog prikaza

Pritisnite i držite LIJEVU tipku i prikaz 24 H trepće. Pritiskom na DESNU tipku izaberite između prikaza sata sa 12 H- ili 24 H i potvrdite izbor sa LIJEVOM tipkom.

# 5.6 Podešavanje sata

Odmah nakon izbora 12/24 satnog prikaza slijedi podešavanje vremena na satu. Trepće prikaz sati. Pritisnite DESNU tipku: prikaz sati se uvećava za jedan. Pritisnite LIJEVU tipku: prikaz minuta trepće. Pritisnite DESNU tipku: prikaz minuta se uvećava za jedan. Pritisnite LIJEVU tipku radi potvrde unosa vremena. Podešavanje je sada okončano i računalo za bicikl je spremno za upotrebu.

# 5.7 Provjera računala za bicikl

Radi provjere pravilnog instaliranja računala za bicikl i provjere senzora, pritisnite LIJEVU tipku radi aktivacije prikaza. Pričvrstite računalo u držaču računala za bicikl, okrenite prednji kotač vašeg bicikla i prikazati će se brzina.

Svi prevezeni kilometri (milje) su memorirani. Maksimalni opseg memorije: 9999.9

DST (dnevni brojač kilometara)

### 5.8 Novi start/Resetovanje

Radi resetovanja unesenih i memoriranih podataka oko 3 sekunde držati istodobno pritisnite LIJEVU i DESNU tipku. Nakon novog starta/resetovanja moraju se ponoviti sva podešavanja.

- AVS (Prosiečna brzina)
- Maksimalni opseg mjerenja: 99,9 • TM (vrijeme vožnje/mjerač vremena ture) Automatski započinje sa početkom vožnje.

Maksimalni opseg mjerenja: 9 sati. 59 min. 59 sek. **Temperatura** 

DESNOM tipkom možete promijeniti na F (Farenhajt). Željeno podešavanje potvrdite pritiskom na LIJEVU tipku. SCAN (Scan-funkcija)

(vidjeti Točku 5.2 Podešavanje obujma gume – 5.6 Podešavanje sata).

# 5.9 Automatski Start/Stop

Ukoliko DESNU tipku držite pritisnutu oko 2 sekunde, sledi jednokratno brzo skeniranie.

**Sati** 

Kod svakog novog korištenja vaše računalo za bicikl (kada na displeju nema nikakvog prikaza) se mora ponovo uključiti pritiskom na jednu tipku. Po pokretanju, automatski počinju sva mjerenja dok se bicikl ne zaustavi. Pri polasku, mjerenja automatski ponovo započinju. Računalo za bicikl se isključuje automatski, radi čuvanja baterije, ukoliko se bicikl ne pokreče duže od 5 minuta.

Desno od prikaza brzine se prikazuje "+" ili "-". Time se pokazuje da li vozite brže ili sporije od prethodno ostvarene prosječne brzine. (AVS)

#### Momentalna memorija

Po pokretanju, računalo za bicikl prikazuje brzinu i vrijeme na satu. Brzina: Stalno se proračunava i aktualizira i UVIJEK pokazuje gore desno na displeju. Mjerni opseg: 0,1 – 99,9 Pritisnite DESNU tipku radi promjene između slijedeća dva modusa:

• ODO (ukupno prijeđeno kilometara)

Automatski započinje sa početkom vožnje. Maksimalni opseg memorije 999,9

**MXS (Naiveća brzina)** 

Memorira se maksimalna dostignuta brzina. Maksimalni opseg mjerenja: 99,9

Pritisnite i držite LIJEVU tipku u modusu Temperatur: trepće C (Celzija),

Ciklični prikaz funkcija: Pritiskajte DESNI taster toliko često dok se ne pojavi SCAN-modus. SCAN se pojavljuje na displeju. U ovom modusu se automatski, jedna za drugom u intervalu od oko 4 sekunde, prikazuju funkcije (DST, MXS, AVS, TM).

#### • Jednokratno brzo skeniranje

Uvijek se prikazuje tendencija brzine i usporedba tijekom vožnje: • Tendencija brzine

Prikaz aktualne brzine: Simbol kotača bicikla se obrće brže ili sporije.

Usporedba brzine

Računalo za bicikl posjeduje jedinstvenu momentalnu memoriju kojom se mogu na završetku jedne etape utvrditi vrijednosti dnevne kilometraže (DST), prosječne brzine (AVS) i trajanja vožnje (TM). Na završetku neke etape pritisnite LIJEVU tipku. Vrijednosti za DST, AVS i TM su memorirane i mogu se očitati u nekom kasnijem momentu. Višestrukim pritiskom DESNE tipke sada možete vidjeti memorirane vrijednosti. Da bi ovaj modus ponovo napustili pritisnite LIJEVU tipku. Momentalna memorija je pogodna, primjerice, za utvrđivanje podataka nakon neke utrke, kako bi se pri prolasku kroz cilj vrijednosti brzo memorirale.

# 6.1 Vraćanje/Resetovanje podataka o dionici (DST,TM, AVS) na nulu

Pritisnite DESNU tipku, do prikaza (DST) i potom držite pritisnutom LIJEVU tipku oko 3 sekunde, kako bi se tri podatka za dionicu (Dnevni brojač kilometara – DST, Vrijeme vožnje – TM, Prosječna brzina – AS) vratila na nulu.

6.2 Vraćanje/Resetovanje maksimalne brzine (MXS) na nulu

Pritisnite DESNU tipku, do prikaza maksimalne brzine (MXS) i potom držite pritisnutom LIJEVU tipku oko 3 sekunde Maksimalna brzina (MXS) je vraćena na nulu.

Displej prikazuje nepravilne brojke Izvaditi i ponovo postaviti bateriju računala za bicikl.

• RF (radijsko frekventne)-smetnje od grudnog pojasa za mjerenje rada srca. Ne približavati se ovim pojasom računalu za bicikl, jer tada pokazivač brzine počinje da "trči".

Nema nikakvog prikaza na displeju • Provjeriti bateriju • Baterija pravilno postavljena? paziti na +/-.

# 10. ODREDBE GARANCIJE

SI-računalo za bicikl sa dva kotača, proizvod br.: 0511

Ovo računalo za bicikl ima garanciju koja važi 2 godine. Početak perioda garancije započinje datumom kupovine (traka sa kase, računom o kupovini). Tijekom perioda garancije kvarovi na računalu za bicikl se mogu reklamirati vašem prodavaču ili na dolje navedenim adresama servisa. U ovom vremenu mi besplatno u potpunosti otklanjamo sve nedostatke nastale zbog materijala ili grešaka funkcija. Iz garancije se isključene baterije i oštećenja nastala nepravilnim korištenjem, padom, udarom i sl. Popravkom ili zamjenom uređaja ne počinje iznova period garancije. Mjerodavan ostaje period garancije od 2 godine

od datuma kupovine.

Molimo pošaljite vaše brižljivo upakiran računalo za bicikl sa kasa blokom na

slijedeće adrese: Prophete GmbH u. Co. KG Lindenstrasse 50

33378 Rheda-Wiedenbrück +49 (0) 5242 41 08-930 Website: www.prophete.de

Fax: +49 (0) 5242 41 08-272 E-Mail: service@prophete.de

# 5.2 Podešavanje obujma gume

Nakon novog postavljanja baterije (7.1). Novi start ili izmjena obujma gume.

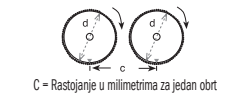

Utvrđivanje obujma gume: Markirajte na istom mjestu na prednjoj gumi i tlu odgovarajuću točku, odnosno orijentirajte se prema ventilu. Pokrenite točak za jedan okretaj gume unaprijed i izmjerite odgovarajuće rastojanje u mm. To je vrijednost koja se unosi. Prikaz osnovnog podešavanja: 2124 (=mm). Brojka jedinica 4 trepće. Pritisnite DESNU tipku: Brojka jedinica se uvećava za jedan. Kod svih podešavanja: Držati pritisnutu DESNU tipku – svako odbrojavanje ide brzo unaprijed. Potvrdite vaš izbor pritiskom LIJEVE tipke. Tada počinje treptati broj za desetice. Pritisnite DESNU tipku: broj desetica se uvećava za jednu brojku. Naredne cifre molimo podesite na istovjetni način. Brojač za tisuće se može podesiti od 0 do 5. Za svršetak , radi potvrđivanja podešavanja pritisnite

#### još jednom LIJEVU tipku. 5.3 Izbor KM/H milja

⊕

Izbor mjerne jedinice slijedi odmah nakon unosa obujma gume. Pritisnite DESNU tipku radi izbora između KILOMETAR (KM) i MILJA (M) i potvrdite pritiskom na LIJEVU tipku. Nakon ovoga se sistem prebacuje u modul za podešavanje intervala kontrole.

# 5.4 Podešavanje intervala kontrole

Trepće prikaz od 600 KM. Ova funkcija vam omogućava podešavanje kilometara do slijedeće kontrole bicikla. Pritiskom na DESNU tipku možete istu podesiti na 200/400/600 ili 800 kilometara. LIJEVOM tipkom potvrdite podešenu vrijednost. Po dostizanju podatka o kilometraži na displeju počinje treptati simbol u obliku

#### 6.3 Manualno unošenje ukupno prijeđenih kilometara

Za unošenje ukupno prijeđenih kilometara (ODO) nakon zamjene baterije ili novog starta/resetovanja, prvo morate obaviti sva podešavanje od Točke 5.2 Podešavanje obujma gume do Točke 5.6 Podešavanje sata. Na kraju pritisnite DESNU tipku do modusa (ODO). Sada držite pritisnutim LIJEVU tipku oko 3 sekunde, kada će početi treptanje posljednje cifre ukupno prijeđenih kilometara. Za podešavanje broja pritiskujte DESNU tipku do podešavanja koje potvrđujete pritiskom na LIJEVU tipku. Izaberite mjesto slijedeće cifre za unos. Ponovite prethodni postupak dok ne podesite na željenu vrijednost ukupno prijeđenih kilometara. Pritisnite još jednom LIJEVU tipku kako bi se vratili na normalan (ODO) modus.

# 7. ZAMJENA BATERIJE

#### 7.1 Računalo za bicikl

⊕

Poklopac odjeljka za bateriju sa donje strane računala za bicikl odvrnite kovanicom. Bateriju od 3V je tako postaviti da je vidljiv plus pol (+).

Poklopac ponovo postaviti i zaokrenuti. Nakon umetanja baterije moraju se ponoviti sva podešavanja (vidjeti Točku 5.2 Podešavanje obujma gume).

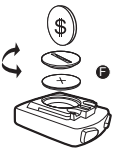

#### 8. IZJAVA O USKLAĐENOST

Za navedeni proizvod se potvrđuje da on odgovara bitnim zahtjevima sljedećih Europskih direktiva:

Suglasnost proizvoda s direktivama dokazuje se potpunim poštovanjem navedenih harmoniziranih i neharmoniziranih normi:

2004/108/EU Direktiva o elektromagnetnoj kompatibilnosti EN 61000-6-3:2001 (2007+A1:2011) • EN 61000-6-1 (2007)

# . OPIS KVAROVA

Ukoliko nastane neki kvar, prije reklamiranja računala za bicikl prvo provjerite slijedeće točke.

#### Ne prikazuje se brzina bicikla

• Provjeriti ispravnu usmjerenost magnet/senzor

• Provjeriti bateriju

• Ukoliko je baterija suviše slaba, neće biti nikakvog prikaza

Pogrešno mjerenje brzine ili mjerenje brzine pri stajanju odnosno visoki pogrešan prikaz maksimalne brzine

- Provjeriti da li je obujam gume točno podešen.
- Provjeriti da li je dobro izabran prikaz KM/milje.
- Provjeriti da li su magnet i senzor pravilno pozicionirani.

• Nepoznate atmosferske ili RF-smetnje ili radijska interferencija, vodovi visokog napona, dionice željezničke pruge, itd. mogu dovesti do pogrešnog prikaza brzine. Crni displej

Veoma visoka temperatura ili displej koji je direktno izložen sunčanom svjetlu se normalno ponaša po hlađenju.

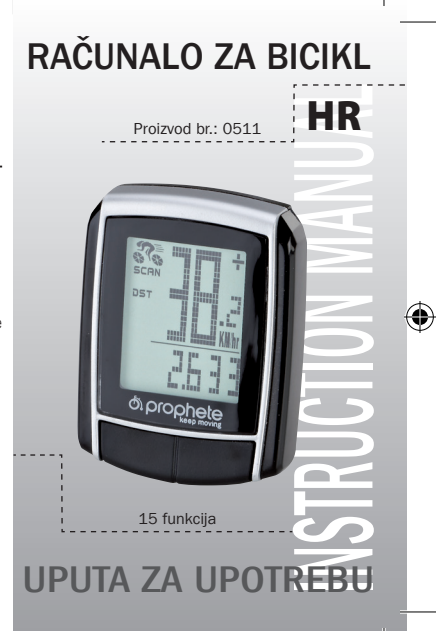

BAFahrradPC0511\_DE-GB-NL-FR-IT-CZ-PL-SI-HR-SK.indb 1 04.05.2018 10:19:02

# SADRŽAJ

1. PODRUČJE PRIMJENE

#### 2. SIGURNOST I ODRŽAVANJE

- 2.1 Sigurnosne napomene
- 2.2 Popravak
- 2.3 Uvjeti okruženja upotrebe
- 2.4 Okolna temperatura
- 2.5 Elektromagnetna kompatibilnost
- 2.6 Rad na bateriju
- 2.7 Uklanianie
- 2.7.1 Uklanianie baterije
- 2.7.2 Uklanjanje računala za bicikl
- 2.7.3 Uklanjanje pakovanja
- 2.8 Održavanje

⊕

- 2.9 Čišćenje i njega
- 2.10 Skladištenje
- 2.11 Napomene uz ovu uputu za upotrebu
- 2.12 Opseg isporuke
- 3. DISPLEJ PRIKAZA I FUNKCIJSKE TIPKE

#### 4. MONTAŽA

- 4.1 Držač računala za bicikl i računalo za bicikl
- 4.2 Montiranje senzora

# 5. PUŠTANJE U RAD

- 5.1 Prvo uključivanje računala za bicikl
- 5.2 Podešavanje obujma gume
- 5.3 Izbor KM/H milja
- 5.4 Podešavanje intervala kontrole
- 5.5 Podešavanje 12/24 satnog prikaza
- 5.6 Podešavanje sata
- 5.7 Provjera računala za bicikl
- 5.8 Novi start/Resetovanje
- 5.9 Automatski Start/Stop
- 

# 6. MODUSI/FUNKCIJE

- 6.1 Vraćanje/Resetovanje podataka o dionici (DST, TM, AVS) na nulu 6.2 Vraćanje/Resetovanje maksimalne brzine (MXS)
- na nulu
- 6.3 Manualno unošenje ukupno prijeđenih kilometara

# 7. ZAMJENA BATERIJE

- 7.1 Računalo za bicikl 8. IZJAVA O USKLAĐENOSTI
- 9. OPIS KVAROVA
- 10. ODREDBE GARANCIJE

# 1. PODRUČJE PRIMJENE

Ovo računalo je namijenjeno samo za upotrebu kao računalo za bicikl. Računalo za bicikl daje informacije o brzini i pređenim rastojanjima. Neka druga primjena različita od opisane u ovoj uputi za upotrebu nije dozvoljena i može prouzročiti oštećenja i ozljede. Za štete nastale neodgovarajućom upotrebom ne preuzima se nikakva odgovornost. Dalje napomene i objašnjenja naći ćete u uputi za upotrebu.

# 2. SIGURNOST I ODRŽAVANJE

#### 2.1 Sigurnosne napomene

Molimo pročitajte pažljivo ovaj odjeljak i pridržavajte se svih navedenih napomena. Time osiguravate pouzdanu upotrebu i dugi vijek trajanja vašeg računala za bicikl. Dobro čuvajte pakovanje i uputu za upotrebu kako bi ih mogli proslijediti novom vlasniku. Nikada nemojte otvarati kućište računala za bicikl i senzor, ono ne sadrže nikakve dijelove koji treba održavati (izuzev otvaranja pretinca baterije za njeno postavljanje ili zamjenu, vidjeti Točku 7 Zamjena baterija). Ne postavljajte nikakve predmete na računalo za bicikl i nikako ne pritiskati displej. U suprotnom, displej se može oštetiti. Ne dotičite displej predmetima sa ivicama, kako bi izbjegli oštećenje.

#### 2.2 Popravak

U slučaju neophodne popravke ili tehničkog problema, obratite se molimo isključivo našem servisnom centru. Adresu možete naći u Točki 10 Odredbe garancije. 2.3 Uvjeti okruženja upotrebe

Baterije su poseban otpad. Za stručno uklanjanje baterija u trgovinama koje prodaju baterije kao i u komunalnim mjestima sakupljanja smeća na raspolaganju stoje odgovarajuće posude.

Računalo za bicikl je zaštićen od vode koja prska. Pri tome pazite da vaše računalo za bicikl ne bude dugo izložen vlazi ili a visokoj vlažnosti zraka i izbjegavajte prašinu, veliku toplinu i dugotrajno direktno izlaganje sunčevim zrakama. Nepridržavanje ove napomene može izazvati smetnje ili oštećenja računala za bicikl.

#### 2.4 Okolna temperatura

Računalo za bicikl se može trajno koristiti i skladištiti na okolnoj temperaturi od – 10° do 50°C.

# 2.5 Elektromagnetna kompatibilnost

Ukoliko je moguće, ne upotrebljavajte računalo za bicikl u blizini primjrice računala, štampača, televizora, mobilnih telefona ili radija, kao i uređaja sa jakim EMC zračenjem koji mogu dovesti do poremećaja ili oštećenja.

# 2.6 Rad na bateriju

Vaše računalo za bicikl radi na jednu bateriju 3V/CR2032. U daljem tekstu ćete naći odgovarajuće napomene o postupanju sa baterijom:

> Prije prve upotrebe računala za bicikl morate obaviti pojedinačna podešavanja. Pritisnite LIJEVU ili DESNU tipku dok se računalo za bicikl ne uključi. Kao prvi prikaz pokazuje se unos za obim kotača "2124".

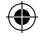

Mi smo ovu uputu za upotrebu računala za bicikl tako podijelili tako da u svakom momentu možete lako naknadno pročitati sadržaj informacija o pojedinim temama. Za dalja pitanja možete nam se obratiti preko naredne adrese:

Zamijenite bateriju samo istim tipom baterije. Nije dozvoljeno punjenje baterije ili njeno reaktiviranje drugim sredstvima, bacanje u vatru ili pravljenje kratkog spoja. Čuvajte uvijek baterije računala za bicikl van domašaja djece. U slučaju da se progutaju, mogu biti opasne po život. Zbog toga čuvajte baterije i računalo za bicikl udaljene od dohvata male djece. Ukoliko se baterija proguta, hitno se mora primijeniti medicinska pomoć. Prije postavljanja baterije uređaj i kontakte po potrebi očistite vlažnim ručnikom i temeljito osušite. Pozornost kod baterija koje cure! Izbjegavajte kontakt sa kožom, očima i sluznicom! Kod kontakta sa tekućinom iz baterije, mjesta dodira obilno isperite vodom i obavezno posjetite liječnika. Baterije ne podnose toplotu. Zato izbjegavajte da računalo a time i umetnutu bateriju jako zagrijevate. Nepridržavanje ove napomene može izazvati oštećenja i u nekim uvjetima dovesti do eksplozije baterije. Temperature ispod 0°C mogu imati negativan utjecaj na vijek trajanja baterije. Informacije o zamjeni baterije naći ćete u Točki 7 Zamjena baterija.

E G w u

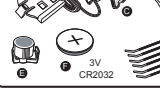

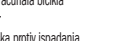

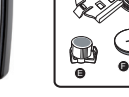

Napomena: Molimo postavite računalo za bicikl tako da nije izložen ekstremnoj toploti niti hladnoći. Kod ekstremnih hladnoća slabi baterija a time i odašiljački signal (vidjeti 2.4).

#### 2.7 Uklanianie 2.7.1 Uklanjanje baterije

♠

#### 2.7.2 Uklanjanje računala za bicikl

Kada želite da se oslobodite vašeg računala za bicikl uklonite ga prema aktualnim odredbama. Informacije o tome daju komunalni uredi.

# 2.7.3 Uklanjanje pakovanja

Uklonite pakovanje računala za bicikl prema aktualnim odredbama. Informacije o tome daju komunalni uredi.

2.8 Održavanje

Pozor! U kućištu računala za bicikl nema dijelova koje treba održavati ili čistiti.

# 2.9 Čišćenje i njega

Čistite računalo za bicikl samo mekom, navlaženom krpom bez vlakanaca. Ne primjenjujte sredstva za rastvaranje, nagrizajuća ili plinovita sredstva. Pri tome pazite da se na displeju ne zadrže kapljice vode. Voda može prouzročiti trajno mijenjanje boje. Ne izlažite displej računala za bicikl niti jarkoj sunčevoj svjetlosti niti ultravioletnim zrakama. 2.10 Skladištenje

Izvadite bateriju kada duže vrijeme nećete koristi bicikl. Za skladištenje računala za bicikl pogledajte molimo napomene u Točki 2.3 Uvjeti okruženja upotrebe i Točku 2.4 Okolna temperatura . Računalo za bicikl treba biti sigurno odložen. Izbjegavajte visoke temperature (primjerice direktne sunčeve zrake) i trajno vlažnu sredinu.

#### 4.2 Montiranje senzora

Podmetnite podlošku protiv ispadanja (C) pod senzor (B) i pričvrstite sve kabelskom vezicom (G) ispod računala bicikla na vilicu, kao što prikazuje sljedeća slika. Kabel namjestite tako da se kod okretanja upravljača prekomjerno ne zateže i da ne može puknuti, a pobrinite se i da tijekom vožnje ne udara u žbice prednjeg kotača. Po potrebi ga učvrstite kabelskom vezicom (G). Magnet nataknite na žbicu prednjeg kotača te ga pričvrstite vijkom (E). Pripazite na to da magnet bude usklađen sa senzorom. Namjestite razmak od 2 mm, kao što prikazuje sljedeća slika.

# 5. PUŠTANJE U RAD

Preporučujemo da pažljivo pročitate uputu za upotrebu prije nego pustite u rad računalo za bicikl.

### 5.1 Prvo uključivanje računala za bicikl

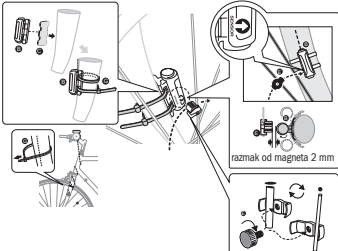

# 4.1 Držač računala za bicikl i računalo za bicikl

Podmetnite učvrsni dio (D) pod držač računala bicikla (A) na upravljaču te ga montirajte s kabelskom vezicom (G). Gurnite računalo bicikla s prednje strane u držač računala bicikla tako da se uglavi. Potom okrenite računalo bicikla tako da se namjesti na željeni kut pod kojim ćete ga gledati tijekom vožnje. Pritisnite blokadu prema dolje kako biste skinuli računalo bicikla

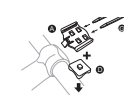

**MONTAŽA** 

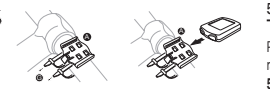

#### 2.11 Napomene uz ovu uputu za upotrebu

#### Adresa servisa: Prophete GmbH u. Co. KG Lindenstraße 50 33378 Rheda-Wiedenbrück +49 (0) 5242 41 08-930 E-Mail adresa: service@prophete.de

2.12 Opseg isporuke

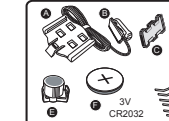

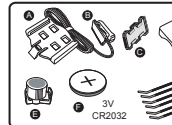

Računalo za bicikl

#### A Držač računala bicikla B Senzor

C Podloška protiv ispadanja D Učvrsni dio

E Magnets vijkom F Baterija CR2032 od 3 V G Kabelske vezice

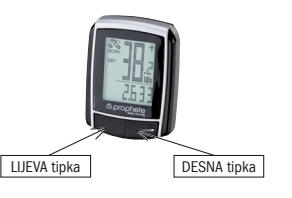

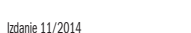

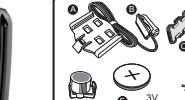

#### DISPLEJ PRIKAZA I FUNKCIJSKE TIPKE

na displeji objaví symbol kľúča na skrutky, a tým Vám pripomenie kontrolu Vášho bicykla. Toto upozornenie vypnite stlačením PRAVÉHO tlačidla. Po nastavení intervalu kontroly sa ukazovateľ prepne do režimu pre nastavenie

času.

#### 5.5 Nastavenie zobrazenia 12/24 hodín

Stlačte ĽAVÉ tlačidlo a podržte ho stlačené. Bliká ukazovateľ zobrazenia času formou 24 hodín. PRAVÝM tlačidlom vykonajte voľbu medzi zobrazením formou 12 a 24 hodín a nastavenie potvrďte stlačením ĽAVÉHO tlačidla. 5.6 Nastavenie času

Ihneď po voľbe zobrazenia času formou 12/24 hodín sa dostanete k nastaveniu času. Bliká zobrazenie hodín. Stlačte PRAVÉ tlačidlo: Zobrazenie hodín sa zvýši o jedna. Stlačte ĽAVÉ tlačidlo: Bliká zobrazenie minút. Stlačte PRAVÉ tlačidlo: Zobrazenie minút sa zvýši o jedna. Pre potvrdenie zadania času stlačte ĽAVÉ tlačidlo. Nastavenia sú teraz ukončené a cyklistický počítač je pripravený k prevádzke.

# 5.7 Preskúšanie cyklistického počítača

Pre kontrolu správnej inštalácie cyklistického počítača a senzora stlačte ĽAVÉ tlačidlo. Tým aktivujete displej. Pripevnite počítač do držiaku a otočte predným kolesom Vášho bicykla. Na displeji sa zobrazí rýchlosť.

ODO (celkové kilometre) Do pamäte sú ukladané všetky ujdené kilometre (míle).

Automatické spustenie na začiatku jazdy. Maximálny merací rozsah: 999.9

**MXS (maximálna rýchlosť)** 

#### 5.8 Nový štart/reset

Do pamäte je uložená maximálna dosiahnutá rýchlosť. Maximálny merací rozsah: 99,9

- AVS (priemerná rýchlosť)
- Maximálny merací rozsah: 99,9 TM (doba jazdy / meranie času trvania cesty)
- Automatické zapnutie pri začiatku jazdy. Maximálny merací rozsah: 9 hodín 59 minút 59 sekúnd.
- Teplota

Pre vynulovanie zadaných a do pamäti uložených údajov stlačte súčasne ĽAVÉ aj PRAVÉ tlačidlo a tieto tlačidlá podržte stlačené po dobu cca 3 sekúnd. Po vykonaní nového štartu/resetu je nutné opäť vykonať všetky nastavenia. (Viď bod 5.2 Nastavenie obvodu pneumatiky – 5.6 Nastavenie času.) 5.9 Automatické zapnutie/zastavenie

Ak podržíte PRAVÉ tlačidlo stlačené po dobu cca 2 sekúnd, bude nasledovať jednorazové rýchle zbežné prehliadnutie všetkých nastavení. Čas

Pred každým novým použitím (na displeji nie je nič zobrazené) je nutné cyklistický počítač opäť zapnúť stlačením nejakého tlačidla. Pokiaľ idete, začnú automaticky prebiehať všetky merania, ktoré trvajú až do zastavenia bicykla. Ak sa bicykel nepohybuje dlhšie ako 5 minút, prepne sa cyklistický počítač do úsporného režimu, čím sa šetrí batéria.

Vpravo vedľa zobrazenia rýchlosti sa objaví "+" alebo "-". Tým je znázornené, že idete rýchlejšie alebo pomalšie ako doterajšia priemerná rýchlosť (AVS). • Okamžitá pamäť

### 6. REŽIMY/FUNKCIE

Po uvedení cyklistického počítača do prevádzky sa na displeji objaví rýchlosť a čas. Rýchlosť: Je priebežne vypočítavaná a aktualizovaná. Je VŽDY zobrazená v hornej časti displeja. Merací rozsah: 0,1 – 99,9.

Pre zmenu medzi nižšie uvedenými režimami stlačte PRAVÉ tlačidlo:

Maximálna kapacita pamäte: 9999,9

DST (kilometre uidené za deň)

Stlačenie ĽAVÉHO tlačidla a jeho podržanie v stlačenom stave v režime teploty: bliká C (Celzius). PRAVÝM tlačidlom môžete teraz zmeniť zobrazenie na F (Fahrenheit). Požadované nastavenie potvrďte ĽAVÝM tlačidlom.

SCAN (funkcia Scan)

odo dňa nákupu. zasielaite na nasledujúcu adresu:

> tel: +49 (0) 5242 41 08-930 +49 (0) 5242 41 08-272

Postupné zobrazovanie funkcií: Stlačte PRAVÉ tlačidlo toľkokrát, dokiaľ sa nedostanete k režimu SCAN. Na displeji sa objaví SCAN. V tomto režime sa postupne, v intervale cca 4 sekúnd, zobrazujú tieto funkcie: (DST, MXS, AVS, TM).

### Jednorazové rýchle zbežné prehliadnutie

Počas jazdy je vždy zobrazený vývoj a porovnanie rýchlosti:

Vývoj rýchlosti

Zobrazenie aktuálnej rýchlosti: Kolesá bicykla, zobrazeného ako symbol, sa otáčajú rýchlejšie alebo pomalšie.

• Porovnanie rýchlosti

Cyklistický počítač je vybavený jedinečnou okamžitou pamäťou, pomocou ktorej sa dajú na konci ujdenej trasy uložiť nasledujúce hodnoty: kilometre ujdené za deň (DST), priemerná rýchlosť (AVS) a doba jazdy (TM). Na konci etapy stlačte ĽAVÉ tlačidlo. Hodnoty DST, AVS a TM sa uložia do pamäte a neskôr si ich môžete prehliadnuť. Hodnoty uložené v pamäti si môžete prehliadať pomocou niekoľkonásobného stlačenia PRAVÉHO tlačidla. Pre opätovné opustenie tohto režimu stlačte ĽAVÉ tlačidlo. Okamžitá pamäť je vhodná napr. pre zaznamenanie údajov po závode, pretože po prejazde cieľom je možné hodnoty rýchlo uložiť.

# 6.1 Vynulovanie/reset údajov o trase (DST,TM, AVS)

Stlačte PRAVÉ tlačidlo, aby ste zobrazili (DST), a ĽAVÉ tlačidlo podržte stlačené po dobu cca 3 sekúnd. Tri údaje o trase (počítadlo kilometrov ujdených za deň – DST, doba jazdy – TM, priemerná rýchlosť – AS) sa vynulujú.

#### 6.2 Vynulovanie/reset maximálnej rýchlosti (MXS)

PRAVÉ tlačidlo stlačte toľkokrát, dokiaľ sa nezobrazí maximálna rýchlosť (MXS) a ĽAVÉ tlačidlo podržte stlačené 3 sekundy. Maximálna rýchlosť (MXS) sa vynuluje.

príp. vysoká a chybná hodnota maximálnej rýchlosti: • Skontrolujte, či je obvod pneumatiky správne nastavený. • Skontrolujte, či bolo správne vybraté nastavenie kilometre/míle. • Skontrolujte, či sú magnet a senzor správne umiestnené. • Rádiofrekvenčná porucha spôsobená popruhom na prsiach. Popruh sa nesmie nachádzať príliš blízko cyklistického počítača, pretože by začal "bežať" Displej je čierny:

Príliš vysoká teplota alebo je displej vystavený priamemu slnečnému svetlu. Displej sa normalizuje pri ochladení.

Na displeji sa zobrazujú nepravidelné čísla:

Vybrať batériu z cyklistického počítača a opäť ju doňho vložiť.

Žiadne zobrazenie na displeji:

• Skontrolovať batériu.

• Je batéria do počítača správne vložená? Dodržovať polaritu +/- .

10. ZÁRUKA

SI - Dvojkolesový cyklistický počítač, výrobok č: 0511

Na tento cyklistický počítač poskytujeme záruku 2 roky. Záručná doba začína dňom nákupu (pokladničný účet, predajný doklad). Počas záručnej doby sa dajú poškodené cyklistické počítače reklamovať u Vášho obchodníka alebo na nižšie uvedenej servisnej adrese. V tejto dobe zdarma odstránime akékoľvek poruchy, ktoré sa vzťahujú k poruchám materiálu alebo funkcie. Záruka sa nevzťahuje na batérie, neodborné zachádzanie, pád, náraz apod. Pri oprave alebo výmene prístroja nezačína bežať nová záruka. Určujúca zostává záručná doba 2 roky

Váš pozorne zabalený cyklistický počítač vrátane pokladničného účtu prosím

Prophete GmbH u. Co. KG Lindenstrasse 50 33378 Rheda-Wiedenbrück

e-mail: service@prophete.de webové stránky: www.prophete.de

### 5.2 Nastavenie obvodu pneumatiky

Nastavenie je nutné vykonať po novom vložení batérie (7.1), reštartu alebo pri zmene obvodu pneumatiky.

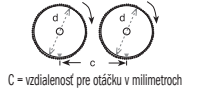

Zistenie obvodu pneumatiky: Označte si prednú pneumatiku a podlahu na rovnakom mieste, príp. sa orientujte podľa ventilu. Otočte kolesom o jedno otočenie pneumatiky dopredu a odmerajte ujdenú vzdialenosť v cm. To je Vaša zadávacia hodnota. Zobrazenie základného nastavenia: 2124 (=mm). Bliká samostatné číslo 4. Stlačte PRAVÉ tlačidlo: Samostatné blikajúce číslo sa o jedno číslo zvýši. Pri všetkých nastaveniach: Podržať stlačené PRAVÉ tlačidlo – príslušné číslo sa rýchlejšie zvyšuje. Vami zvolené číslo potvrďte stlačením ĽAVÉHO tlačidla. Teraz bliká číslo zobrazujúce desiatky. Stlačte PRAVÉ tlačidlo: Číslo zobrazujúce desiatky sa o jedno číslo zvýši. Nasledujúce číslice prosím nastavte rovnakým spôsobom. Číslo zobrazujúce tisícky je možné nastaviť iba od 0 do 5. Na záver stlačte ešte raz ĽAVÉ tlačidlo, aby ste nastavenie potvrdili.

#### 5.3 Voľba km - míle

⊕

Voľba mernej jednotky sa vykonáva ihneď po zadaní obvodu pneumatiky. Aby ste vykonali voľbu medzi KILOMETROM (km) a MÍĽOU (M), stlačte PRAVÉ tlačidlo a voľbu potvrďte stlačením ĽAVÉHO tlačidla. Potom sa systém prepne do režimu pre nastavenie intervalu kontroly.

### 5.4 Nastavenie intervalu kontroly

Bliká zobrazenie 600 km. Táto funkcia Vám umožňuje nastavenie počtu kilometrov do ďalšej kontroly Vášho bicykla. Stlačením PRAVÉHO tlačidla môžete vykonať nastavenie kontroly po 200, 400, 600 alebo 800 kilometroch. Nastavenú hodnotu potvrďte stlačením ĽAVÉHO tlačidla. Po dosiahnutí počtu kilometrov sa

#### 6.3 Manuálne zadávanie celkových kilometrov

Pre zadanie celkových kilometrov (ODO) po výmene batérie alebo po novom spustení/resetu je nutné najprv opäť vykonať všetky nastavenia, počínajúc bodom 5.2 - Nastavenie obvodu pneumatiky až po bod 5.6 - Nastavenie času. Nakoniec stlačte PRAVÉ tlačidlo, dokiaľ sa nedostanete do režimu (ODO). Teraz podržte ĽAVÉ tlačidlo stlačené zhruba 3 sekundy a posledné miesto v údaji celkových kilometrov začne blikať. Pre nastavenie čísla stlačte PRAVÉ tlačidlo a zadanie potvrďte stlačením ĽAVÉHO tlačidla. Potom zvoľte ďalšie miesto pre zadávanie. Tento postup opakujte, dokiaľ nenastavíte požadovanú hodnotu pre počítadlo celkových kilometrov. Aby ste sa vrátili do normálneho (ODO) režimu, stlačte ešte raz ĽAVÉ tlačidlo.

#### 7. VÝMENA BATÉRIE

#### 7.1 Cyklistický počítač

Pomocou mince odskrutkujte kryt priehradky na batérie, ktorý sa nachádza na

spodnej strane cyklistického počítača. 3V batériu vložte do priehradky tak, aby bol viditeľný plus pól (+). Kryt opäť nasaďte a priskrutkujte. Po vložení batérie je nutné opäť vykonať všetky nastavenia (viď bod 5.2 – Nastavenie obvodu pneumatiky).

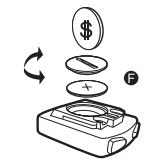

#### 8. VYHLÁSENIE O ZHODE

Pre označený produkt sa potvrdzuje, že zodpovedá hlavným požiadavkám nasledujúcich európskych smerníc: Zhoda produktu so smernicami je preukázaná úplným dodržaním uvedených harmonizovaných a neharmonizovaných noriem: 2004/108/ES Smernica o EMC EN 61000-6-3:2001 (2007+A1:2011) • EN 61000-6-1 (2007)

# 9. POPIS PORÚCH

Ak na Vašom cyklistickom počítači dôjde k poruche, skontrolujte pred uplatňovaním reklamácie nižšie uvedené body:

Chýba zobrazenie rýchlosti:

Skontrolovať batériu.

• Skontrolovať správne umiestnenie magnetu a senzora,

• V prípade slabej batérie chýbajú všetky zobrazenia.

Chybné meranie rýchlosti alebo zobrazenie rýchlosti v pokojovom režime,

ukazovateľ rýchlosti.

• Chybné zobrazenia rýchlosti môžu tiež spôsobiť neznáme atmosférické alebo rádiofrekvenčné poruchy, atmosférické alebo rádiové vlnenia, vysokonapäťové

vodiče, železničné koridory a pod.

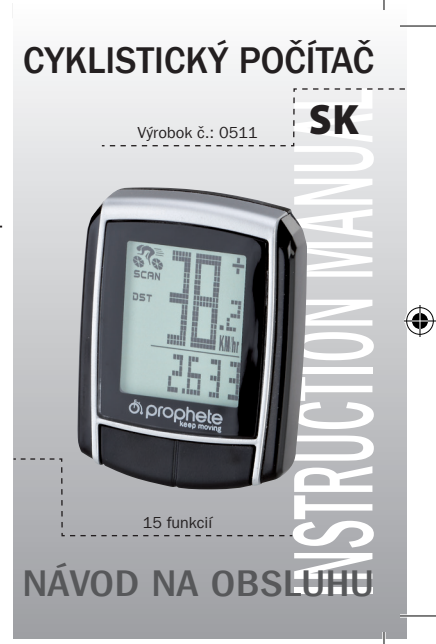

BAFahrradPC0511\_DE-GB-NL-FR-IT-CZ-PL-SI-HR-SK.indb 1 04.05.2018 10:19:04

# 1. OBLASŤ POUŽITIA

# 2. BEZPEČNOSŤ A ÚDRŽBA

- 2.1 Bezpečnostné upozornenia
- 2.2 Oprava
- 2.3 Podmienky okolitého prostredia
- 2.4 Teplota okolia
- 2.5 Elektromagnetická kompatibilita
- 2.6 Napájanie z batérie
- 2.7 Likvidácia
- 2.7.1 Likvidácia batérie
- 2.7.2 Likvidácia cyklistického počítača
- 2.7.3 Likvidácia obalu
- 2.8 Údržba

⊕

- 2.9 Čistenie a starostlivosť o prístroj
- 2.10 Uskladnenie
- 2.11 Upozornenia k tomuto návodu na obsluhu
- 2.12 Rozsah dodávky
- 3. DISPLEJ A FUNKČNÉ TLAČIDLÁ
- 4. MONTÁŽ
- 4.1 Držiak cyklistického počítača a cyklistický počítač
- 

# 5. UVEDENIE DO PREVÁDZKY

- 5.1 Prvé zapnutie cyklistického počítača
- 5.2 Nastavenie obvodu pneumatiky
- 5.3 Voľba km míle
- 5.4 Nastavenie intervalu kontroly
- 5.5 Nastavenie zobrazenia 12/24 hodín
- 5.6 Nastavenie času
- 5.7 Preskúšanie cyklistického počítača
- 5.8 Nový štart/reset
- 5.9 Automatické zapnutie/zastavenie

- 9. POPIS PORÚCH
- 10. ZÁRUKA
- 4.2 Montáž senzora

# 6. REŽIMY/FUNKCIE

- 6.1 Vynulovanie/reset údajov o trase (DST, TM, AVS) 6.2 Vynulovanie/reset maximálnej rýchlosti (MXS) 6.3 Manuálne zadávanie celkových kilometrov
- 7. VÝMENA BATÉRIE
- 7.1 Cyklistický počítač 8. VYHLÁSENIE O ZHODE

# 1. OBLASŤ POUŽITIA

Tento prístroj je dimenzovaný iba pre použitie ako cyklistický počítač. Cyklistické počítače poskytujú informácie o rýchlosti a o ujdených vzdialenostiach. Iné použitie, než aké je uvedené v tomto návode na obsluhu, je neprípustné a môže viesť k poškodeniu a spôsobiť zranenie. Neručíme za škody, ku ktorým došlo používaním, nezodpovedajúcim určeniu prístroja. Ďalšie upozornenia a vysvetlenia nájdete v návode na obsluhu.

# 2. BEZPEČNOSŤ A ÚDRŽBA

#### 2.1 Bezpečnostné upozornenia

Túto kapitolu si prosím prečítajte pozorne a dodržujte všetky upozornenia, ktoré sú v nej uvedené. Zaistíte tak bezpečnú prevádzku a dlhú životnosť Vášho cyklistického počítača. Obal a návod na obsluhu dobre uschovajte, aby ste ho mohli predať spolu s cyklistickým počítačom pri jeho predaji novému vlastníkovi. Nikdy neotvárajte kryt cyklistického počítača ani kryt senzora, pretože neobsahujú žiadne diely podliehajúce údržbe (výnimkou je otváranie priehradky na batériu za účelom vloženia alebo výmeny batérie, viď bod 7 – Výmena batérie). Na cyklistický počítač nepokladajte žiadne predmety a zabráňte pôsobeniu tlaku na displej. Pôsobením záťaže alebo tlaku by mohlo dôjsť k poškodeniu displeja. Nedotýkajte sa displeja ostrými predmetmi, zabránite tým jeho poškodeniu.

# 2.2 Oprava

V prípade nutnosti opravy alebo technického problému sa prosím obráťte výhradne na naše servisné stredisko. Adresu nájdete v časti 10 - Záruka. 2.3 Podmienky okolitého prostredia

Cyklistický počítač je odolný proti striekajúcej vode. Dbajte však na to, aby Váš cyklistický počítač nebol v mokrom prostredí alebo aby nebol trvale vystavený vysokej vlhkosti vzduchu. Zabráňte pôsobeniu prachu, horúčavy a dlhodobému priamemu slnečnému žiareniu. Nedodržovaním týchto upozornení môže dôjsť k poruchám alebo poškodeniu cyklistického počítača.

# 2.4 Teplota okolia

Cyklistický počítač môže byť trvale prevádzkovaný a skladovaný pri teplote okolitého prostredia v rozsahu od – 10°C do 50°C. 2.5 Elektromagnetická kompatibilita

Pokiaľ je to možné, nepoužívajte Váš cyklistický počítač napr. v blízkosti počítačov,

tlačiarní, televízorov, mobilných telefónov alebo rádií, pretože prístroje so silným elektromagnetickým žiarením by mohli spôsobiť jeho rušenie.

# 2.6 Napájanie z batérie

Váš cyklistický počítač je napájaný batériou 3V/CR2032. Nižšie nájdete niekoľko upozornení, týkajúcich sa manipulácie s batériou:

> Pred prvým použitím cyklistického počítača je nutné vykonať niektoré nastavenia. Za účelom zapnutia cyklistického počítača stlačte ĽAVÉ alebo PRAVÉ tlačidlo. Ako prvé sa Vám objaví zobrazenie pre zadanie obvodu pneumatiky "2124".

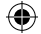

Pri výmene batérie používajte iba rovnaký typ batérie, ktorý je uvedený vyššie. Batéria nesmie byť nabíjaná ani iným spôsobom oživovaná, je zakázané ju rozoberať, hádzať ju do ohňa alebo ju spojovať nakrátko. Batériu uschovávajte vždy mimo dosah detí. Pri prehltnutí môžu byť batérie životu nebezpečné. Preto uschovávajte ako batériu, tak aj cyklistický počítač mimo dosah malých detí. Pokiaľ dôjde k prehltnutiu batérie, je nutné ihneď vyhľadať lekársku pomoc. V prípade potreby očistite pred vložením batérie do prístroja je kontakty navlhčenou handričkou a následne ju dôkladne vysušte. Pozor dajte

v prípade, že batéria vytečie! Zabráňte kontaktu s pokožkou, očami a sliznicami! Pri kontakte s kvapalinou, obsiahnutou v batériách, postihnuté miesta ihneď dôkladne opláchnite vodou a ihneď vyhľadajte lekára. Batéria neznáša horúčavu. Zabráňte veľkému zahriatiu cyklistického počítača, a tým aj vloženej batérie. Nedodržovaním tohto upozornenia môže dôjsť k poškodeniu, a za určitých okolností dokonca aj k explózií batérie. Teploty pod 0°C môžu mať negatívny vplyv na životnosť batérie. Informácie týkajúce sa výmeny batérie nájdete pod

bodom 7 – Výmena batérie.

Upozornenie: Umiestnite prosím Váš cyklistický počítač tak, aby nebol vystavený ani extrémnei horúčave ani extrémnemu chladu. Pri extrémnom chlade dochádza k oslabovaniu batérií, a tým aj k oslabovaniu vysielacieho signálu (viď 2.4).

2.7 Likvidácia 2.7.1 Likvidácia batérie

♠

Batérie sú nebezpečným odpadom. Pre správnu likvidáciu batérií sú v obchodoch s batériami a na komunálnych zberných miestach k dispozícii špeciálne nádoby. 2.7.2 Likvidácia cyklistického počítača

Pokiaľ sa chcete so svojim cyklistickým počítačom rozlúčiť, zlikvidujte ho v súlade s platnými predpismi. Informácie Vám poskytne príslušný miestny úrad.

# 2.7.3 Likvidácia obalu

Obal cyklistického počítača likvidujte podľa platných predpisov. Informácie Vám poskytne príslušný miestny úrad.

# 2.8 Údržba

Pozor! Pod krytom cyklistického počítače nie sú žiadne diely, na ktorých by bolo nutné vykonávať údržbu alebo ktoré by bolo nutné čistiť.

# 2.9 Čistenie a starostlivosť o prístroj

Cyklistický počítač čistite iba mäkkou, navlhčenou a nerozstrapkanou handričkou. Nepoužívajte žiadne rozpúšťadlá, leptajúce ani plynné čistiace prostriedky.

Dbajte na to, aby na displeji nezostali kvapky vody, pretože voda môže spôsobiť jeho trvalé sfarbenie. Displej cyklistického počítača nevystavujte ani prudkému slnečnému svetlu ani ultrafialovému žiareniu.

# 2.10 Uskladnenie

Pokiaľ cyklistický počítač dlhšiu dobu nepoužívate, vyberte z neho batériu. Pri skladovaní cyklistického počítača dodržujte prosím upozornenia uvedené pod bodom 2.3 – Podmienky okolitého prostredia a pod bodom 2.4 – Teplota okolia. Cyklistický počítač by mal byť uložený na bezpečnom mieste. Zabráňte pôsobeniu vysokých teplôt (napr. priamemu slnečnému žiareniu) a trvalému pôsobeniu vlhkosti.

obrázka. Dbajte na to, aby bol kábel uložený tak, aby pri úplnom natočení riadidiel do strany nebol príliš napnutý a nemohol sa pretrhnúť a zaistite ho, aby sa počas jazdy nemohol dostať do výpletu kolesa. V prípade potreby ho upevnite páskou na viazanie káblov (G). Nasuňte magnet ne jednu špicu predného kolesa a upevnite ho pomocou skrutky (E). Dbajte na to, aby bol magnet vyrovnaný so snímačom. S 2 mm vzdialenosťou ako je uvedené na nasledujúcom obrázku.

# 5. UVEDENIE DO PREVÁDZKY

Odporúčame Vám, aby ste si pred uvedením cyklistického počítača do prevádzky pozorne preštudovali návod na jeho obsluhu.

#### 5.1 Prvé zapnutie cyklistického počítača

# 3. DISPLEJ A FUNKČNÉ TLAČIDLÁ

4. MONTÁŽ

# 4.1 Držiak cyklistického počítača a cyklistický počítač

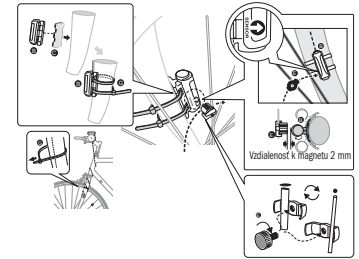

Uložte fixačnú pomôcku (D) pod držiak cyklopočítača (A) na riadidlá a namontujte pomocou pásky na viazanie káblov (G) Nasuňte cyklopočítač spredu do držiaka cyklopočítača, pokým nezacvakne. Následne natočte cyklopočítač do želaného uhla. Zatlačte aretáciu nadol, aby ste cyklopočítač opäť vytiahli.

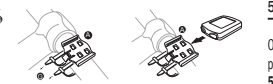

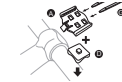

4.2 Montáž snímača

Uložte protišmykovú podložku (C) pod snímač (B) a všetko upevnite pomocou pásky na viazanie káblov (G) pod cyklopočítač na vidlicu podľa nasledujúceho

#### 2.11 Upozornenia k tomuto návodu na obsluhu

Návod na obsluhu tohto cyklistického počítača je členený tak, aby ste mohli prostredníctvom obsahu kedykoľvek nájsť informácie, týkajúce sa potrebnej témy. Pokiaľ by ste mali ďalšie dotazy, môžete nás kontaktovať aj na nasledujúcej adrese:

#### Adresa servisu: Prophete GmbH u. Co. KG Lindenstraße 50 33378 Rheda-Wiedenbrück +49 (0) 5242 41 08-930 e-mail: service@prophete.de

2.12 Rozsah dodávky

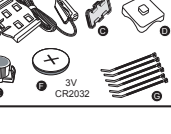

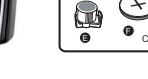

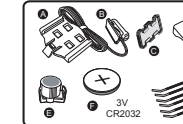

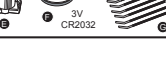

Cyklistický počítač

A Držiak cyklopočítača B Snímač C Protišmyková podložka D Fixačná pomôcka E Magnet so skrutkou F 3 V batéria CR2032 G Páska na viazanie káblov

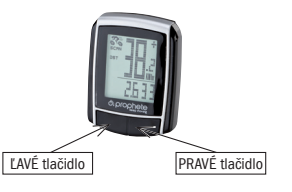

Vydanie z 11/2014